ŠOLSKI CENTER VELENJE ELEKTRO IN RAČUNALNIŠKA ŠOLA

MLADI RAZISKOVALCI ZA RAZVOJ ŠALEŠKE DOLINE

RAZISKOVALNA NALOGA

# RAČUNALNIŠKA STEREOSKOPIJA S PROGRAMOM Blender

Tematsko področje: RAČUNALNIŠTVO IN TELEKOMUNIKACIJE

Avtorji:

Blaž Sitar, 1. letnik Aleksander Turnšek, 1. letnik Samo Železnik, 1. letnik

Mentor:

Nedeljko Grabant, dipl. inž.

Velenje, 2010

B. Sitar, A. Turnšek, S. Železnik : Računalniška stereoskopija s programom Blender Stran: 2 Raz. nal., ŠC Velenje, Elektro in računalniška šola, 2010

Raziskovalna naloga je bila opravljena na ŠC Velenje, Elektro in računalniška šola, 2010.

Mentor: Nedeljko Grabant, dipl. inž.

Datum predstavitve: april 2010

#### **KLJUČNA DOKUMENTACIJSKA INFORMACIJA**

KG Blender, grafičnemo 3D-modeliranje, animiranje, 3D-manipulairanje v realnem času in izdelovanje 3D-računalniških igric,

- AV Blaž SITAR / Aleksander TURNŠEK / Samo ŽELEZNIK
- SA Nedeljko GRABANT
- KZ 3320 Velenje, SLO, Trg mladosti 3
- ZA ŠC Velenje, Elektro in računalniška šola, 2010
- LI 2010
- IN RAČUNALNIŠKA STEREOSKOPIJA S PROGRAMOM Blender
- TD RAZISKOVALNA NALOGA
- *OP VIII, 70 s., 0 tab. , 80 sl., 0 prilog*
- IJ SL
- JI sl
- AI

Namen tega raziskovalnega dela je izdelava dveh filmov o stereoskopiji v odprtokodnem programu Blender. Stereoskopija je tehnologija, ki ustvarja 3D-iluzijo (tridimenzionalno iluzijo) oziroma 3D-filme. Tehnologija ni tako nova, začelo se je s stereoskopsko fotografijo v prejšnjem stoletju. Prve 3D-filme so predvajali že v 50-ih letih prejšnjega stoletja, vendar je šele digitalna kinematografija pomenila pomemben korak k razširitvi in bolj množični izdelavi 3D-stereoskopskih filmov. Opisali bomo dve najbolj razširjeni metodi za ustvarjanje 3D-stereoskopskih filmov. Prva metoda se imenuje anaglifna metoda in druga vektografska oz. polarizacijski 3D. Cilj aplikativne raziskovalne naloge sta dva filma o obeh metodah stereoskopije.

Najprej smo se učili dela s programsko opremo Blender in njunimi orodji, s pomočjo katerih smo lahko uresničili naše cilje. Za izdelavo modelov in končnega upodabljanja smo uporabili 3D-programsko orodje Blender, ki je trenutno v velikih spremembah vseh funkcionalnosti uporabniškega vmesnika in na novo napisana programska koda, ki vključuje skoraj popolno podporo programskega jezika Python. Stabilno različico novega Blenderja 2.6 pričakujejo v jeseni 2010. Blender je programsko orodje za modeliranje, predstavitve, upodabljanje (izdelavo animacij), izdelavo igric (programiranje v 3D-prostoru) in drugih interaktivnih vsebin ter za filmsko montažo. V raziskovalni nalogi je opisana izdelava 3D-modelov, teksturiranje, animacija in končno upodabljanje. Če vas ali vašega znanca zanima 3D-svet in modeliranje in cela raziskovalna naloga z vsem modeli, obiščite naš portal na spletnem naslovu http://www.Blender.si/.

B. Sitar, A. Turnšek, S. Železnik : Računalniška stereoskopija s programom Blender Stran: 4 Raz. nal., ŠC Velenje, Elektro in računalniška šola, 2010

#### **KEY WORDS DOCUMENTATION**

ND ŠC Velenje, Poklicna in tehniška elektro in računalniška šola, 2010

CX Blender, stereoscopy, film, animation

AU Blaž SITAR / Aleksander TURNŠEK / Samo ŽELEZNIK

Mentor: Nedeljko GRABANT

PP 3320 Velenje, SLO, Trg mladosti 3

PB ŠC Velenje, Elektro in računalniška šola, 2010

PY 2010

TI RAČUNALNIŠKA STEREOSKOPIJA S PROGRAMOM Blender (COMUPER STEREOSCOPY WITH PROGRAM Blender)

DT RESEARCH WORK

NO VIII, 70 p., 0 tab., 80 fig., 0 app.

LA SL

AL sl/en

AB

The purpose of this research work is to produce two stereoscopic films with the open source program Blender. Stereoscopy is a technology that creates the illusion of 3D-(three-dimensional illusion) and 3-D movies. The technology is not new, it started with a stereoscopic photo in the previous century. The first 3-D films were already broadcasted in the 50s of the previous century, but only the digital cinema marked an important step in expanding the mass production of the 3D-stereoscopic film. We will describe the two most widely used methods for creating the 3-D stereoscopic film. The first method is called anaglyph method and the second is called vectographic or Polarizing 3D.

The main objectives of the following research work are two stereoscopic films about both methods.

First, we learnt how to work with their software tools in order to achieve our objectives. For the manufacture of models and the final imaging, we used 3D-software tool Blender, which is currently under major changes of all the functionalities of the user interface and the newly written software code, which includes the almost full support of the programming language Python. The Blender's new stable version 2.6 is expected in autumn of the year 2010. Blender is a software tool for modeling, presentation, imaging (animation production), making the games (programming in 3D-space) and other interactive contents, and for film editing. The research work includes the making of the 3D-models, the texturing, the animation and the final rendering. If you or your friends are interested in 3D-modeling and world wide research project with all the models, please visit our web address: http://www.Blender.si/.

B. Sitar, A. Turnšek, S. Železnik: Računalniška stereoskopija s programom Blender Stran: 5 Raz. nal., ŠC Velenje, Elektro in računalniška šola, 2010

# **Kazalo vsebine**

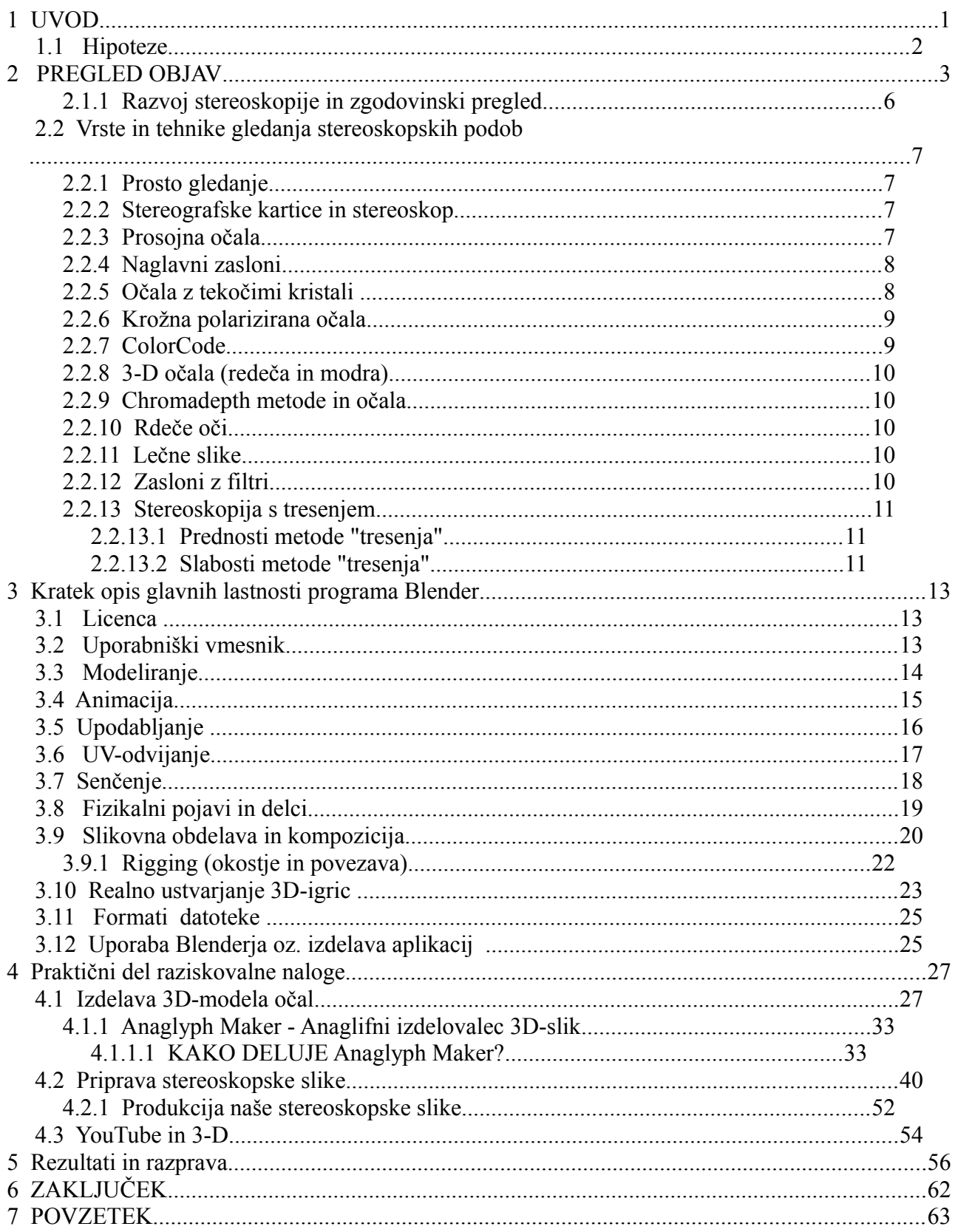

B. Sitar, A. Turnšek, S. Železnik : Računalniška stereoskopija s programom Blender Stran: 6 Raz. nal., ŠC Velenje, Elektro in računalniška šola, 2010

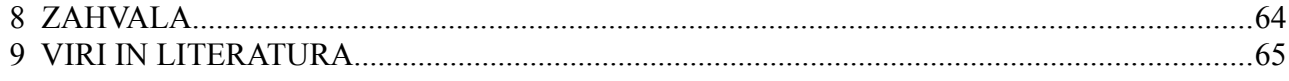

# **Kazalo slik**

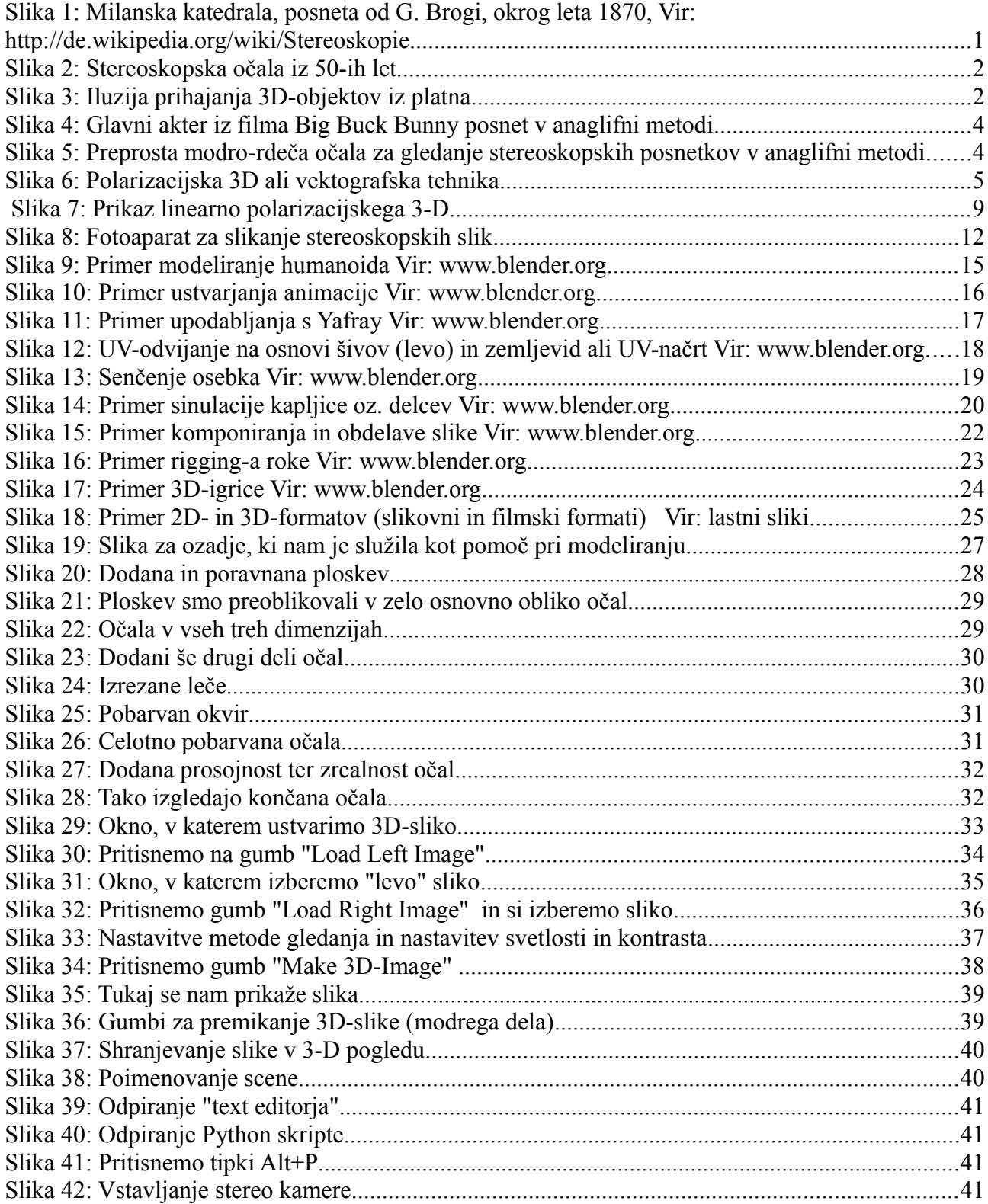

B. Sitar, A. Turnšek, S. Železnik: Računalniška stereoskopija s programom Blender Stran: 7 Raz. nal., ŠC Velenje, Elektro in računalniška šola, 2010

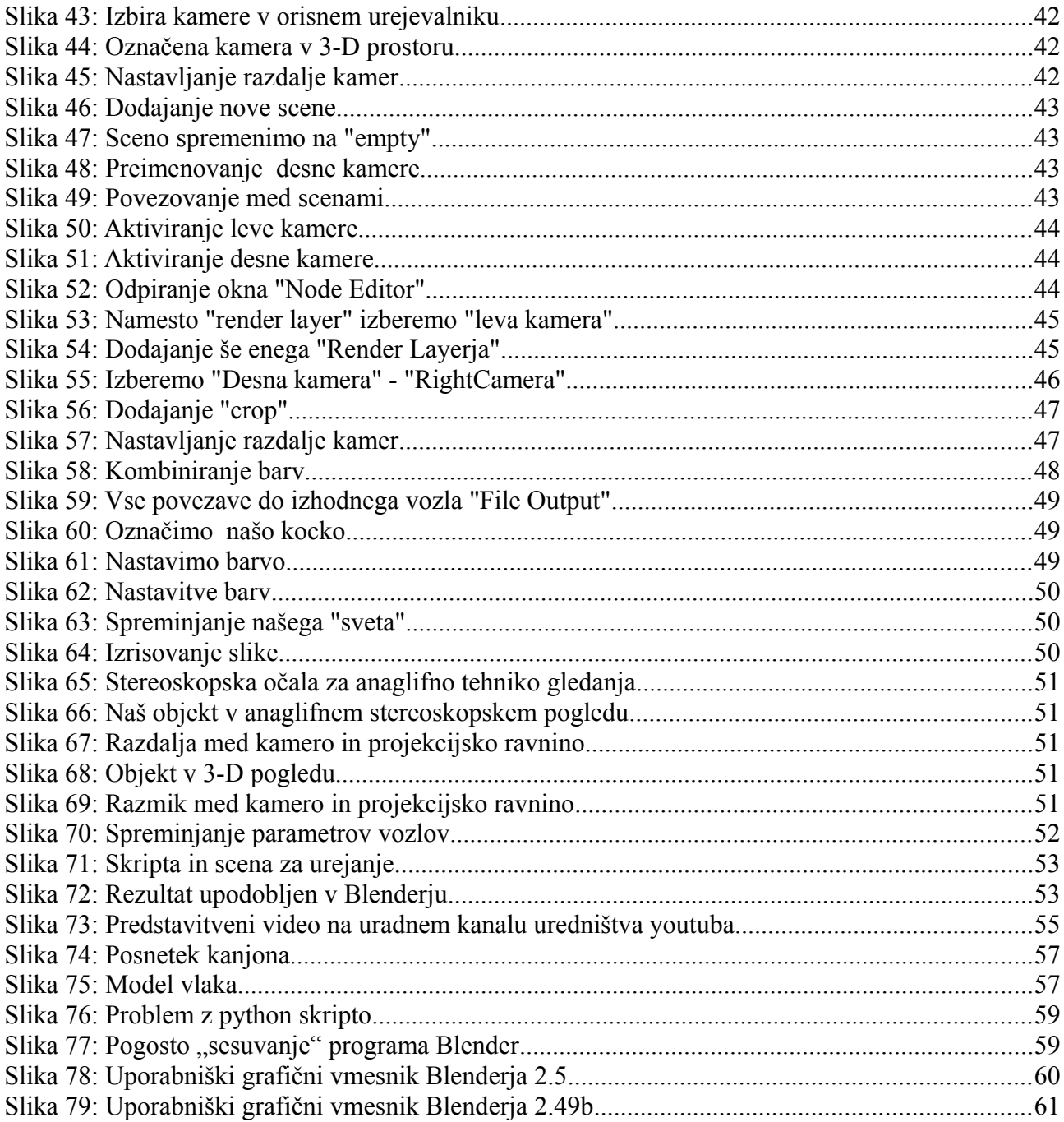

# **1 UVOD**

Stereoskopija (stereofotografija ali 3D-fotografija), ki je tako stara kot fotografija sama, saj segajo njeni začetki v 40-ta leta 19. stoletja. Je edina fotografska tehnika, ki ustreza naravnemu načinu gledanja z obema očesoma.

Za sterofotografijo potrebujemo torej dve (delni) sliki, imenovani tudi polsliki, po eno za vsako oko. Najlaže naredimo te posnetke s fotografsko 3D-kamero (fotoaparat z dvema objektivoma v razdalji oči). Lahko pa tudi postavimo skupaj dve kameri, v isti poziciji kot pa imamo oči. Kameri je potrebno sprožiti na enkrat.

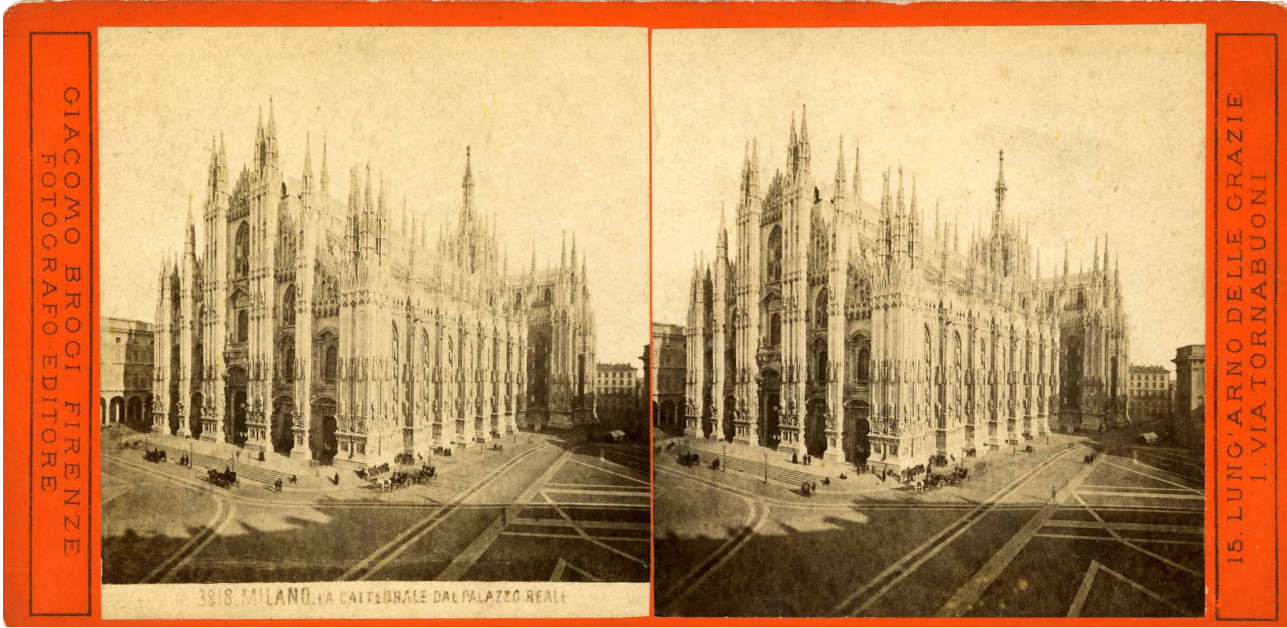

*Slika 1: Milanska katedrala, posneta od G. Brogi, okrog leta 1870, Vir: http://de.wikipedia.org/wiki/Stereoskopie*

Ko v reaziskovalni nalogi govorimo o 3D-oziroma o stereoskopiji, imamo v mislih tehnologijo (filmska tehnologija), ki ustvarja iluzijo, da predmeti prihajajo iz platna.

Stereo posnetki ali »stereofonijo« poznamo kot »prostorsko poslušanje« iz dveh zvpčnih virov. Podobno temu je tudi »Stereoskopija«, ki pomeni »prostorsko gledanje«. Svet okoli nas opazujemo z dvema očesoma. Levo oko gleda malo z leve, desno oko pa malo z desne v smer gledanja. Zaradi tako nastale majhne spremembe v perspektivi, nastajajo razlike med slikama levega in desnega očesa, ki ju možgani združijo v zaznavanje globine prostora oz. 3D-oblik.

Stereoskopija, stereoskopsko upodabljanje ali 3-D (tri-dimenzionalno). Z vsako tehniko slikanja lahko snemamo tridimenzionalne vizualne informacije in ustvarimo iluzijo globine na sliki. Iluzijo globine v fotografiji, filmu, ali drugih dvodimenzionalnih slik je mogoče ustvariti s predstavitvijo nekoliko drugačne slike za vsako oko.

Namen tega raziskovalnega dela je izdelava dveh filmov o stereoskopiji v odprtokodnem programu Blender. Stereoskopija je tehnologija, ki ustvarja 3D-iluzijo (tridimenzionalno iluzijo) oziroma 3D-filme. Tehnologija ni tako nova, začelo se je s stereoskopsko fotografijo v prejšnjem stoletju. Prve 3D-filme so predvajali že v 50-ih letih prejšnjega stoletja, vendar je šele digitalna kinematografija pomenila pomemben korak k razširitvi in bolj množični izdelavi 3D-stereoskopskih filmov.

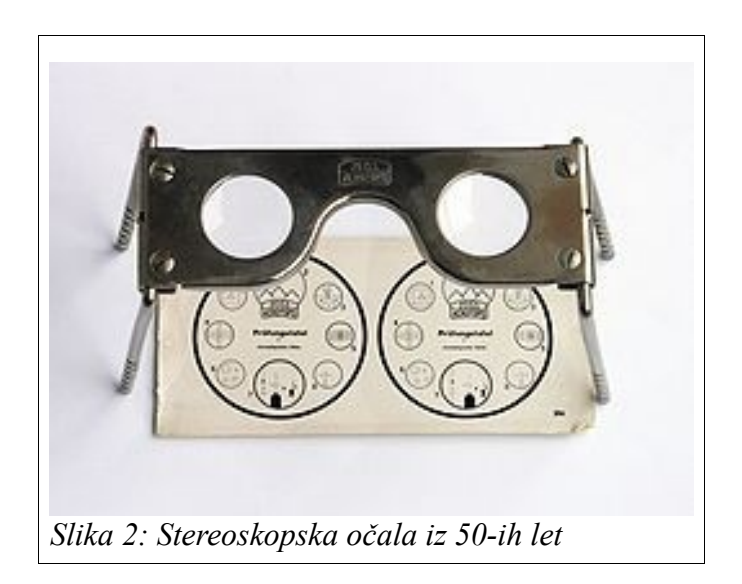

### *1.1 Hipoteze*

Od začetka tega šolskega leta nas veseli modeliranje, izdelovanje 3D-slik. Zato smo se odločili, da izdelamo film v nam najljubšem programu za modeliranje Blender.

Na začetku raziskovanja smo si zastavili naslednje hipoteze:

1. Z odprtokodnim programom Blender, po kratkem času učenja lahko preprosto naredimo krateka film o tehnikah stereoskopije.

2. Predvidevamo, da je za izdelavo filmov o stereoskopiji dovolj le uporaba odprtokodnih programov.

3. S preprostim urejevalnikom videa lahko tudi preprosto ustvarimo stereoskopske filme.

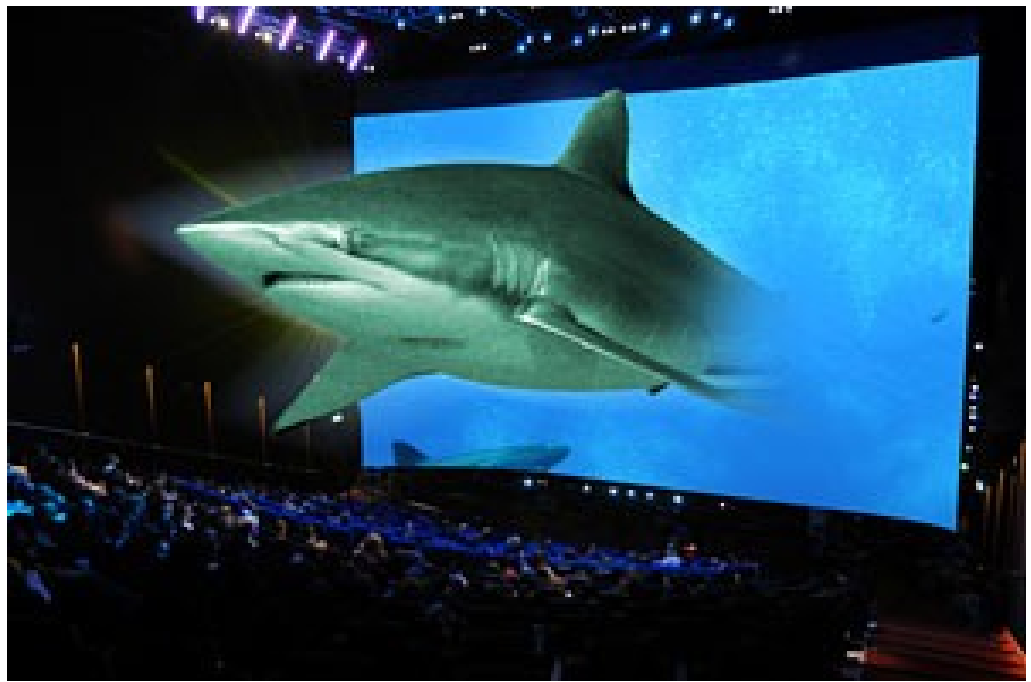

*Slika 3: Iluzija prihajanja 3D-objektov iz platna*

B. Sitar, A. Turnšek, S. Železnik : Računalniška stereoskopija s programom Blender Stran: 3 Raz. nal., ŠC Velenje, Elektro in računalniška šola, 2010

### **2 PREGLED OBJAV**

Naslednje besedilo smo povzeli s spletišča: http://www.ed-mb.si/html/stereoskopija.html, 11.11. 2009.

Upoštevati moramo nekaj pomembnih osnovnih pravil:

• Najbližja točka (najbliže ležeči objekt) v motivu ne sme biti bliže kot 2,5 – 3 m oziroma mora biti oddaljena za najmanj 50-kratno razdaljo med objektivoma, de je motiv razčlenjen pa za 30-kratno.

• Podrobnosti, ki oblikujejo globino, se morajo nahajati v razdalji približno 5 - 15 m.

• Paziti je treba, da globinska ostrina zajame ves posnetek, zaradi česar moramo ustrezno zapreti zaslonko (izjeme seveda tudi tu potrjujejo pravilo).

• Med levo in desno polsliko ne sme biti napak v višini ali nagibov. Libela, ki jo nataknemo na fotoaparat, nam je pri tem lahko v veliko pomoč.

• Če fotografiramo tako, da premikamo kamero, se umetni svetlobni vir ne sme premikati. Ko opazujemo stereoskopske slike, moramo posredovati levo polsliko levemu očesu, desno pa desnemu.

To lahko storimo na več načinov:

• Združimo dva diavizorja in gledamo sliko na diapozitivih kot v daljnogledu.

• Za slike na papirju, če te niso večje od 65 x 65 mm, postavimo oči vzporedno, tako da gleda vsako oko svojo polsliko. Če so slike večje, potrebujemo za opazovanje posebne vizorie.

• Diapozitive projiciramo skozi pravokotno postavljena polarizacijska filtra na metalizirano platno, ki ne depolarizira svetlobe in slike opazujemo s pomočjo očal z enako postavljenima filtroma.

Ko govorimo o 3D-oziroma o stereoskopiji, imamo v mislih tehnologijo, ki ustavarja iluzijo, da liki prihajajo iz platna. Tehnologija ni tako nova, saj so prve 3D-filme predvajali že v 50 ih letih prejšnjega stoletja, vendar bo šele digitalna kinematografija pomenila pomemben korak k razširitvi 3D-stereoskopskih filmov. Iluzijo globine filma omogočata poseben način snemanja in projekcije ter uporaba posebnih 3D-očal.

Izraz stereo poznamo iz avdio področja - podobno kot je tam govora o dveh zvočnih signalih, ki ustvarjata vtis globine zvočnega prostora, gre pri 3D-tehniki za dva nekoliko različna svetlobna, vidna signala. Posebna 3D-očala delujejo tako, da v vsako oko pošljejo le eno od teh t.i. polpodob (slika 1), možgani pa na podlagi sprejetih informacij ustvarijo globoko prepričljiv vtis 3D-sveta, kot bi nekaj ali nekdo resnično prihajal iz platna.

Opisali bomo dve najbolj razširjeni metodi za ustvarjanje 3D-stereoskopskih filmov:

 anaglifna metoda izkorišča hkratno prikazovanje dveh polpodob v kontrastnih barvah. Gledalec z uporabo očal z rdečim in modrim stekelcem (slika 2) doseže, da s posameznim očesom vidi le ENO od dveh polpodob, obe pa možgani združijo in tako ustvarijo "PRIVID" večrazsežnosti (3D). Rezultat je slika, ki ji manjka ostrine in barvnega kontrasta, gledalca pa pogosto mučijo glavoboli ali vrtoglavica.

B. Sitar, A. Turnšek, S. Železnik : Računalniška stereoskopija s programom Blender Stran: 4 Raz. nal., ŠC Velenje, Elektro in računalniška šola, 2010

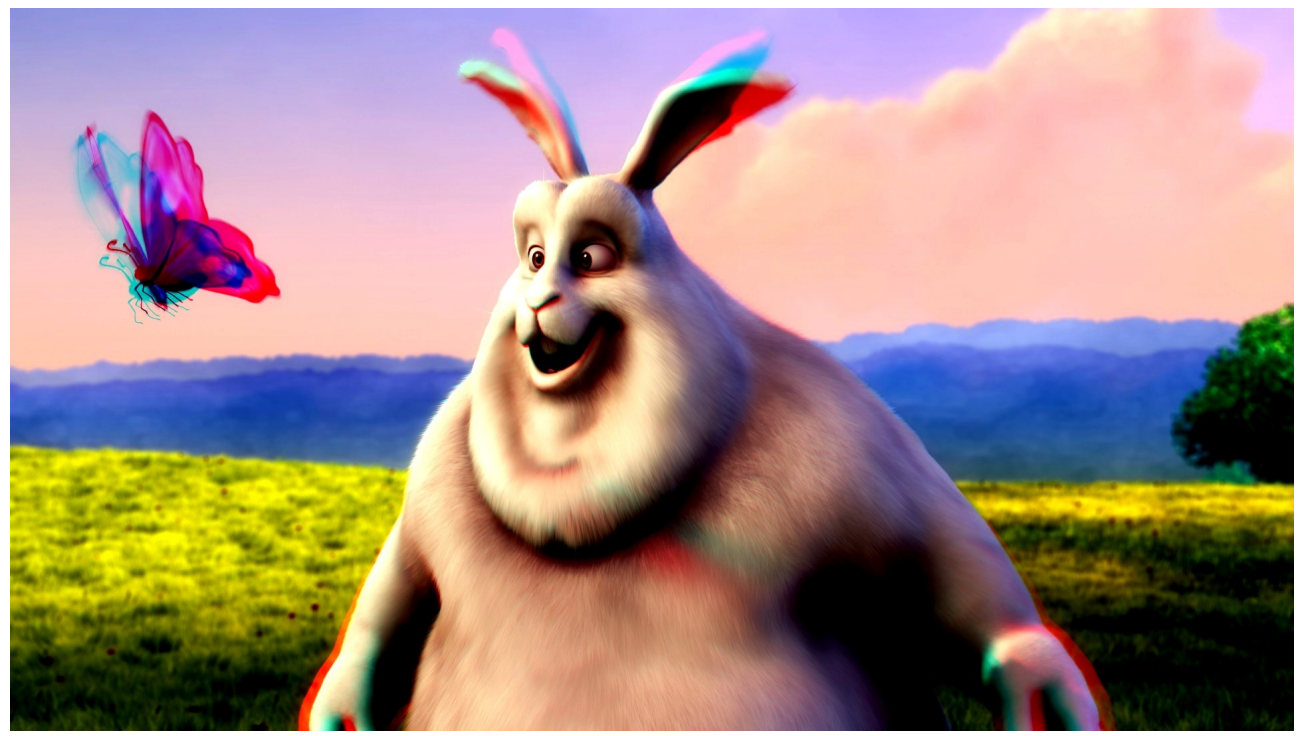

*Slika 4: Glavni akter iz filma Big Buck Bunny posnet v anaglifni metodi*

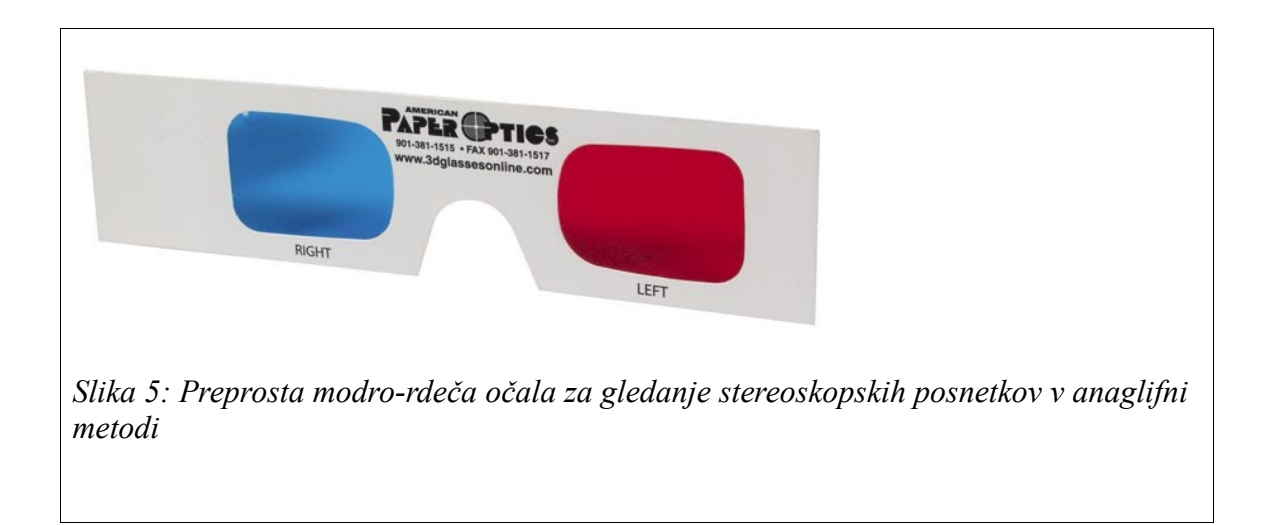

B. Sitar, A. Turnšek, S. Železnik : Računalniška stereoskopija s programom Blender Stran: 5 Raz. nal., ŠC Velenje, Elektro in računalniška šola, 2010

pri polarizacijski 3D ali vektografski tehniki () se polpodobi, ki ju projektor pošilja na platno, razlikujeta v smeri polarizacije svetlobe. Očala so v resnici par pravokotno postavljenih polarizacijskih filtrov: vsaka leča prepušča določen tip polarizirane svetlobe (eno stekelce prepušča horizontalno, drugo pa vertikalno polarizirano svetlobo). Tako spet vsako oko "vidi" samo eno od polpodob, možgani pa poustvarijo 3D, globinsko stereopodobo (slika 4).

Pri 3D-projekciji v XpanDu ne uporabljamo anaglifne metode (ki zahteva očala z rdečo in modro lečo), pač pa polarizacijsko tehniko, kjer sta temno sivi leči na očalih navidezno enaki, ločita pa se po tem, ali prepuščata horizontalno ali vertikalno polarizirano svetlobo

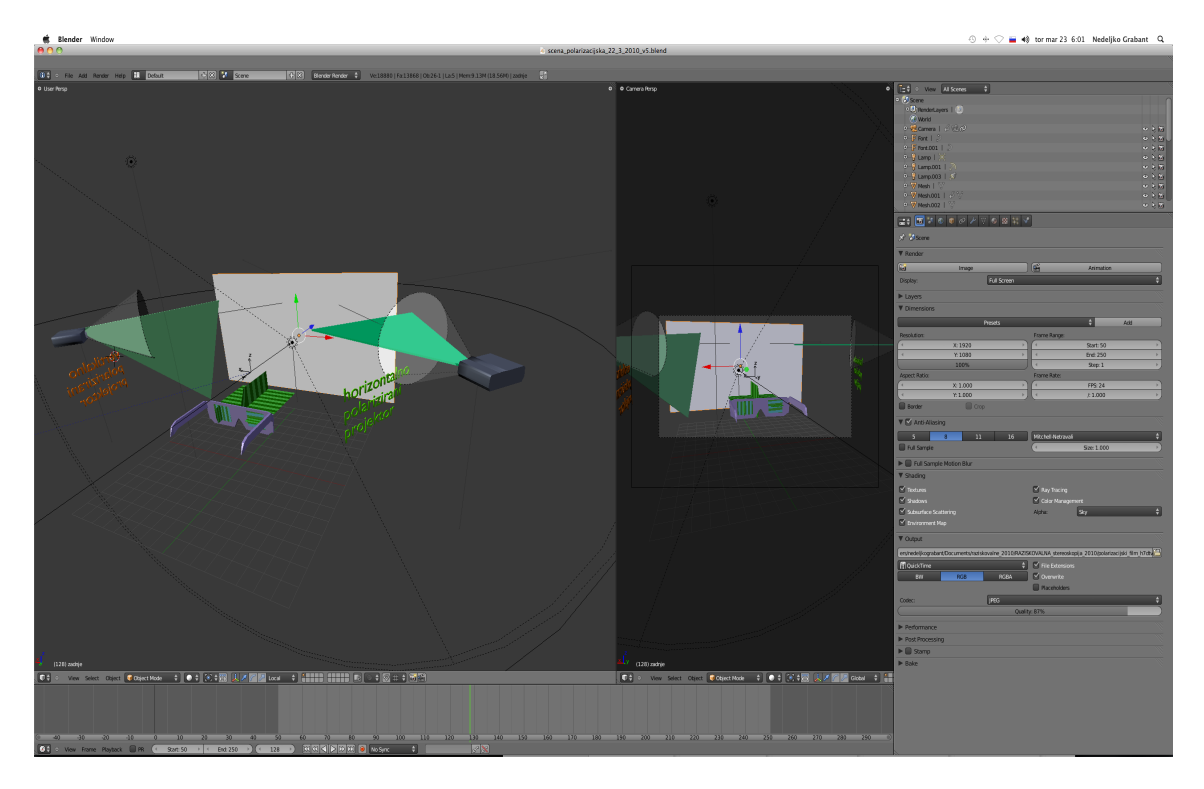

*Slika 6: Polarizacijska 3D ali vektografska tehnika*

B. Sitar, A. Turnšek, S. Železnik : Računalniška stereoskopija s programom Blender Stran: 6 Raz. nal., ŠC Velenje, Elektro in računalniška šola, 2010

#### **2.1.1 Razvoj stereoskopije in zgodovinski pregled**

Tradicionalna stereoskopska fotografija je sestavljena iz ustvarjanja 3D-iluzije od dveh 2D slik. Najlažji način za dojemanje ustvarjene globine v možganih je zagotoviti oči gledalca na dve različni sliki, ki predstavljajo dve možnosti za isti cilj, z majhnim odstopanjem podobno perspektivi, da obe očesi naravno prejmeta v binokularnem pogledu. To tehniko je iznašel Sir Charles Wheatstone leta 1840.

V nekaterih okoliščinah, na primer ko je par slik oddaljen in križno nameščen, ne potrebujemo nobene naprave ali dodatne optične opreme.

Glavne prednosti s strani očal so, da ni zmanjšane svetlosti slike tako da so lahko predstavljeni na zelo visoki ločljivosti in v popolnem barvnem spektru. Prikazane slike so povezane s polarizirano projekcijo ali če jo uporabljamo za filtriranje barv. Slike so diskretno predstavljene na oči in vizualni center v možganih.

Leta 1950 je postala stereoskopska fotografija spet priljubljena in se je pričela uporabljati v javnosti. Novi fotoaparati so bili razviti za uporabo 135 filmov in so pridobili popularnost po koncu druge svetovne vojne. Kamera Stereo realist je bila najbolj priljubljena, in 35 mm format slike je postal standard, s katerim so bile oblikovane druge stereo kamere. Stereoskopske kamere so bile na trgu s posebnimi očali, ki so bile dovoljene za uporabo teh strani, ki so bile podobne View-Master tuljavam, vendar so ponujale veliko večje slike. S temi kamerami so lahko javnosti preprosto ustvarile lastne in stereoskopske spomine. Čeprav je njihova priljubljenost nekoliko pojenjala so te kamere še vedno uporabi.

Leat 1980 je bilo manjše oživljanje stereoskopske fotografije v majhnem obsegu, kot nameri-in-streljaj (point-and-shoot) stereo kamere so bile uvedene. Te kamere so utrpele škodo zaradi slabe optike in plastike, tako da niso nikoli pridobile popularnosti stereo kamere iz 50-ih let. V zadnjih nekaj letih so bili izboljšani in zdaj dajo dobre slike.

Začetku 21. stoletja je zaznamoval prihod digitalne fotografije. Stereo leče so bile uvedene, ki bi lahko nato navadnim fotoaparatom film v stereo kamero z uporabo posebne dvojne leče, da dve sliki, neposredno jih skozi eno lečo v kapitan jim vzporedni strani na film. Čeprav je trenutna stereo digitalni fotoaparati stroški na tisoče dolarjev, obstajajo tudi cenejši modeli, na primer tiste, ki ga proizvaja družba Loreo. Prav tako je mogoče ustvariti dvojno ploščad kamero, skupaj z "pastir" naprava za sinhronizacijo zaslonke in ekspanzijo dve kameri. Z vgradnjo dve kameri na nosilec, razporejene bitov, z mehanizmom, da bi oba fotografirati ob istem času. Novejše kamere so celo uporabljajo za snemanje "drsni video" angl. 3D-slide, ki kaže s številnimi slikami skoraj kot 3D-slika, če je način gledanja pravilen. Moderne kamero lahko posnamejo pet slik na sekundo, s slikami, ki močno presega HDTV ločljivosti.

Danes v stereo - oziroma 3D-fotografiji posredujemo z diapozitivi, video topovi, digitalnimi projektorji ali slikami na papirju pravi vtis globine prostora.

Veliko 3D-prikazovalnikov uporablja te metode, da posredujejo sliko.

- Združimo dva diavizorja in gledamo sliko na diapozitivih kot v daljnogledu.
- Za slike na papirju, če niso večje od 65 x 65 mm, postavimo oči vzporedno, tako da gleda vsako oko svojo polsliko. Če so slike večje potrebujemo za opazovanje posebne vizorje.

Diapozitive ali digitalne posnetke projeciramo skozi pravokotno postavljena polarizacijska

B. Sitar, A. Turnšek, S. Železnik : Računalniška stereoskopija s programom Blender Stran: 7 Raz. nal., ŠC Velenje, Elektro in računalniška šola, 2010

filtra na metalizirano platno, ki ne depolarizira svetlobe in slike opazujemo s pomočjo očal z enako postavljenima filtroma. Podobno velja za video projekcijo s pomočjo video projektorjev.

### *2.2 Vrste in tehnike gledanja stereoskopskih podob*

Obstajajo številne tehnike in strojne rešitve gledanja stereoskopskih posnetkov. Ti so opisani v nadaljevanju.

#### **2.2.1 Prosto gledanje**

Prosto gledanje je gledanje vzporednih strani slike brez uporabe očal. Pri tem načinu poskušamo obe očesi čim bolj približati proti nosu, da vidimo križno sliko. Za to tehniko se moramo zelo potruditi ali celo nekaj časa učiti.

#### **2.2.2 Stereografske kartice in stereoskop**

Dve ločeni podobi sta natisnjeni druga ob drugi. Ko gledamo brez stereoskopskih očal, mora veljati, da uporabnik oči ne sme približevati ali oddaljevati, tako da vidi dve sliki, a se zdi, da vidi tri. Nato vsako oko vidi drugačno sliko, to je učinek globine, dosežene v osrednji podobi treh.

Stereoskopija ponuja številne prednosti:

Uporaba pozitivne ukrivljenosti (povečevalno) leče je poudarek točke slike spremenila od kratke razdalje (približno 30 do 40 cm) do virtualne razdalje v neskončnost. To omogoča osredotočenje na oči, da so skladne z vzporednimi črtami od oči.

Nenavaden učinek teh optičnih stekel, je bistveno razširiti polje perifernega območja da niso vidni na obe očesi. Obstaja zaviti-okrog proizvajanja učinkov, brez prikazni, in globino perspektive se lahko da sliko zelo poglobiti. Ta nova očala zagotavljajo akril leče, plastične okvirje, ki vključujejo nabor nastavljivih prikrivajočih elementov, da pride samo ena slika na oko. Vzajemna slika s pogledom z lahkoto zapolni zaslon, vključno s 16:9, HDTV zasloni, dela kot ogledalo, da omogoči gledanje iz dveh vidikov in širši pogled, kot se slike psihično obdelujejo. Ta tehnika se lahko uporablja za celoten film, kot tudi video.

#### **2.2.3 Prosojna očala**

Leta 1940, je bil spremenjen in zmanjšano različico te tehnologije je predstavil kot View-Master. Pari stereo stališča so natisnjeni na prosojne folije, ki je nato nameščena na robu diska kartona, slike vsakega para sta diametralno nasprotni. Vzvod se uporablja za premik na disku, tako da predstavi par naslednjo sliko. Niz sedmih pogledov tako lahko ogledate na vsako kartico, ko je bila vstavljena z View-Master očali. Ena vrsta materiala je predstavila pravljice in otroške prizore ali kratke zgodbe z uporabo priljubljenih risank. Ta uporaba 3D-fotografije določa model in znake. Druga vrsta materiala, vrsta scensko mnenj, povezanih z nekaterimi turističnimi destinacijami, ponavadi prodajajo v trgovinah darilo, ki se nahajajo na privlačnost.

Drug pomemben razvoj v poznih 1940 je bila uvedba kamere realist in stereo sistem gledalca. Uporaba barvnega filma, ta oprema na stereo fotografije so na voljo za množice in povzročil val njeni priljubljenosti. Stereo realist in konkurenčne proizvode je še vedno

B. Sitar, A. Turnšek, S. Železnik : Računalniška stereoskopija s programom Blender Stran: 8 Raz. nal., ŠC Velenje, Elektro in računalniška šola, 2010

mogoče najti (pri prodaji nepremičnin in drugod) in so v uporabi še danes.

Nizki stroški očal s plastičnimi lečami so bili uporabljeni za ogled slike iz drsne kartice in so jih uporabljali računalniške strokovne skupine, kot del letnega postopka konvencije. Te so bile izpodrinili s snemanja DVD-jev in zaslon na televizijo. Z kazanjem gibljive slike z vrtenjem predmetov v 3 dimenzionalni učinek, pridobljene z drugimi sredstvi, kot stereoskopski.

#### **2.2.4 Naglavni zasloni**

Uporabnik običajno nosi čelado ali dva majhna LCD ali OLED zaslona s povečevalnim lečami; enega za vsako oko. Tehnologija se lahko uporabi za prikaz stereo filma, slike ali igre, vendar se lahko uporabijo tudi za ustvarjanje virtualnih zaslonov. Naglavni zasloni lahko tudi skupaj z glavo sledilne naprave, ki omogočajo uporabniku, da "videi okrog" virtualnem svetu, ki ga prenašajo svoje glave, da odpravi potrebo po ločeni krmilnik. Izvajanje te posodobitve dovolj hitro, da bi se izognili prisili v slabost uporabnik zahteva veliko količino računalniško obdelane slike. Če šest osi stališča zaznavanja (smeri in položaja) se uporablja potem uporabnik lahko giblje znotraj omejitve opreme. Zaradi hitrega napredka v računalniški grafiki in stalnim miniaturiziranjem videa in druge opreme so že na voljo za nizke stroške.

Naglavne zaslone možno nositi na telesu ali očala, se lahko uporabijo za pogled skozi katere se vidi slika naložena v realne slike sveta, ki ustvarja, kar se imenuje obogatena resničnost. To naredimo tako, da odrazimo video posnetke z delno odražanjem očal. Resnični pogled je videti svet s pomočjo očal "odsevne površine. Eksperimentalni sistemi so bili uporabljeni za igre na srečo, kjer je navidezni nasprotniki, lahko pokukal od dejanskih oken kot igralec premika okoli. Za ta sistem pričakujejo, da ima široko uporabo pri vzdrževanju kompleksnih sistemov, saj lahko dajo tehnik, kar je dejansko "rentgenski vid", s kombinacijo računalniške grafike odpravljanja skritih elementov, s tehniko naravnega vida. Poleg tega se lahko tehnični podatki in shematski diagrami dostavijo to isto opremo, odpravi potrebo pridobiti in prevoz kosovnih dokumentov v papirni obliki.

Povečan stereoskopski vid se pričakuje tudi za uporabo v kirurgiji, saj omogoča kombinacijo rentgensko podatkov (CAT optično branje (skeniranje) in MRI slikanje) s kirurško vizijo.

#### **2.2.5 Očala z tekočimi kristali**

Očala, ki vsebujejo tekoče kristale, ki zavirajo prehod svetlobe skozi v sinhronizacijo s slike na zaslonu računalnika, s pojmom nadomestnega okvirja sekvenciranja.

#### Linearno polarizirana očala

To so očala s katerimi lahko spremljamo sliko v stereoskopski tehniki, pri kateri se ena slika izrisuje horizontalno, druga pa vertikalno. Za takšno projekcijo je najbolje imeti srebrn zaslon, da se ohrani polarizacija. Projektor sprejema podatke iz dvojne grafične kartice, uporabnik pa uporablja poceni očala.

B. Sitar, A. Turnšek, S. Železnik : Računalniška stereoskopija s programom Blender Stran: 9 Raz. nal., ŠC Velenje, Elektro in računalniška šola, 2010

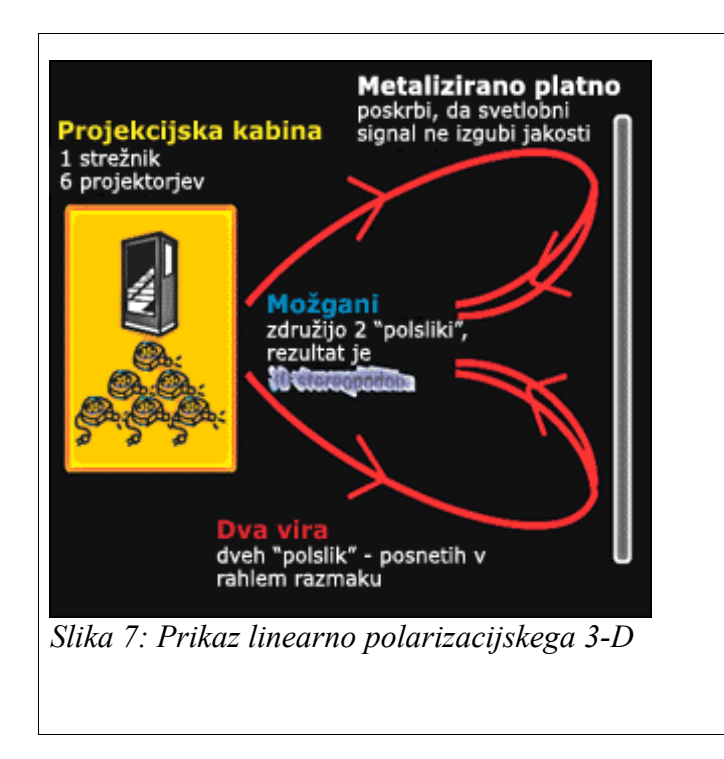

Obstaja več poslovnih sistemov, ki ponujajo izdelke, kot zgoraj in ena je lahko tudi del enega samega sebe skupaj s pomočjo navodil na spletni strani GeoWall konzorcij - se nanašajo na takšen sistem kot GeoWall [\(http://www.geowall.org/,](http://www.geowall.org/) 14. 10. 2010).

### **2.2.6 Krožna polarizirana očala**

Predstaviti stereoskopsko sliko je predlog, da dve sliki izpišemo na istem zaslonu skozi krožno polarizirajočega filtre nasproti nepristranskim. Gledalec nosi poceni očala, ki vsebujejo par filtrov nasprotnih. Svetloba je na levi krožna polarizirano ugasne z desno roko analizator, medtem ko je desni krožno polarizirana svetloba ugasne z levo roko analizatorja. Rezultat je podoben tistemu kot stereoskopsko gledanje skozi linearno polarizirana očala. Prednost je v tem da lahko gledalec nagiba glavo in še vedno menijo, levo / desno ločitev.

"Real D" kino sistem uporablja elektronsko usmerjenih krožni Polarizator, nameščenih pred projektor in izmenično projicira levo in desno sliko, v sinhronizacijo z levo ali desno sliko pa jih prikaže (digitalni) filmski projektor. Občinstvo nosi pasivna krožna polarizacijska očala.

### **2.2.7 ColorCode**

ColorCode 3-D je nov, patentiran 3-D Stereo sistem. Treba je izboljšati barve in poglobljene informacije pred tradicionalnimi rdeče-turkiznimi ali rdeče-zelenimi anaglifnimi 3-D očali. Uporablja nekoliko čudne barve kot so rumena in modra. Barve leč za očala so barve jantarja (oranžna) in temno modra. Objektiv barve jantarja (oranžna), pa omogoča v vsaki malo barve na spekter. Ta metoda še ni v uporabi a predvidevajo, da bo kmalu. Za podobe ogledovane brez filtrov bo potrebno poskrbeti za svetlo-modre in rumene vodoravne obrobe. Pojavljale pa se bodo sicer z boljšo barvo, kot so ga opazili med pregledovanjem rdeče-zelene stereoskopske slike brez filtrov. Metoda prav tako uporablja

B. Sitar, A. Turnšek, S. Železnik : Računalniška stereoskopija s programom Blender Stran: 10 Raz. nal., ŠC Velenje, Elektro in računalniška šola, 2010

računalniško obdelavo slik za zmanjšanje obrobljanje pri ekstremnih globinah.

### **2.2.8 3-D očala (redeča in modra)**

Dodatna barvna anaglifna metoda je zaposliti enega od dopolnilnih parov filtrov z barvo za vsako oko. Najpogostejša barva, ki jo uporabljajo filtri so rdeče in modro. Uporablja tehnike "tristimulusa"; oči so občutljive na tri primarne barve, rdeče, zelene in modre. Rdeči filter dovoljuje samo rdeče, medtem ko modri filter blokira rdeče, modre in zelene, ki poteka (kombinacija modre in zelene dojemajo kot modro).

#### **2.2.9 Chromadepth metode in očala**

The Chromadepth (barvna globina) je postopek podjetja American paper Optics, ki temelji na dejstvu, da so barve ločene s prizmo. ChromaDepth očala vsebujejo poseben pogled folije, ki ga sestavljajo mikroskopsko majhne prizme. To povzroča sliko za prevod določenega zneska, ki je odvisna od njegove barve. Če uporabljamo folijo z prizmami sedaj z enim očesom, vendar ne na drugem očesu, potemtakem so dve videni sliki odvisno od barve - bolj ali manj širše ločeni. Možgani proizvajajo prostorski vtis na podlagi te razlike. Prednost te tehnologije je, da je sestavljena predvsem iz dejstva, da lahko ChromaDepth slike gledamo tudi brez očal (torej 2-dimenzionalni) brez težav (v nasprotju z dvo barvno stereoskopsko sliko). Vendar pa so barve omejene, ker vsebujejo podrobnejše informacije o sliki. Če spremenimo barvo objekta, bomo morali spremeniti tudi oddaljenost od objekta.

#### **2.2.10 Rdeče oči**

Metoda "rdeče oči" - angl. "Red Eye", praktično ustvarja prikaz, ki jo povzroči počasnem razpadu zelene in modre svetlobe pri P22 tipu fosforja, ki se ponavadi uporabljajo pri konvencionalnih monitorjih CRT. Ta metoda se opira izključno na rdeči del slike RGB.

#### **2.2.11 Lečne slike**

Lečasto tiskanje je tehnika, s katero niz leč, ki so kot žamet damo v posebej narejeno in skrbno usklajeno tiskanje tako, da se pod različnimi koti gledanja vidijo drugačne slike, za vsako oko, ki proizvajajo iluzijo treh razsežnostih, v nekaterih zornih kotih. To se, da narediti dovolj poceni, da se včasih uporablja na nalepkah, albume. To je klasična tehnika za 3D-razglednice.

#### **2.2.12 Zasloni z filtri**

LCD je prekrit z vrsto prizme, ki preusmerja svetlobo v prenosni računalnik in namizni računalniki. Ti zasloni ponavadi stanejo od 1000 evrov naprej in so namenjeni znanstvenikom, raziskovalcem in zdravnikom.

Druga tehnika, na primer, ki jo uporablja družba X3D-je preprosto za prekritje LCD z dvema plastema, prva plast je bližje LCD zaslonu kot druga, a le za nekaj milimetrov. Ti dve plasti so prelepljeni s črnim trakovi, vsak pas širok približno en milimeter. Ena plast ima trakove zamaknejo sliko za okoli deset stopinj v levo, druga pa za okoli deset stopinj B. Sitar, A. Turnšek, S. Železnik : Računalniška stereoskopija s programom Blender Stran: 11 Raz. nal., ŠC Velenje, Elektro in računalniška šola, 2010

na desno. To omogoča videnje različnih slikovnih pik, odvisno od položaja gledalca.

### **2.2.13 Stereoskopija s tresenjem**

Ta metoda je morda najpreprostejši stereogram za ogled tehnike enostavno nadomestimo med levo in desno sliko stereograma. V spletni brskalnik, je to mogoče enostavno doseči z animirano .gif sliko, flash aplikacijo ali specializirano aplikacijo Java. Večina ljudi dobi občutek osnovne 3D-dimenzionalnost iz teh slik, zaradi njihove obstojnosti.

Pri tej tehniki gre predvsem zato, da imamo dve sliki, ki jih izmenično predvajamo kot animacijo in da imamo občutek tresenja.

#### *2.2.13.1 Prednosti metode "tresenja"*

Obstajajo nekaj prednosti te metode tresenega gledanja:

- \* Ne potrebujemo očal ali posebno strojno opremo.
- \* Večina ljudi lahko "dobi" učinek veliko hitreje kot tresenje in vzporedni prikaz tehnik.

\* To je edini način stereoskopske vizualizacije za ljudi z omejenim vidom ali celo brez vida na eno oko.

#### *2.2.13.2 Slabosti metode "tresenja"*

Obstajajo nekaj slabosti metode "tresenja":

\* Ne zagotavlja pravega **binokularnega dojemanja** stereoskopske globine

\* Ni primeren za tiskanje, omejen je s prikazovalniki, da "lahko trese" med dvema podobama

Večina slik tresenja uporablja le dve sliki, ki vodijo do dolgočasne sunkovite slike. Druga možnost je krajši čas med okvirjem tresenja slike z uporabo animiranja.

Čeprav je metoda "tresenja" odličen način za stereoskopski predogled slike, je dejansko ni mogoče šteti kot resničen tridimenzionalni stereoskopski format. Če želite izkušnje z dojemanjem binokularne globine, kot je mogoče z resničnimi stereoskopskimi formati. Navidezni "stereo z enakim učinkom" prihaja iz sinhronizacije in časovne razporeditve tresenja in znesek paralakse za predelavo opravljeno z vizualnega korteksa. Tri ali pet slik z dobro paralakse proizvajajo veliko boljši učinek kot preprostost leve in desne slike.

Če uporabljate dve kameri obstajata dve glavni ugotovitvi, ki se upoštevajo pri sprejemanju stereo slike, od kod je potrebno gledati nastalo sliko in kako je postavljen predmet na sceni.

Če nameravate ogledati stereo sliko iz enaki razdalji, kot je zajet (npr. ob fotografirali treh metrov, projicira na film zaslonu na razdalji od gledalca treh metrov), nato pa stereo ločitev osnove bo enaka kot razdalja med očmi gledalcev (približno 63 mm).

B. Sitar, A. Turnšek, S. Železnik : Računalniška stereoskopija s programom Blender Stran: 12 Raz. nal., ŠC Velenje, Elektro in računalniška šola, 2010

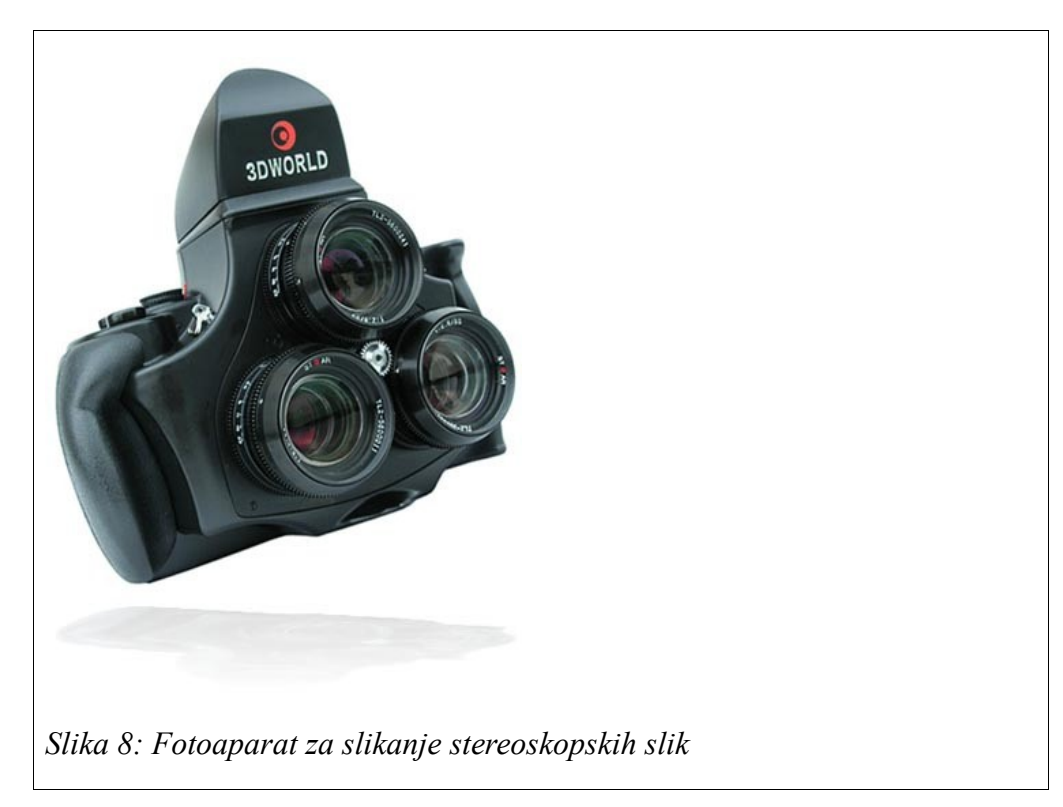

B. Sitar, A. Turnšek, S. Železnik : Računalniška stereoskopija s programom Blender Stran: 13 Raz. nal., ŠC Velenje, Elektro in računalniška šola, 2010

### **3 Kratek opis glavnih lastnosti programa Blender**

Kai je Blender?

Blender je odprtokodni program za ustvarjanje 3D-vsebin, ki je na voljo za vse glavne operacijske sistema pod licenco GNU GPL (GNU General Public License).

(angl. Blender is the free open source 3D content creation suite, available for all major operating systems under the GNU General Public License.)

Obstajajo številne lastnosti (angl. Features) Blenderja, najpomembnejša lastnost je to, da je popolnoma prosto orodje za uporabo in razširjanje (distribucijo) v učne, profesionalne (poslovne) ali komercialne namene uporabe. Umetniški izdelki, ki nastanejo z Blenderjem vključno s Pythonovimi skriptami so le v lastništvu ustvarjalca.

Vir besedila in večine slik: http://www.blender.org/features-gallery/features/, 29. 10. 2009

### *3.1 Licenca*

Blender je objavljen z izvirno kodo pod odprtokodno ali javno licenco GNU (angl. GNU Public License<sup>[1](#page-19-0)</sup>).

Zato je Blender v celoti brezplačen za uporabo in se lahko distribuira v katerem koli izobraževalno, poklicno ali komercialno okolje. Umetnine ali projekti, ustvarjeni z Blenderjem vključno s Pythonovimi skriptami, so le v lastništvu ustvarjalca.

(angl. Blender is being released with source codes under the GNU Public License. Blender therefore is fully free to use and distribute within any educational, professional or commercial environment. Artwork created with Blender - including python scripts - is the sole property of the creator.)

## *3.2 Uporabniški vmesnik*

Uporabniški vmesnik (slika 1) (angl. User Interface) odlikujejo številne lastnosti:

•Revolucionarni neprekrivajoči in neblokirajoč uporabniški vmesnik, ki omogoča doslej nedoseženo učinkovitost pri delu (angl. Revolutionary non-overlapping and non-blocking UI delivers unsurpassed workflow).

•Prilagodljiva in popolnoma nastavljiva okna s števnimi nastavitvami, ki se lahko prilagodijo po lastnih željah (angl. Flexible and fully configurable window layout with as many screen setups as you prefer).

•Funkcija razveljavitve na vseh nivojih (angl. Undo support on all levels).

•Vgrajen ogromen podatkovni sistem, ki omogoča takojšno upravljanje s sceno in dinamično povezovanje večjega števila projektov, ki vsebujejo večje število datotek.

•Učinek antialiasa pisave za podporo mednarodnemu prevajanju tega programa (angl. Anti-aliased fonts with international translation support).

•Vsako okno se preprosto lahko preklopi v drugi tip okna (npr. za animacijo s pomočjo krivulj/ključnih okvirjev, obrisov, načrtov scenskih diagramov, nelinearno video urejanje, urejevalnik akcijske animacije osebkov, mešalnik za nelinearno montažo, urejanje slik in UV urejanje, izbira datotek ali slik ter upravljalnik datotek (angl. Any window space can be easily switched to any window type (curve editor, NLA, 3D view etc)).

<span id="page-19-0"></span><sup>1</sup> http://www.blender3d.org/cms/GPL\_for\_artists.495.0.html

B. Sitar, A. Turnšek, S. Železnik : Računalniška stereoskopija s programom Blender Stran: 14 Raz. nal., ŠC Velenje, Elektro in računalniška šola, 2010

•Vgrajen urejevalnik besedila za dodajanje opomb in urejanje Pythonovih skript (angl. Built-in text editor for annotations and editing Python scripts).

•Grafični uporabniški vmesnik za urejanje Pythonovih skript (angl. Graphical user interface for Python scripts).

•Uporabniške teme (angl. Custom themes).

•Enak videz uporabniškega vmesnika ne glede na operacijski sistem (angl. Consistent interface across all platforms).

### *3.3 Modeliranje*

Modeliranje (angl. Modeling) omogoča izdelavo ogrodja za animirane premete (objekte) ali osebke s številnimi lastnostmi (slika 2):

•Območje številnih tipov 3D-objektov (slika 2), vključno z večkotnimi Mesh-i, NURBS–ploskve, Bézier in krivulje B-zlepkov, metakrogel ter vektorskih pisav (TrueType, PostScript, OpenType) (angl. A range of 3D object types including polygon Meshes, NURBS surfaces, bezier and B-spline curves, metaballs, vector fonts (TrueType, PostScript, OpenType)).

•Nadomeščanje gladkosti s hitrimi Catmull-Clark podrazdelki površin z optimalnimi isočrtami, ki se prikazujejo pri urejanju oblik (angl. Very fast Catmull-Clark subdivision surfaces with optimal iso-lines display and sharpness editing).

•Popolno večločljivostne kiparske zmogljivosti (angl. Full multiresolution sculpting) z 2Drasterskimi mapami /3D-proceduralnimi čopiči (Risanje, Mehčanje, Stiskanje, Napihovanje, Zagrabi) s podporo simetrije (angl. Full multiresolution sculpting capabilities with 2D bitmap/3D procedural brushes (Paint, Smooth, Pinch, Inflate, Grab) supporting symmetry).

•Modifikatorji sklada za deformacijo, kot so mreže, krivulje, armature ali premaknitev (angl. Lattice, Curve, Armature or Displace).

•Modifikator zrcaljenja (angl. Mirror modifier) z združevanjem središčnih vozlišč in samodejnim brisanjem notranjih ploskev (angl. Mirror modifier with middle vertices clipping and automatic deletion of inner faces).

•V realnem času je mogoča uporaba ne destruktivnih modifikatorjev Boolovih polj (angl. Non destructive real time Boolean and Array modifiers).

•Modeliranje na osnovi izbora oglišč, robov in/ali ploskev (angl. vertex, edge and/or face selection).

•Funkcije urejanja, kot so izvlek, poševni izvlek (reliefni učinek), rezanje, vrtenje, vijačenje, krivljenje, podrazdeljevanje ploskev, šum, orodje za izbiro gladkih in mehkih delov pri organskem modeliranju (angl. extrude, bevel, cut, spin, screw, warp, subdivide, noise, smooth Soft selection editing tools for organic modeling).

•Dostop do Python skript za uporabniška orodja (angl. Python scripting access for custom tools).

B. Sitar, A. Turnšek, S. Železnik : Računalniška stereoskopija s programom Blender Stran: 15 Raz. nal., ŠC Velenje, Elektro in računalniška šola, 2010

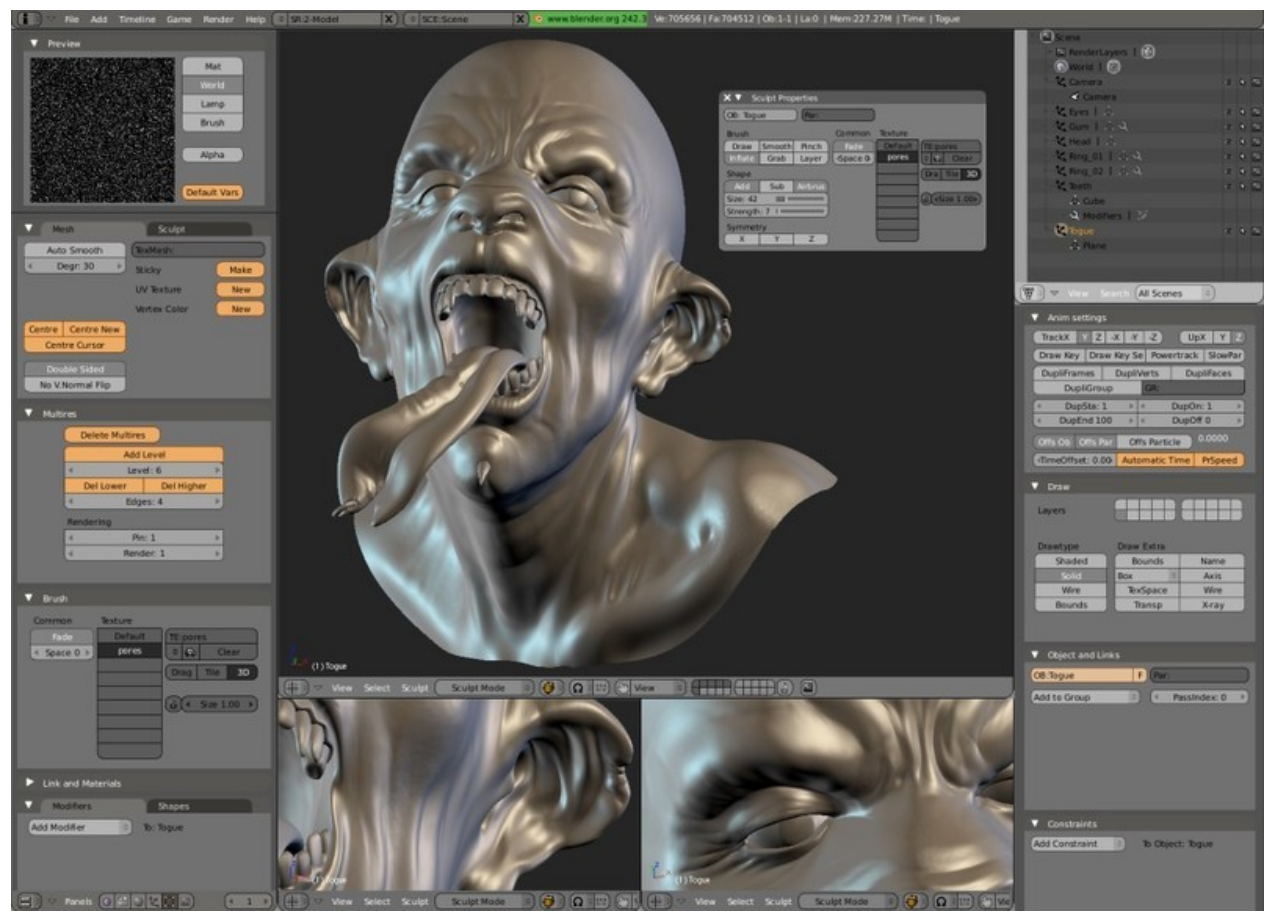

*Slika 9: Primer modeliranje humanoida Vir: www.blender.org*

### *3.4 Animacija*

Blender omogoča številna orodja, ki nam omogočajo ustvarjanje animacij (slika 4) (angl. Animation) s 3D-objekti:

Deformacija armature (skeleta) s pomočjo vnaprejšnje ali inverzne kinematike (angl. forward/inverse kinematics), samodejno prekrivanje ploskev (koža oz. prevlek s teksturo) in interaktivno 3D-barvanje(angl. Armature (skeleton) deformation with forward/inverse kinematics with pole target support).

Mešanje nelinearne animacije s samodejnimi cikli hoje vzdolž poti (angl.Non-linear animation editor for mixing individual actions created in Action editor for automated walkcycles along paths).

Sistem polja sil ali prisil (angl. Constraint system).

Okvirji s ključnimi vozlišči za preobrazbo oz. morfanje s kontroliranimi drsniki (angl. Vertex key framing for morphing, with controlling sliders).

Urejevalnik drže pri animaciji osebkov.

Animiranje s pomočjo lattice deformacij (angl. Animatable lattice deformation).

IPO-sistem (angl. InterPOlation = interpolacijski) združuje animacijo krivulj gibanja in klasično animacijo s ključnimi okvirji (angl.'Ipo' system integrates both motion curve and traditional key-frame editing).

Avdio predvajanje, mešanje in urejanje za podporo zvočni sinhronizaciji.(angl. Audio

B. Sitar, A. Turnšek, S. Železnik : Računalniška stereoskopija s programom Blender Stran: 16 Raz. nal., ŠC Velenje, Elektro in računalniška šola, 2010

playback, mixing and editing support for sound synchronisation).

Predloge časovnega traka za hiter dostop do številnih predvajalnih funkcij, samodejni okvirji (autokey), oznake pomoči (angl. Timeline offers fast acces to many playback functions, autokey, help markers).

Dostop do Python skript za uporabniške in proceduralne animacijske učinke (angl. Python scripting access for custom and procedural animation effects).

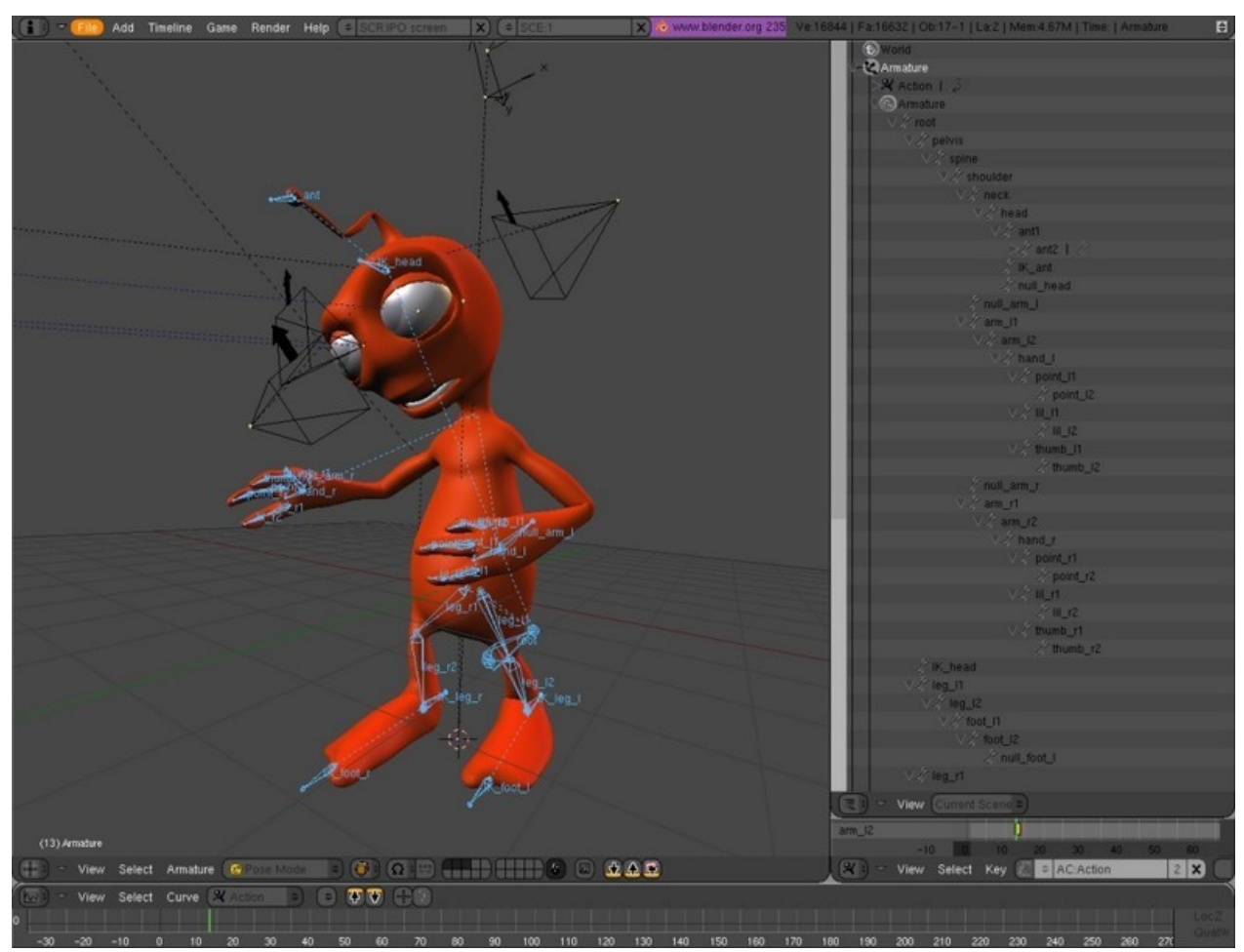

*Slika 10: Primer ustvarjanja animacije Vir: www.blender.org*

## *3.5 Upodabljanje*

Upodabljanje (angl. Rendering) (slika 5) je izračun videa za scene iz pogleda aktivne kamere. Na upodabljanje v Blenderju vplivajo:

Zelo hitro vgrajeno sledenje žarkov (angl. Very fast inbuilt raytracer).

Deluje na osnovi tlakovanja (16 plošč) in je popolnoma nitni (angl. Tile-based and fully threaded). Upodabljanje plasti in pasov (angl. Render layers and passes).

Upodabljanje s "peko" na UV-zemljevide in objektov (celotno upodabljanje, z zapiranjem okolja, normale, teksture ) (angl. Render baking to UV maps and object to object baking (full render, ambient occlusion, normals, textures)).

Pogon za upodabljanje je integran v urejevalnik vozlišč (angl. Render engine tightly integrated with the node compositor)

Prevzorčenje (angl. Oversampling-OSA), zabrisanje zaradi gibanja (angl. motion blur), učinki po produkcije (angl. post-production effects), okvirji ali pol slike oz. okvirja (angl. B. Sitar, A. Turnšek, S. Železnik : Računalniška stereoskopija s programom Blender Stran: 17 Raz. nal., ŠC Velenje, Elektro in računalniška šola, 2010

Fields), nekvadratne točke (angl. non-square pixels).

- Preslikava okolja (angl. Environment maps), sijanje, svetenje oz. obstret (angl. Halos), odboj od leče (angl. lens flares), megla (angl. Fog or Mist).
- Številni načini senčenja ploskve, kot so: Lambert, Phong, Oren-nayar, Blinn, Toon.
- Upodabljanje robov zaradi senčenje Toon (angl. Edge rendering for toon shading).
- Proceduralne teksture.
- Zapiranje okolja ali ambienta (angl. Ambient Occlusion ).

Reševalec izsevnosti (angl. Radiosity solver ).

Izvoz skript, za zunanje programe za upodabljanje, ko so Renderman (RIB), Povray ali Virtualight, Lux, Indigo in V-Ray (ter številnih drugih formatov:

http://www.blender.org/download/resources/#c571)(angl. Export scripts available for external renderers such as Renderman, Povray, Virtualight, Lux, Indigo and V-Ray – See Resources for a full list.).

UV-urejevalnik tekstur s številnimi Mesh modeli, ki še niso oviti s teksturo (vzorcem).

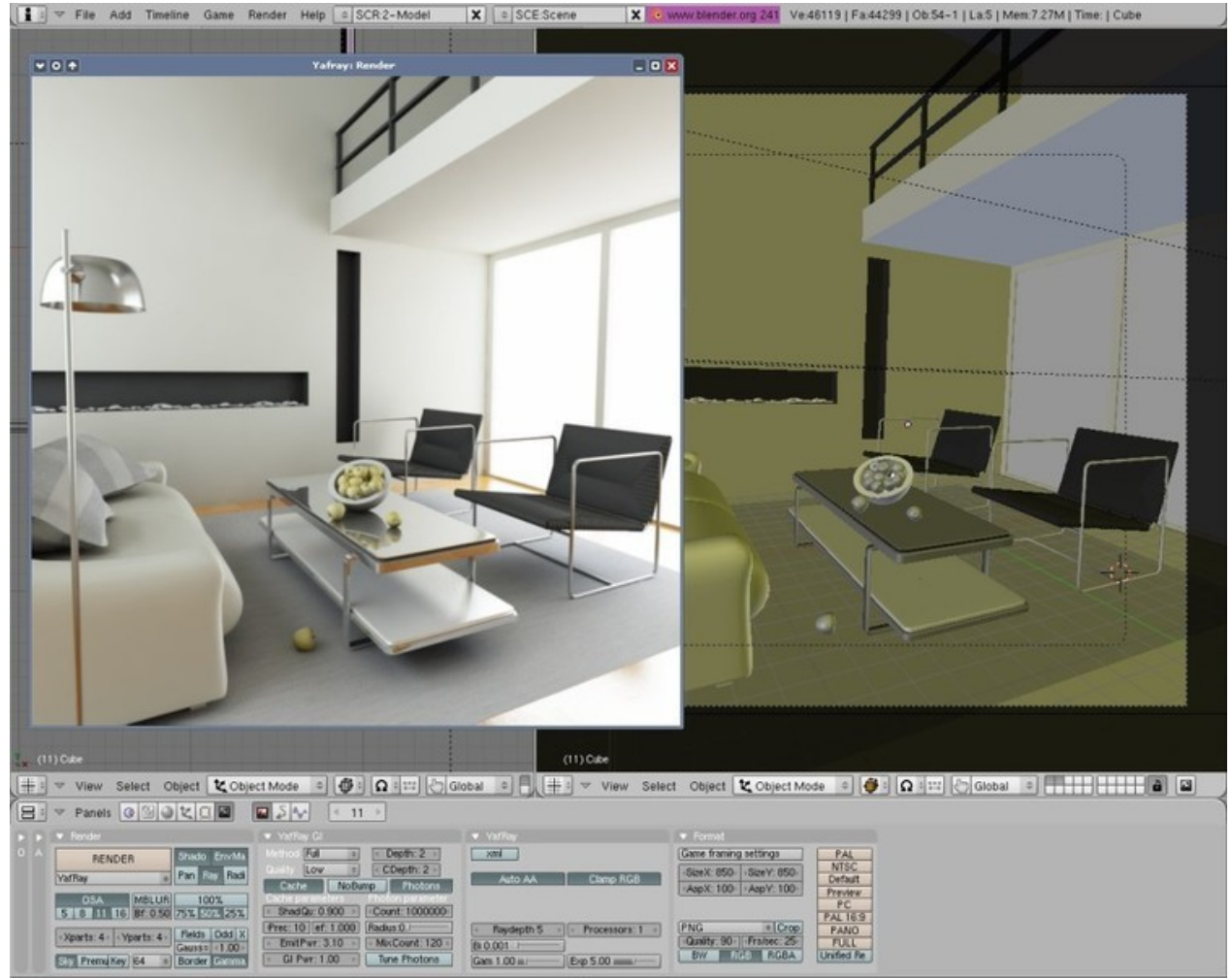

*Slika 11: Primer upodabljanja s Yafray Vir: www.blender.org*

# *3.6 UV-odvijanje*

UV-odvijanje (angl.UV Unwrapping) je način prekrivanja površja 3D-modela s pomočjo 2Dtekstur. Pri tem se uporablja (slika 6):

B. Sitar, A. Turnšek, S. Železnik : Računalniška stereoskopija s programom Blender Stran: 18 Raz. nal., ŠC Velenje, Elektro in računalniška šola, 2010

Metode odvijanja na osnovi prilagoditve (projekcij) in kotov (angl. Conformal and Angle Based unwrapping methods).

Interaktivno preoblikovanje UV-površja s pomočjo pritrjevanja vozlišč (angl. Interactive transform of UV maps by vertex pinning).

Urejanje UV-map s pomočjo proporcionalnega upadanja za doseganje gladkih preobrazb (angl. Proportional falloff editing of UV maps for smooth transformations).

UV-odvijanje na osnovi šivov (angl. Seam based unwrapping).

Projekcije na osnovi pogleda, kocke, cilindra in krogle (angl. Cube, Cylinder, Sphere, View projections).

Catmull-Clark podrazdelki površin UV-površja za popačenja leče (angl. Catmull-Clark subdivition of UVs for less distortion).

Minimalna uporaba orodja raztegovanje za zmanjšanje popačeni področji (angl. Minimize stretch tool allows to reduce area distortion).

Večkratna uporaba UV-plasti (angl. Multiple UV layers), kar je vidno na povezavi: (http://www.blender.org/features-gallery/feature-videos/?video=multi\_uv).

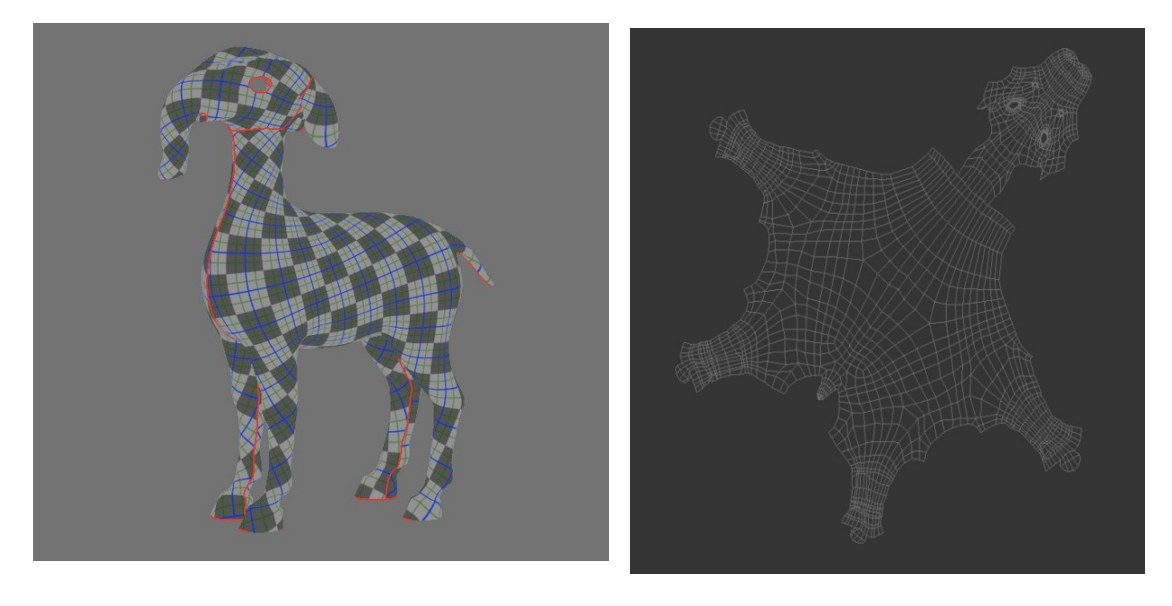

*Slika 12: UV-odvijanje na osnovi šivov (levo) in zemljevid ali UV-načrt Vir: www.blender.org*

## *3.7 Senčenje*

Senčenje (angl. Shading) omogoča bolj realističen prikaz objektov v 3D-prostoru (slika 18).

Difuzno senčenje, kot so Lambert, Minnaert, Toon, Oren-Nayar, Lambert (angl.Diffuse shaders such as Lambert, Minnaert, Toon, Oren-Nayar, Lambert).

Zrcalno senčenje, kot so WardIso, Toon, Blinn, Phong, CookTorr (angl. Specular shaders such as WardIso, Toon, Blinn, Phong, CookTorr).

Urejevalnik vozlov (angl. Node editor) za ustvarjanje in mešanje kompleksnih materialov.

PyNodes: napišite lastno Python skripto senčenja z realno časovnim odzivom in brez prevajanja (angl.PyNodes: write your own Python shaders with realtime feedback, no need to compile).

Predogled materiala, upodobljen z glavnim pogonom za upodabljanje (angl. Material previews rendered by main render engine).

B. Sitar, A. Turnšek, S. Železnik : Računalniška stereoskopija s programom Blender Stran: 19 Raz. nal., ŠC Velenje, Elektro in računalniška šola, 2010

Hitro, realistično razstresanje podploskev (angl. Fast, realistic subsurface scattering).

Zabrisani odboji in lomljenja (angl. Blurry reflections and refractions).

Tangentno senčenje, ki da vsakemu senčenju anizotropni učinek (angl. Tangent shading to give any shader an anisotropic effect).

Mnogostranski proceduralni sistem tekstur (angl.Versatile procedural textures system).

■Zemlievid (načrt) odboja (angl. Reflection maps).

Zemljevid (načrt) normal, premestitev (displacement), premik; nadomestitev in izbočenosti (angl. Normal, displacement and bump maps).

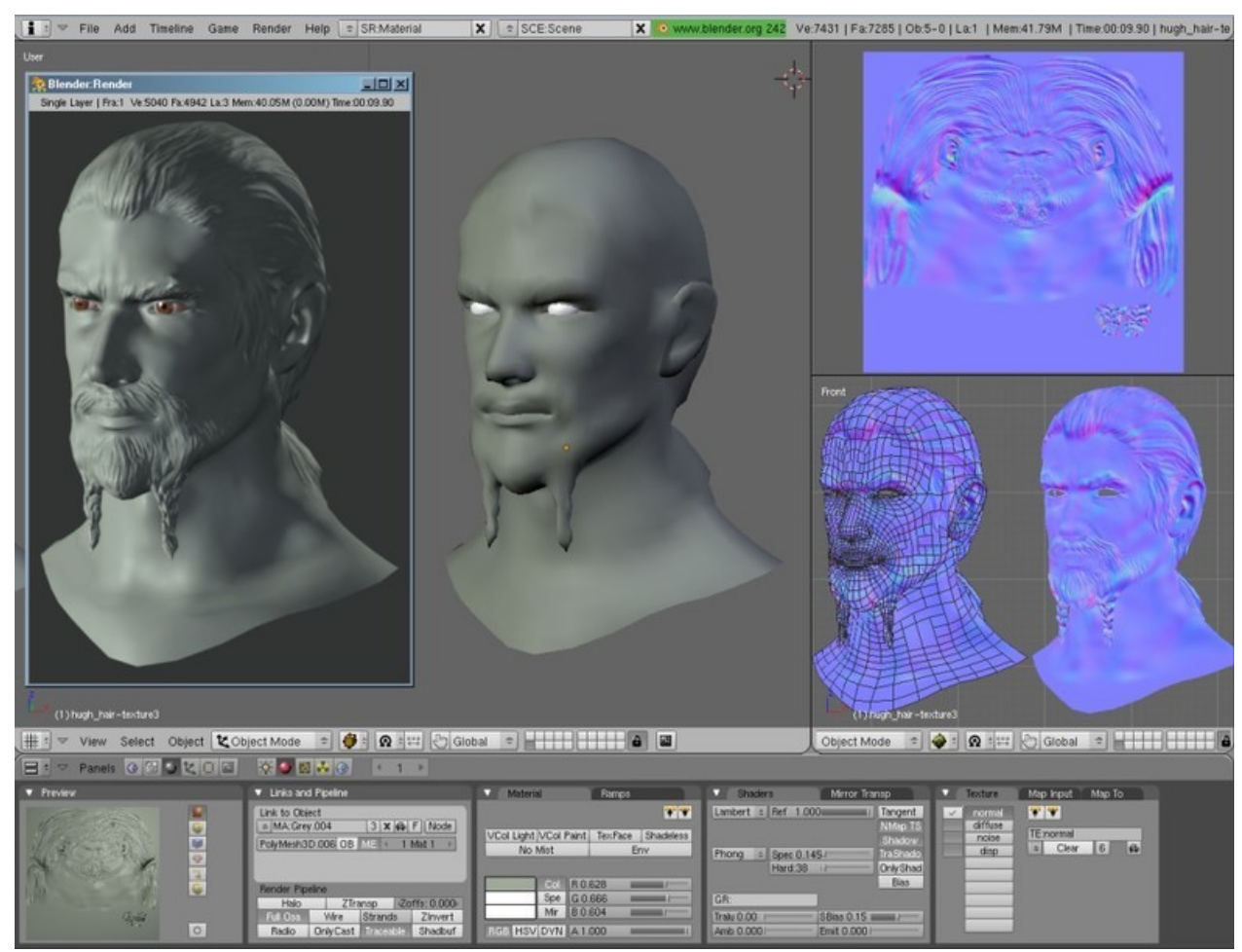

*Slika 13: Senčenje osebka Vir: www.blender.org*

## *3.8 Fizikalni pojavi in delci*

Blender omogoča simulacijo številnih fizikalnih pojavov in delcev (angl. Physics and Particles), kot so sila teža, veter, vodne kapljice, ogenj, sevanja ali simulacijo drugih pojavov (slika 19).

Sistem delcev se lahko doda vsakemu objektu Mesh. Kontrolne metode vključujejo utežnostno slikanje, teksture, krivulje vodila, veter in spiralne učinke. Delci se lahko odbijejo s premikanjem geometrije. (angl. Particle system can be atached to any Mesh object. Control methods include weight painting, textures, curve guides, wind and vortex effects. Particles can be deflected by moving geometry).

Šopi las se lahko ustvarijo kot sistem statičnih delcev s podporo vseh kontrolnih metod delcev.

B. Sitar, A. Turnšek, S. Železnik : Računalniška stereoskopija s programom Blender Stran: 20 Raz. nal., ŠC Velenje, Elektro in računalniška šola, 2010

(angl. Hair strands can be created by a static particle system, supporting all particle control methods).

Simulacija fluidov s popolno animacijo pritekanja, odtekanja, ovir in fluidnih objektov. Sila teže in viskoznost se prav tako lahko animirajo. Podprto je tudi vektorsko brisanje (zaradi gibanja) s pomočjo sistema delcev (angl. Fluid simulator with fully animated inflow, outflow, obstacle and fluid objects. Gravity and viscosity settings can also be animated. Supports vector blur and is integrated with the particle system).

Vključen je reševalec mehkih teles v realnem času v mrežo, krivuljo in besedilnih objektov. Podprto je zaznavanje trkov in učinki polja delcev, kot so veter ali vrtinci (zraka ali drugih fluidov) in mehka telesa se lahko "zapečejo" na trdi disk za hitrejše predvajanje ali upodabljanje (angl. Realtime soft body solver integrated in Mesh, lattice, curve and text objects. Supports collision detection and particle field effects like Wind or Vortex, soft bodys can also be baked for faster playback/rendering).

Pogon za igre s fizikalno togimi telesi se lahko "zapečejo" v animacijske krivulje (angl. Game engine rigid body physics can be easily baked into animation curves).

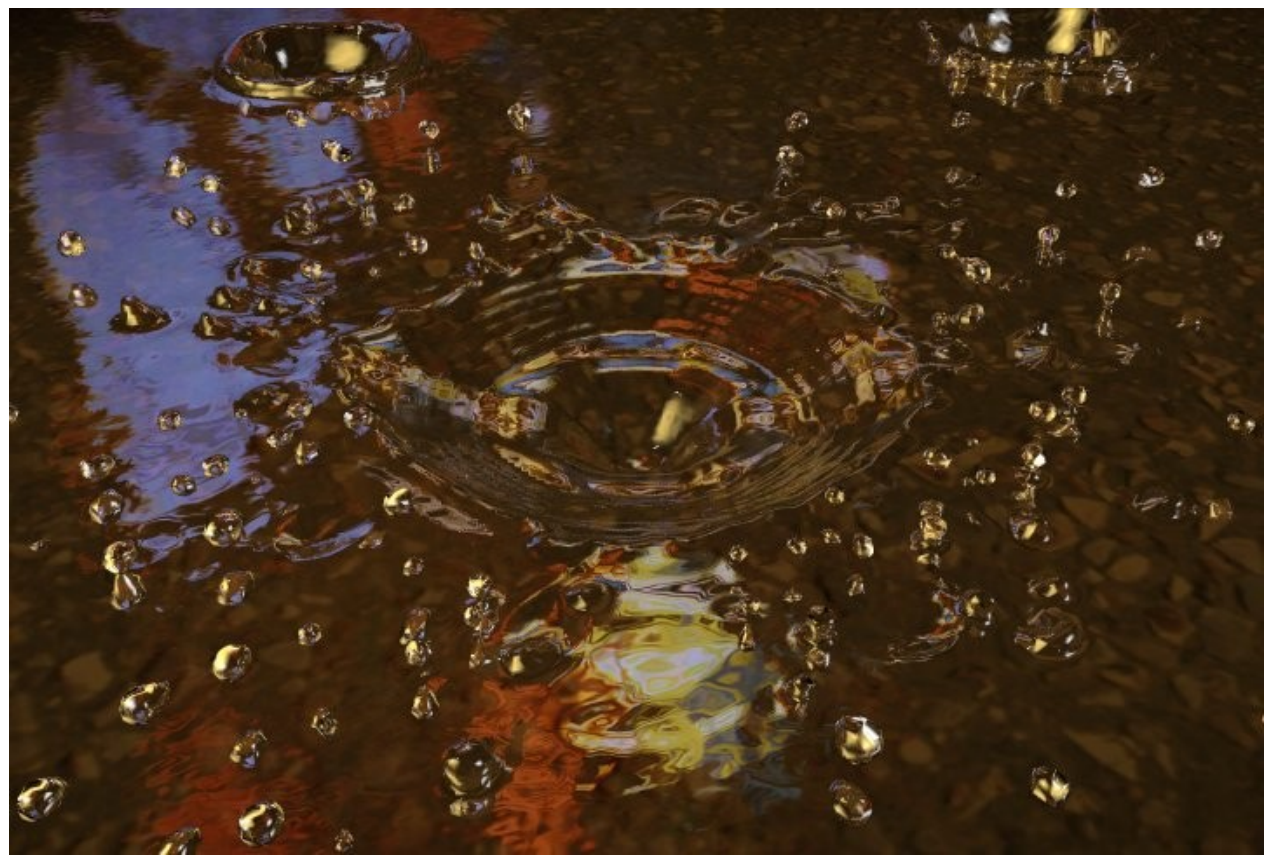

*Slika 14: Primer sinulacije kapljice oz. delcev Vir: www.blender.org*

### *3.9 Slikovna obdelava in kompozicija*

Slikovna obdelava in kompozicija (angl. Imaging and Compositing) je močna stran Blenderja, ki omogoča številne tehnike za izboljšanje slike ali upodobljenje prizorov (slika 20). Sam kompozitor je natančno integriran in uravnan s cevovodom za upodabljanje (angl. Compositor tightly integrated and aligned with the rendering pipeline) Viri: http://www.blender.org/features-gallery/feature-videos/?video=map\_uv\_id\_mask).

B. Sitar, A. Turnšek, S. Železnik : Računalniška stereoskopija s programom Blender Stran: 21 Raz. nal., ŠC Velenje, Elektro in računalniška šola, 2010

Večplastni format OpenEXR omogoča shranjevanje in ponovno uporabo surovih podatkov iz plasti upodabljanja in iz pasov (angl. MultiLayer OpenEXR files allow to store and reuse raw renderlayer and passes data).Viri: http://www.blender.org/features-gallery/feature-videos/?video=imaging in http://www.openexr.com/.

Popolni seznam kompozitnih fitrov vozlov (angl. node), pretvornikov, barvnih in vektorskih operatorjev, vključno z odstanjevanjem ozadja, zabrisanjem, krivuljami RGB, kombiniranjem Z, Barvna rama in korekcija game (angl. Complete list of composite node filters, convertors, color and vector operators and mixers including Chroma Key, Blur, RGB Curves, Z Combine, Color Ramp, Gamma Correct).

Predogledno okno (panel) za določanje željenega dela področja od interesa. Kompozicija se dogaja le na tem delu (angl. Preview panel to define the portion of interest. A composite then only happens on this part).

Večjedrska podpora (do 8 procesorjev) in učinkovito delo s spominom (angl. Threaded and memory efficient (up to 8 processors)).

Sekvenčni urejevalnik deluje skoraj v realnem času in omogoča urejanje video posnetkov v trajanju več ur (angl. Near realtime sequencer can edit hours of video).

Grafični prikaz valovne oblike in razvitih U/V-načrtov (angl. Waveform and U/V scatter plots). Odpiranje in pisanje številnih avdio in video datotečnih formatov s pomočjo knjižnice ffmpeg (angl. Open and write many audio & video file formats using ffmpeg).

Podprto je upodabljanje s pomočjo strežnika okvirjev neposredno v drugo aplikacijo (angl. Can render using frameserver-support directly into foreign applications).

Podpora slik zapisanih s plavajočo vejico, kot tudi navadnih 8-bitnih slik (angl. Supports float images as well as regular 8 bits images).

Orodje krivulje omogoča ustvarjanje preslikave od območja s plavajočo vejico do rezultatov, ki se lahko prikažejo (za slike tipa HDR)(angl. Curves tool allows you to create a mapping from the float range to a displayable result (for HDR images).

B. Sitar, A. Turnšek, S. Železnik : Računalniška stereoskopija s programom Blender Stran: 22 Raz. nal., ŠC Velenje, Elektro in računalniška šola, 2010

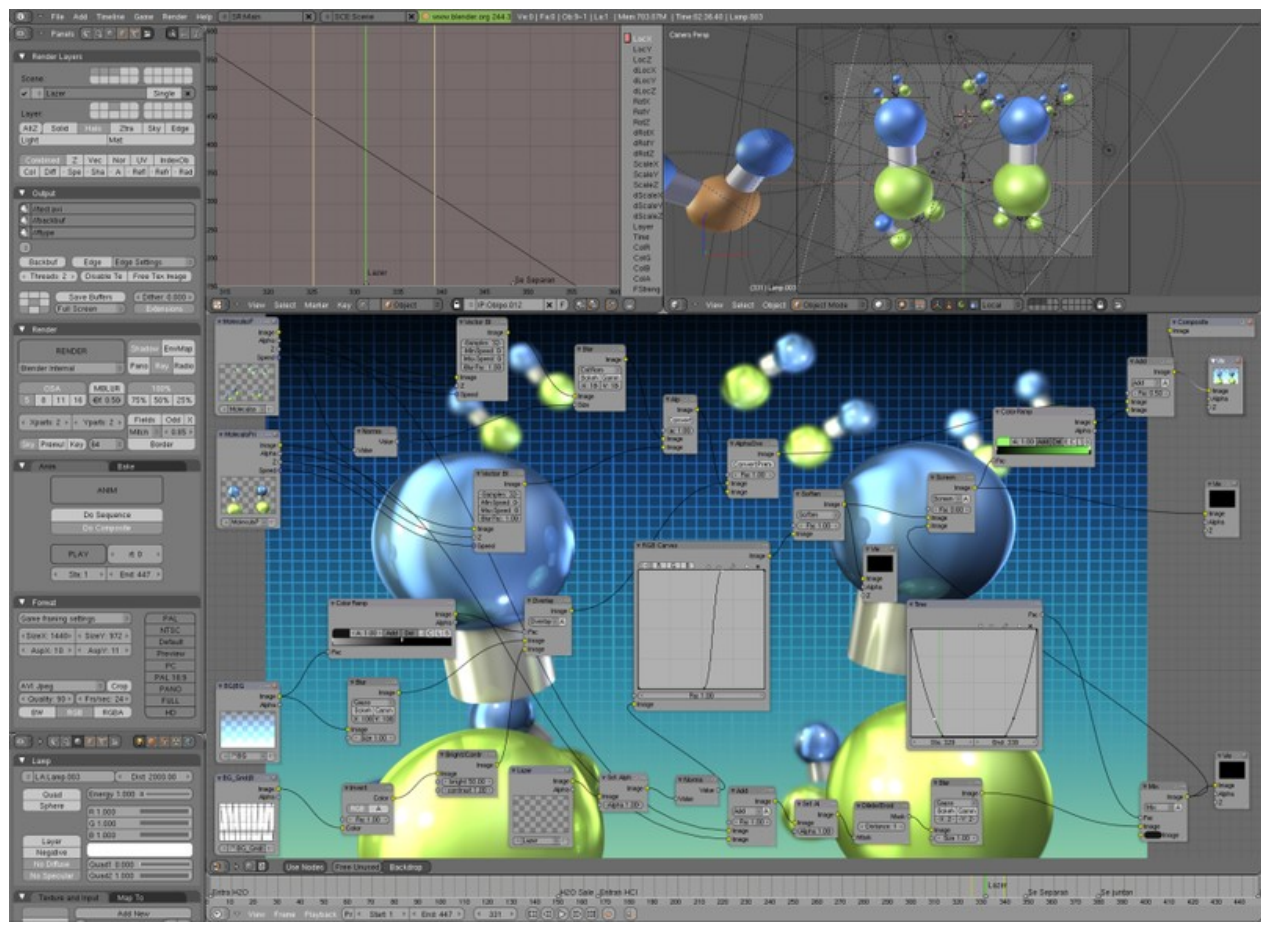

*Slika 15: Primer komponiranja in obdelave slike Vir: www.blender.org*

### **3.9.1 Rigging (okostje in povezava)**

Rigging je postopek dodajanja kosti (skeleta) in povezav med 3D-modelom in samimi kostmi, ki omogočajo animatorju uporabo Rigga za izdelavo končnih animacij (slika 21).

Hitri način ustvarjanje skeleta – ogrodja iz kosti (angl. Fast skeleton creation mode).

Interaktivno 3D-barvanje za določanje uteži vozlišč (angl. Interactive 3D paint for vertex weighting).

Hitro na ovojnici osnovano prekrivanje s kožo (angl. Fast envelope based skinning).

Samodejno prekrivanje s kožo, ki resnično deluje na osnovi uravnovešenih vročih področjih (angl. Automatic Skinning that really works (heat equilibrium based)).

Zrcalno urejanje (ustvarjanje kosti in utežnostno barvanje) (angl. Mirror editing (bone creation and weight painting)).

Uporaba dvojnih kvaternionov zmanjša uskočenje in drugih deformacijskih napak na kosteh (angl. Double Quaternions reduce shrinking and other bone deformation errors).

Deformacija volumna se izvede z uporabo Mesh mreže za deformacijo sestavljenih Meshov z odličnimi rezultati (angl. Volume deformer uses a Mesh cage to deform complex Meshes with great results).

Plasti za kosti in barvane skupine za boljšo organizacijo riga (angl. Bone layers and colored groups for better rig organization).

Interpolirane kosti z B-zlepki, kar omogoča da pozabimo na popačenje ukrivljanja komolcev (angl.

B. Sitar, A. Turnšek, S. Železnik : Računalniška stereoskopija s programom Blender Stran: 23 Raz. nal., ŠC Velenje, Elektro in računalniška šola, 2010

B-spline interpolated bones; forget about elbow twists).

Sklad za omejevanje sil za nastavitev IK-reševalca in za drugo omejevanje sil (angl. Constraint stack for IK solver setup and other constraints).

PyConstraints ali pythonovo omejevanje sil je uporabno, če potrebujete nekaj, kar ni implementirano v kodi in python se odziva v realnem času ter ni potrebno prevajanje takšne skripte (angl. PyConstraints; if you need something not yet implemented code it in python with real time feed back, no compiling needed).

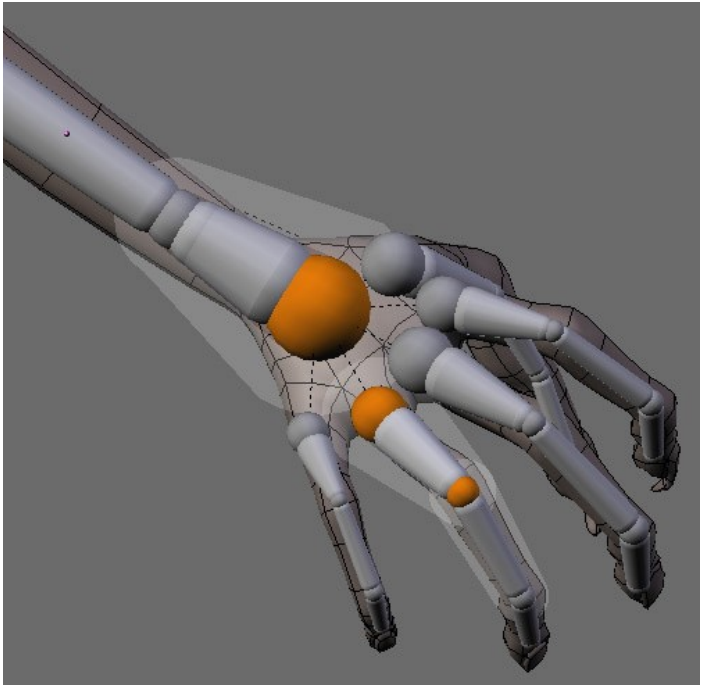

*Slika 16: Primer rigging-a roke Vir: www.blender.org*

### *3.10 Realno ustvarjanje 3D-igric*

Blender omogoča tudi realno ustvarjanje 3D-igric (angl. Realtime 3D/game creation) s pomočjo (slika 22):

Grafični urejevalnik za definiranje interaktivnega vpliva (vedenja) brez programiranja (angl. Graphical logic editor for defining interactive behavior without programming).

■Zaznavanje trkov in dinamične simulacije zdaj podpira knjižnico Bullet Physics Library (http://bullet.sf.net/). Bullet je odprtokodna knjižnica za zaznavanje trkov in dinamiko togih teles in je bila razvita za Play Station 3 (angl. Collision detection and dynamics simulation now support Bullet Physics Library. Bullet is an open source collision detection and rigid body dynamics library developed for Play Station 3).

 Tipi oblik: konveksen polieder, kvader, krogla, stožec, valj, ovojnica (kapsula), sestavljeni in statični trikotnik s samodejnim deaktiviranim načinom (angl. Shape types: Convex polyhedron, box, sphere, cone, cylinder, capsule, compound, and static triangle Mesh with auto deactivation mode). Diskretno zaznavanje trkov za simulacijo togih teles (angl. Discrete collision detection for RigidBody simulation).

Podpora v igri se aktivira za dinamično omejevanje sil (angl. Support for in-game activation of dynamic constraints).

Popolna podpora za prenos dinamičnih sil, vključno z reakcijo vzmeti, togostjo, dušenjem, trenjem

B. Sitar, A. Turnšek, S. Železnik : Računalniška stereoskopija s programom Blender Stran: 24 Raz. nal., ŠC Velenje, Elektro in računalniška šola, 2010

gum itd. (angl. Full support for vehicle dynamics, including spring reactions, stiffness, damping, tyre friction etc).

Python skripte API za sofisticirano kontrolo v AI, polno definirana napredna logika za igre (angl. Python scripting API for sophisticated control and AI, fully defined advanced game logic). Podpora vseh OpenGLTM svetlobnih modelov vključno s prosojnostjo, animiranih in odbojno preslikanih tekstur (angl. Support all OpenGLTM lighting modes, including transparencies, Animated and reflection-mapped textures).

Podpora več materialov, več tekstur in načinov prelivanja tekstur, luč na posamezno slikovno točko, dinamične luči, načine preslikave, GLSL-slikanje vozlišč za prelivanje tekstur, senčenje za risanko, animirani materiali, podpora za preslikavo normal in paralakse (angl. Support for multimaterials, multitexture and texture blending modes, per-pixel lighting, dynamic lighting, mapping modes, GLSL vertexPaint texture blending, toon shading, animated materials, support for Normal Maping and Parallax Mapping).

Predvajanje iger in interaktivnih 3D-vsebin brez prevajanja ali predprocesiranja. (angl.

Playback of games and interactive 3D content without compiling or preprocessing).

Avdio z uporabo SDL-kompleta orodij (angl. Audio, using the SDL toolkit).

Večplastne scene za prekrivne vmesnike (angl. Multi-layering of Scenes for overlay interfaces).

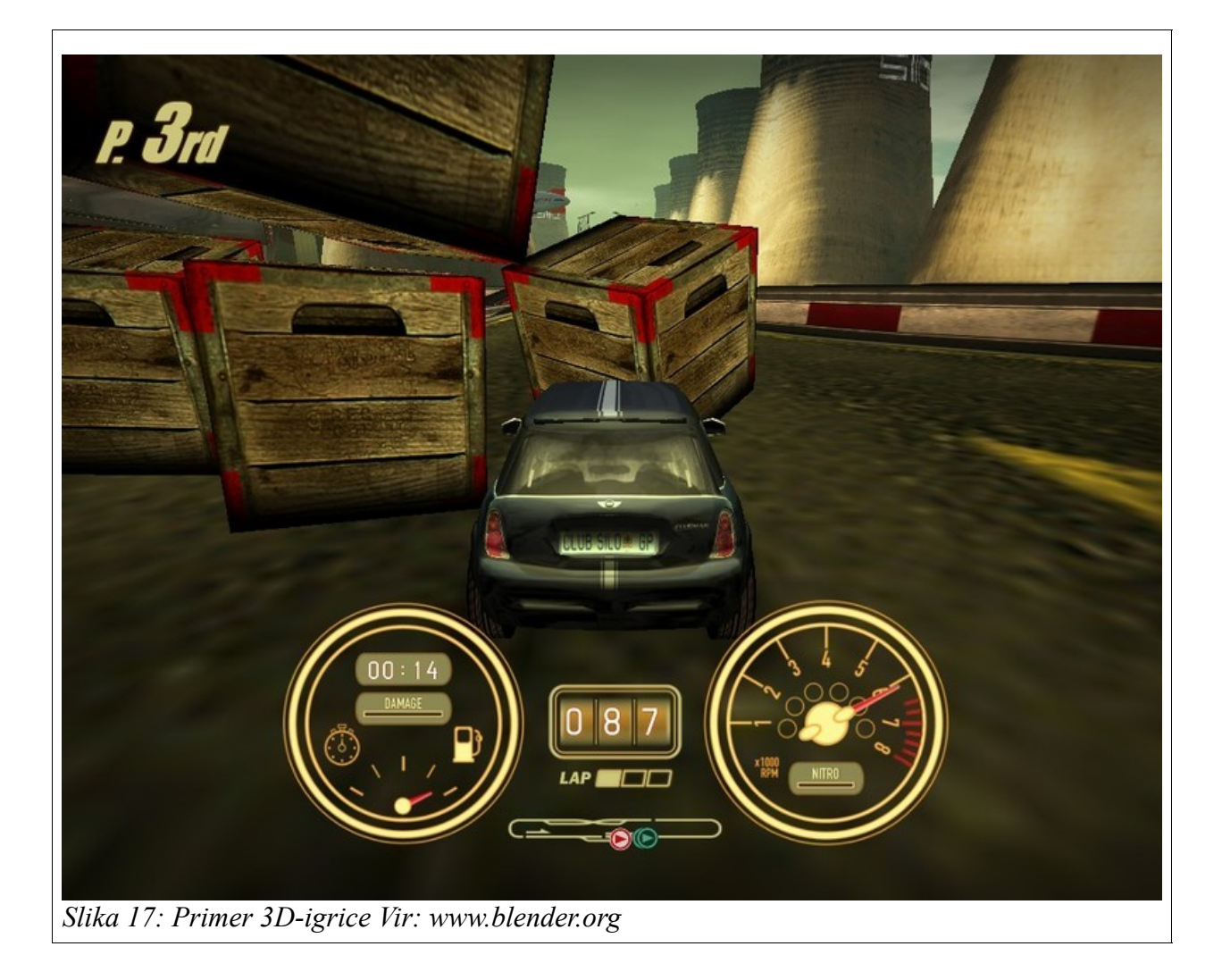

B. Sitar, A. Turnšek, S. Železnik : Računalniška stereoskopija s programom Blender Stran: 25 Raz. nal., ŠC Velenje, Elektro in računalniška šola, 2010

### *3.11 Formati datoteke*

Blender podpira številne formate datotek (angl. Files) (slika 23):

Shranjevanje vseh podatkov scene v eni datoteki s končnico .blend. Vsaka slika, zvok ali pisava se lahko vključi v datoteko zaradi lažjega prenosa datoteke (angl. Save all scene data

in a single .blend file, even images, sounds or fonts can be packed for easy transportation). Vgrajen je močen sistem podatkovne baze, ki omogoča instance, upravljanje s scenami in dinamično povezovanje številnih projektih datotek (angl. Powerful built-in database system allowing instances, scene management, and dynamic linking multiple project files).

Blenderjev format .blend podpira stiskanje, digitalne podpise, kodiranje (angl. Encryption), kompatibilnost naprej/nazaj ((angl. forwards/backwards compatibility) in se lahko uporabi kot knjižnica (angl. Library), ki je povezana z drugimi .blend datotekami. (angl. .blend format supports compression, digital signatures, encryption, forwards/backwards compatibility and can be used as a library to link to from other .blend files).

Branje in pisanje številnih 2D- in 3D-formatov (angl. Read and write support for many other 2D and 3D formats):

o**2D**

TGA, JPG, PNG, OpenEXR, DPX, Cineon, Radiance HDR, Iris, SGI Movie, IFF, AVI and Quicktime GIF, TIFF, PSD, MOV (Windows and Mac OS X) o**3D**

3D Studio, AC3D, COLLADA, FBX Export, DXF, Wavefront OBJ, DEC Object File Format, DirectX, Lightwave, MD2, Motion Capture, Nendo, OpenFlight, PLY, Pro Engineer, Radiosity, Raw Triangle, Softimage, STL, TrueSpace, VideoScape, VRML, VRML97, X3D Extensible 3D, xfig export.

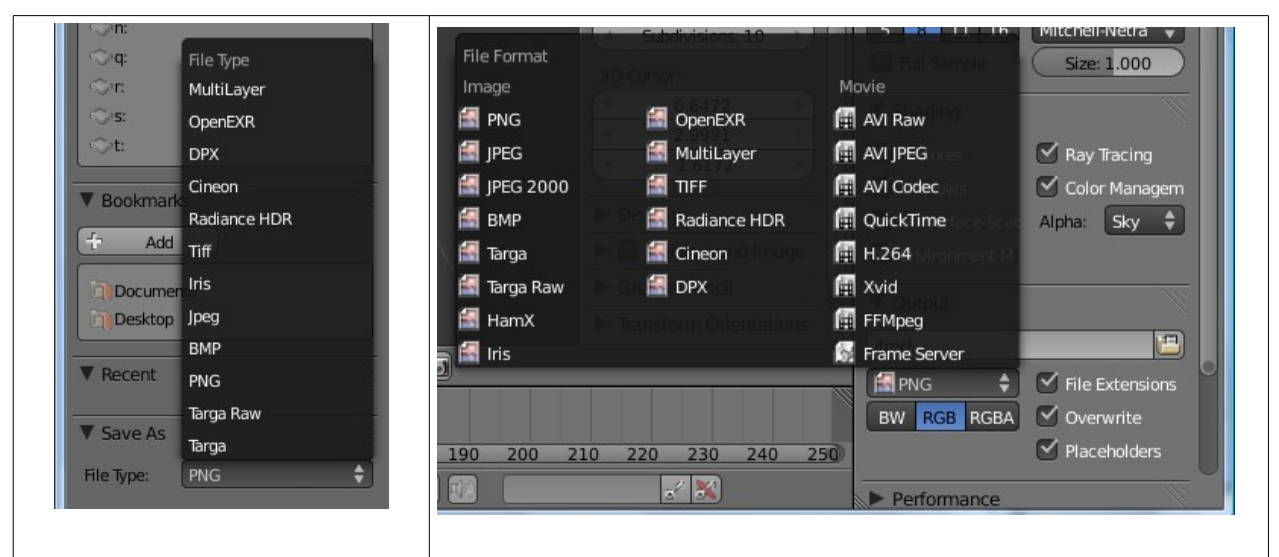

*Slika 18: Primer 2D- in 3D-formatov (slikovni in filmski formati) Vir: lastni sliki*

## *3.12 Uporaba Blenderja oz. izdelava aplikacij*

Uporaba Blenderja oz. izdelava aplikacije (angl. Applications), ki jih izdelujejo uporabniki tega popolnoma 3D-integriranega programskega paketa, omogoča izdelavo visoko kakovostne 3Dgrafike, filmov ali izvedbo vsebin v realnem času ter 3D-interaktivnih vsebin. Skozi desetletni

B. Sitar, A. Turnšek, S. Železnik : Računalniška stereoskopija s programom Blender Stran: 26 Raz. nal., ŠC Velenje, Elektro in računalniška šola, 2010

razvoj se je Blender razvil v domače orodje iz vodilnega Evropskega animacijskega studia (nizozemskega podjetja NaN). Tako je Blender danes močna tehnologija, ki se lahko uporablja za ustvarjanje kakovostnih 3D-vsebin, ki se lahko objavljajo na številnih področjih ter oddajajo npr. v TV-mrežah.

V času Blender Conference 2004 so številni govorci omenjali področja, pri katerem uporabljajo Blender pri svojem lastnem delu<sup>[2](#page-32-0)</sup>.

Tako ga profesionalci in ostali uporabniki Blenderja uporabljajo na naslednji področjih oz. opravilih:

Arhitektura in industrijske aplikacije (angl. Architectural/Industrial applications): Blender uporabnikom omogoča izdelavo in razbremeni uporabnika pri ustvarjanju veličastnih fotorealističnih animacij v priročnih in kratkih datotekah. Idealen je za prenašanje in v primeru, da se bojite stroškov pri izdelavi 3D-predstavitev. Vklopite Blender: ustvarite model, oblikujte (angl. Design) in ga prikažite v lastnem produkcijskem okolju in brez velikih stroškov.

Oblikovanje spletnih strani (angl. Web Design): Odlično orodje za izdelavo 3D-grafike, ki omogoča tudi enostavno, privoščljivo in hitro interaktivnost.

Vzbujanje pozornosti (angl. Branded Advertainment): Pri tržnih reklamah z razburljivo interaktivnostjo (vzajemi učinek gledalca oz. igralca). S pomočjo zadrževanja gledalcev z razvojem interaktivnih igric ali kombiniranje marketinških sporočil s presenetljivimi animacijami.

Animacija osebkov (angl. Character Animation): Te je mogoče izvest z Blender-jem, da ti dobi nov obraz, globino in veliko interaktivnost. Podjetja s tem pridobijo fantastične možnosti za javno predstavljanje v novi luči in nad povprečjem konkurence.

E-poslovanje (angl. e-commerce): Blender pomaga ustvariti poslovne izkušnje v realnem času. V kombinaciji z bogatim okoljem in s 3D-modeliranjem omogoča ustvarjanje unikatnih izkušenj, ki omogočajo prodajo na drobno.

Ustvarjanje modelov (angl. Product Modeling): Opazovalcu omogoči več kot rotacijo okoli objekta, z interaktivnostjo lahko sam razišče lastnosti objekta in tem primeru je Blender most med objektom in opazovalcem. Močen in skoraj intuitivno se z uporabo Blenderja izdelajo osupljivi 3Dobjekti.

Izdelava e-učnih vsebin (angl. e-learning applications): Blender poveča učne izkušnje, ko se pri učni snovi uporabljajo interaktivni modeli, poučne igre in 3D-moduli.

E-trženje (angl. e-marketing): Pomaga pri realizaciji potenciala pri e-trženju s pomočjo obogatene e-pošte, voščilnic, virtualnega trženje ali npr. kreativnega sponzorstva …

Predstavitve (angl. Presentations): predstavitvah je potrebno imeti bolje dodelane in naprednejše od konkurence. Z uporabo Blenderja se preprosto poživijo predstavitve s programi, kot so PowerPointom, Directorom in Wordom. Izdelate lahko očarljive in interaktivne 3D-spletne strani. Lepota Blenderja je v njegova možnost uporabe na številnih operacijskih sistemih.

Postprodukcija/vizualni učinki (angl. **Post-production/Visual Effects)**: Presenečeni boste, kako se lahko na hitro izdela model v Blenderju. Izdelana stvaritev je prenosljiva in se lahko prikaže na spletu ali virtualno. Uporaba programa Blenderja se da preprosto naučiti, ker je prostodostopen in se lepo vključuje v številne sisteme (produkcijske in operacijske).

<span id="page-32-0"></span><sup>2</sup> http://www.blender3d.org/cms/Professionals.156.0.html

B. Sitar, A. Turnšek, S. Železnik : Računalniška stereoskopija s programom Blender Stran: 27 Raz. nal., ŠC Velenje, Elektro in računalniška šola, 2010

### **4 Praktični del raziskovalne naloge**

Sledi opis uporabe programa Blender za izdelavo preprostega modela papirnih očal v Blenderju in drugih programov za stereografijo.

### *4.1 Izdelava 3D-modela očal*

Najprej smo v program Blender vstavili v ozadje sliko očal,na kateri so razvidni vsi deli očal. Po tej sliki se bomo orientirali, kako bomo modelirali naša očala.

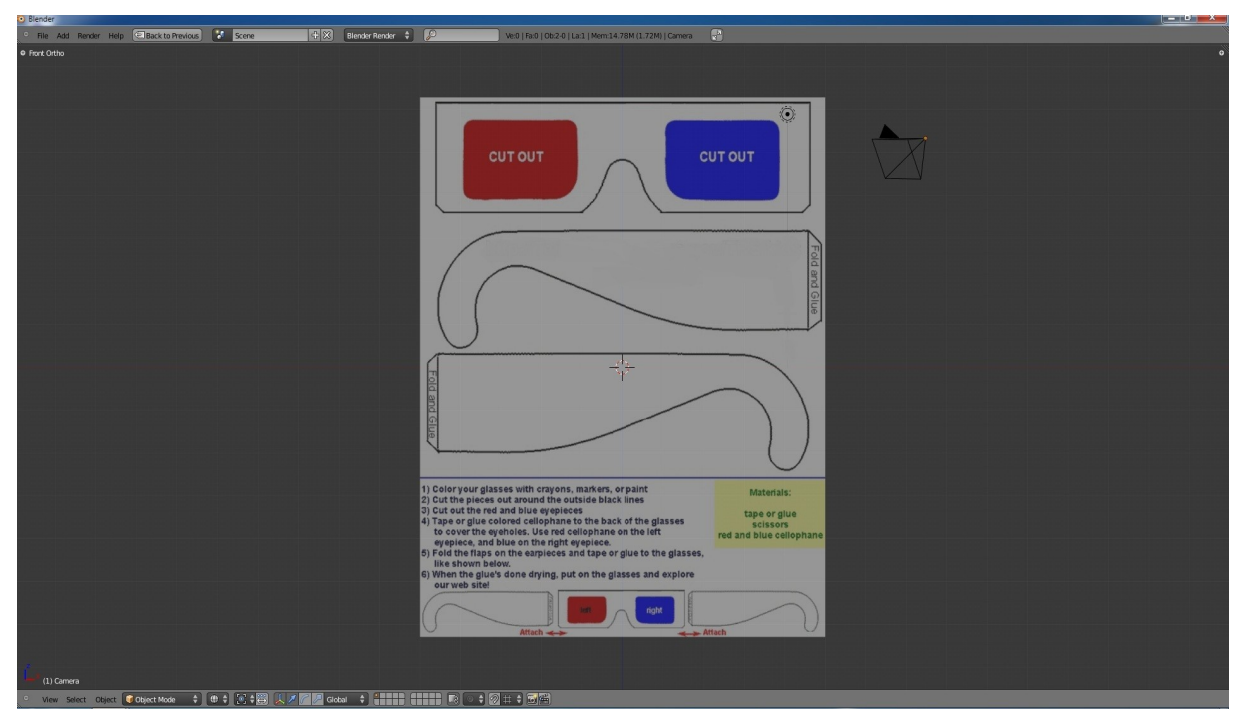

*Slika 19: Slika za ozadje, ki nam je služila kot pomoč pri modeliranju*

Nato smo dodali ravno ploskev (plane) in jo preoblikovali tako, da je ustrezala obliki okvirja. Pri tem smo si pomagali že s prej dodano sliko v ozadju.

B. Sitar, A. Turnšek, S. Železnik : Računalniška stereoskopija s programom Blender Stran: 28 Raz. nal., ŠC Velenje, Elektro in računalniška šola, 2010

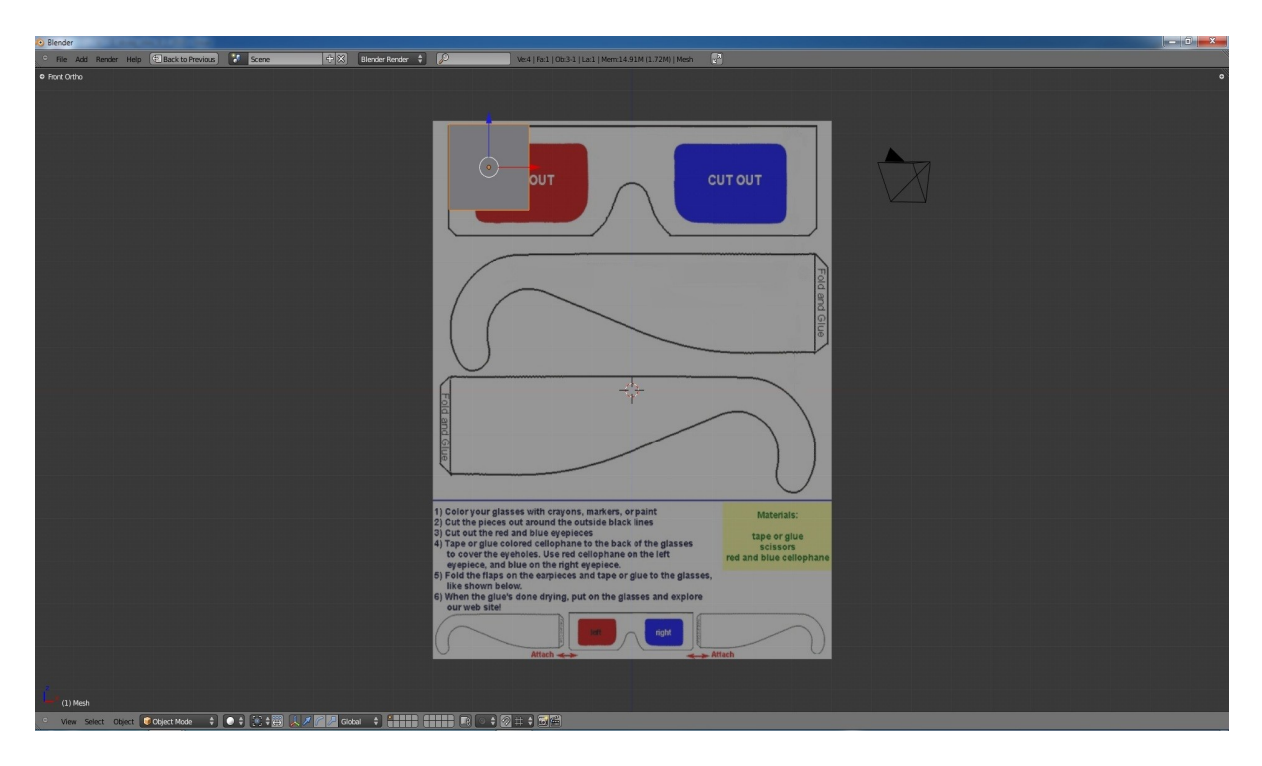

*Slika 20: Dodana in poravnana ploskev*

Tako so izgledala očala, ko so dobila svojo najbolj osnovno obliko, ki jo bomo kasneje izpopolnili.

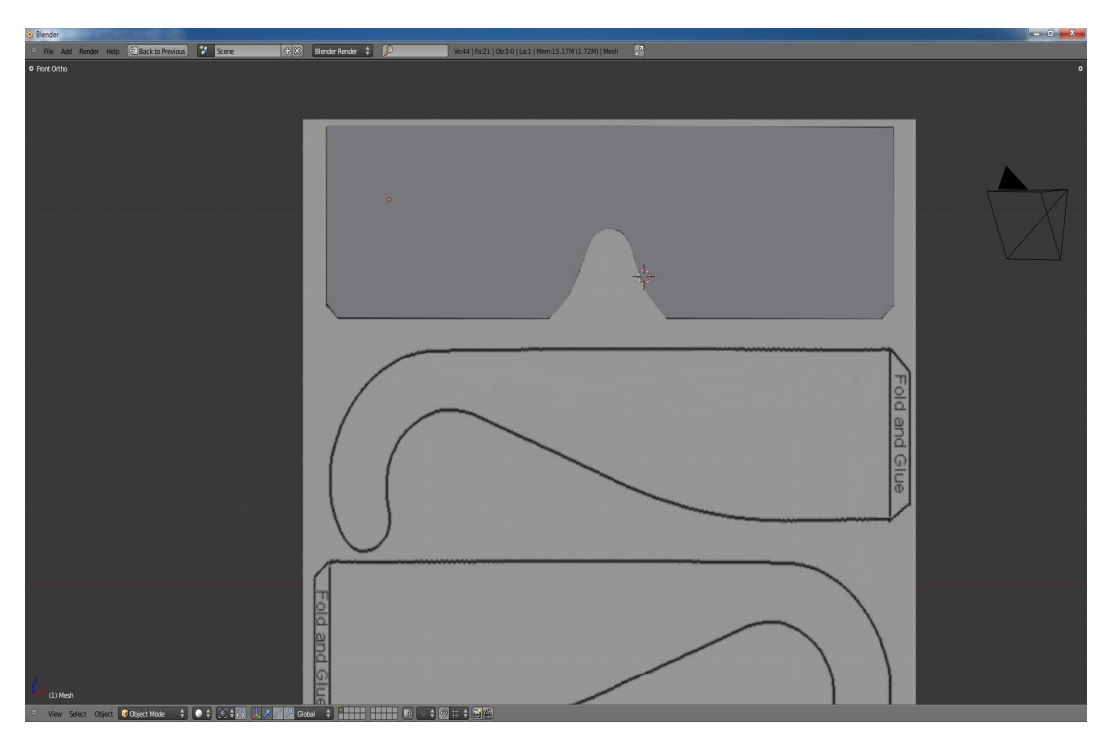

*Slika 21: Ploskev smo preoblikovali v zelo osnovno obliko očal*

Okvir smo nato razširili po debelini, da bi dobili izgled okvirjev za očala. V tem postopku so bila očala že malo bolj izpopolnjena, a smo morali dodati še kar nekaj podrobnosti.

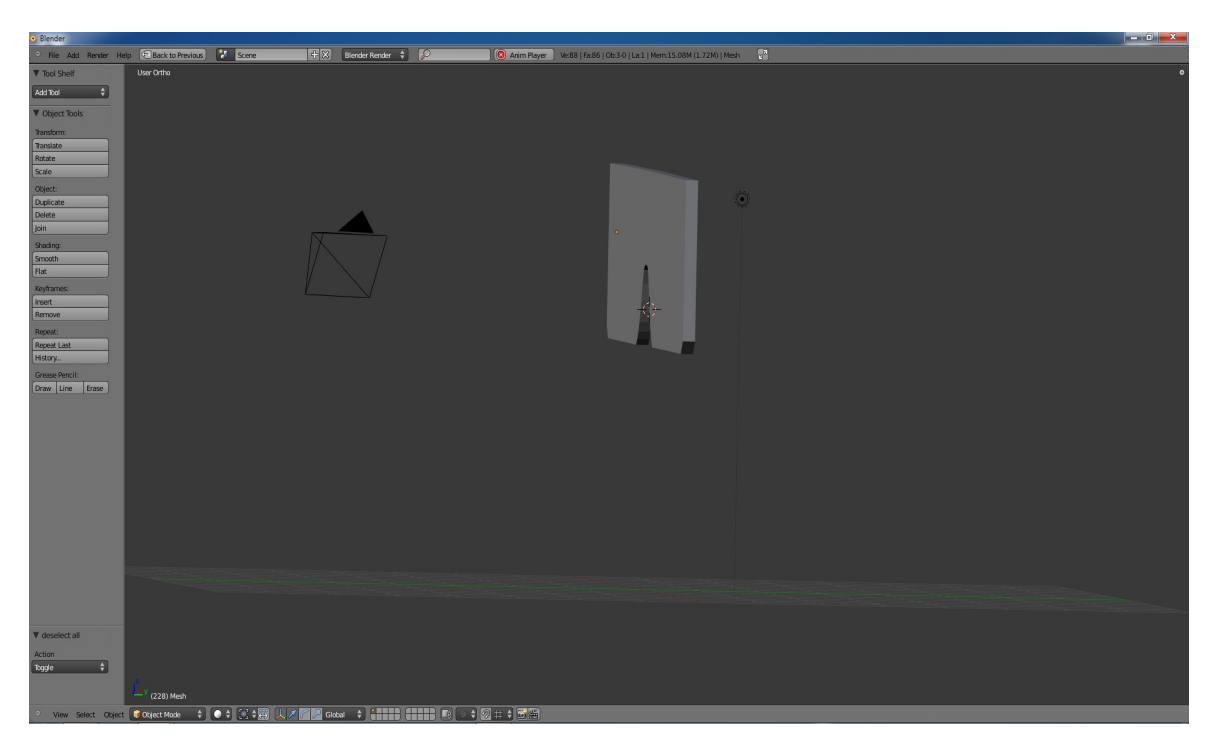

*Slika 22: Očala v vseh treh dimenzijah*
Nato smo oblikovali še konstrukcijo drugih delov očal po skici tako, da smo razširjali ploskve iz glavnega okvirja. Po skici smo najlažje delali tako, da smo preklapljali med stranskim ter sprednjim pogledom.

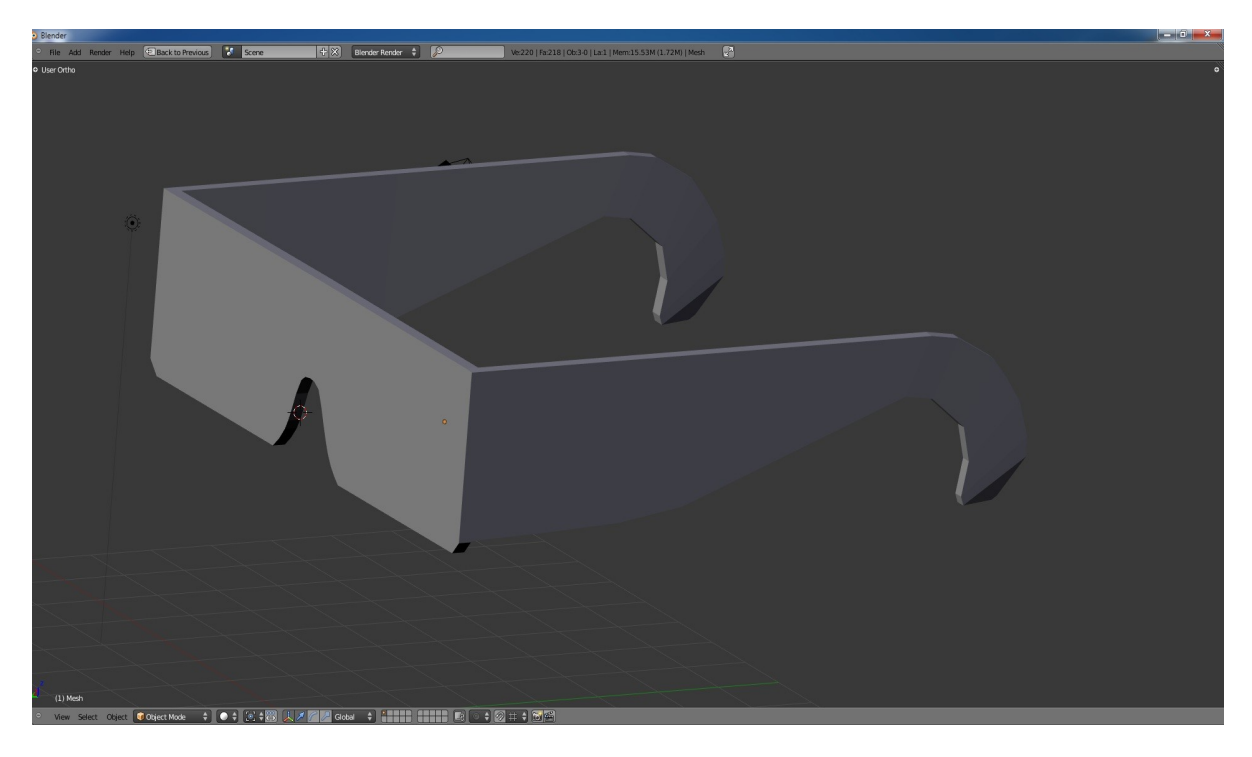

*Slika 23: Dodani še drugi deli očal*

Izrezali smo še ploskve za leče. Pri tem smo morali biti čim bolj natančni, da so bile leče enake velikosti in oblike.

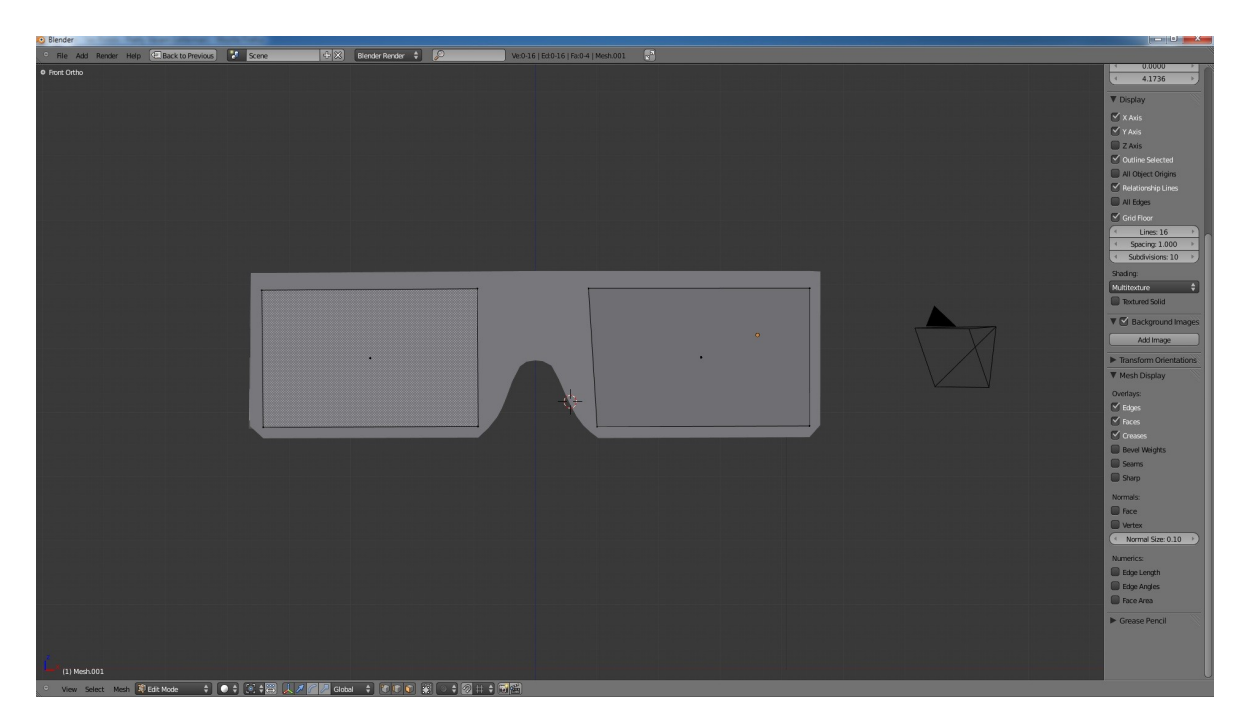

*Slika 24: Izrezane leče*

Okvir smo pobarvali z želeno barvo.

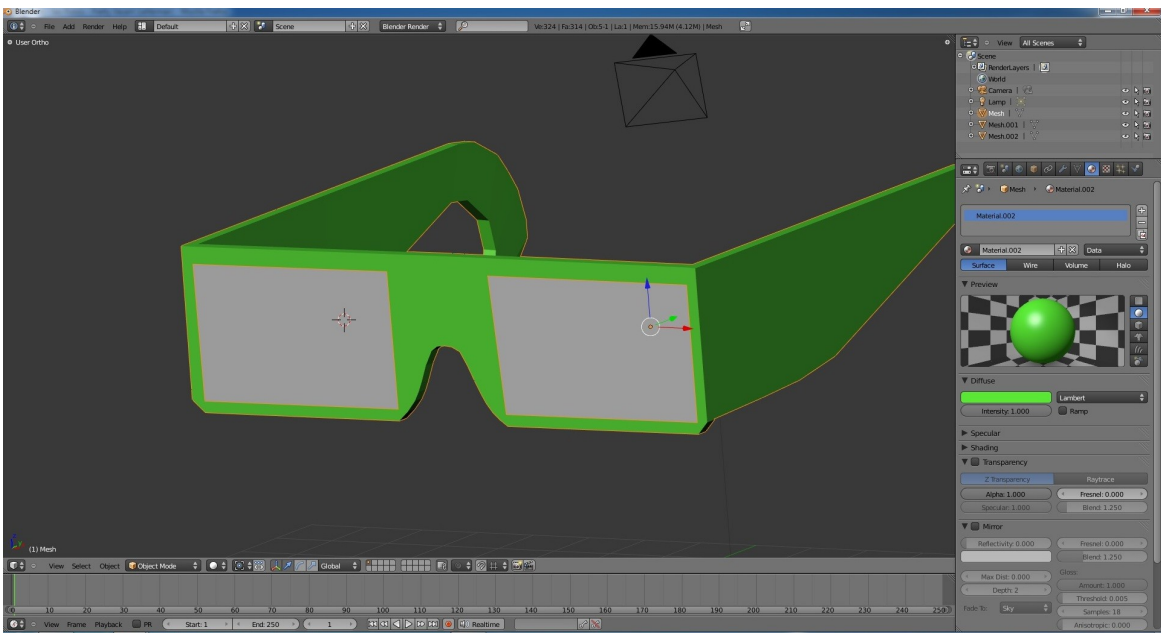

*Slika 25: Pobarvan okvir*

Leče smo pobarvali tako, kot so prava očala za gledanje stereoskopskih vsebin v anaglifni metodi. Pri tem se nam je drugače obarval tudi okvir zaradi tega, ker so barvne lastnosti leč bile še povezane z okvirjem. To smo popravili na koncu.

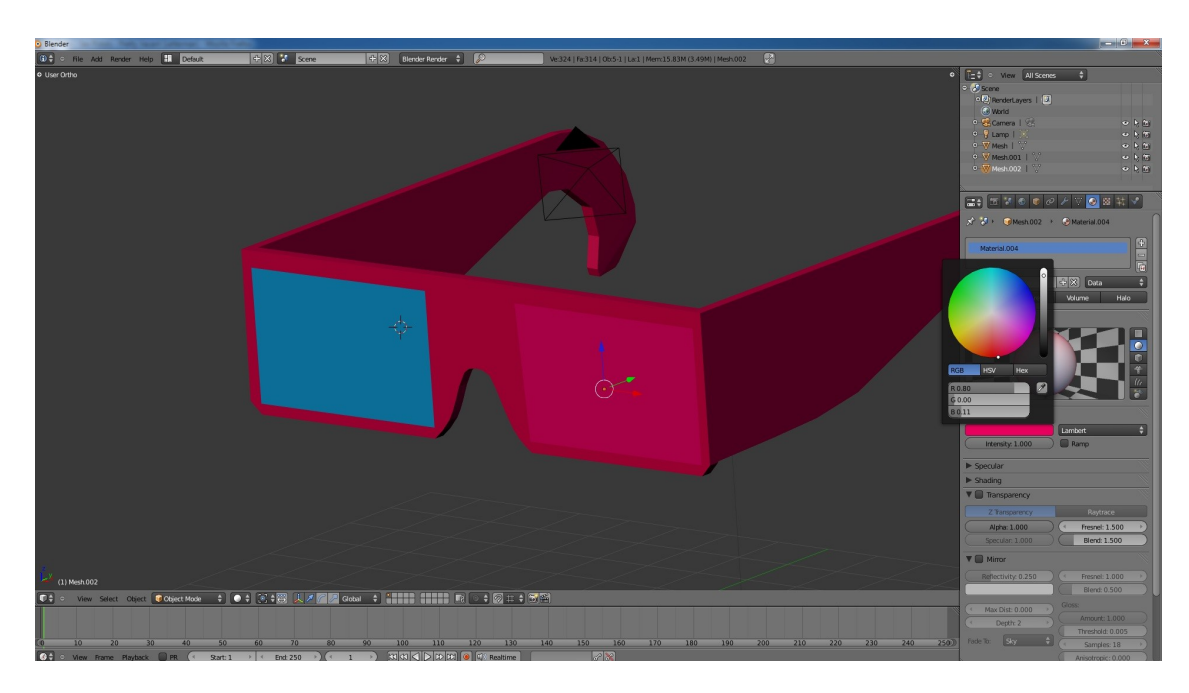

*Slika 26: Celotno pobarvana očala*

Nastavili smo še prosojnost in zrcalnost leč v meniju na desni strani našega Blender okna, da bodo leče izgledale bolj resnično.

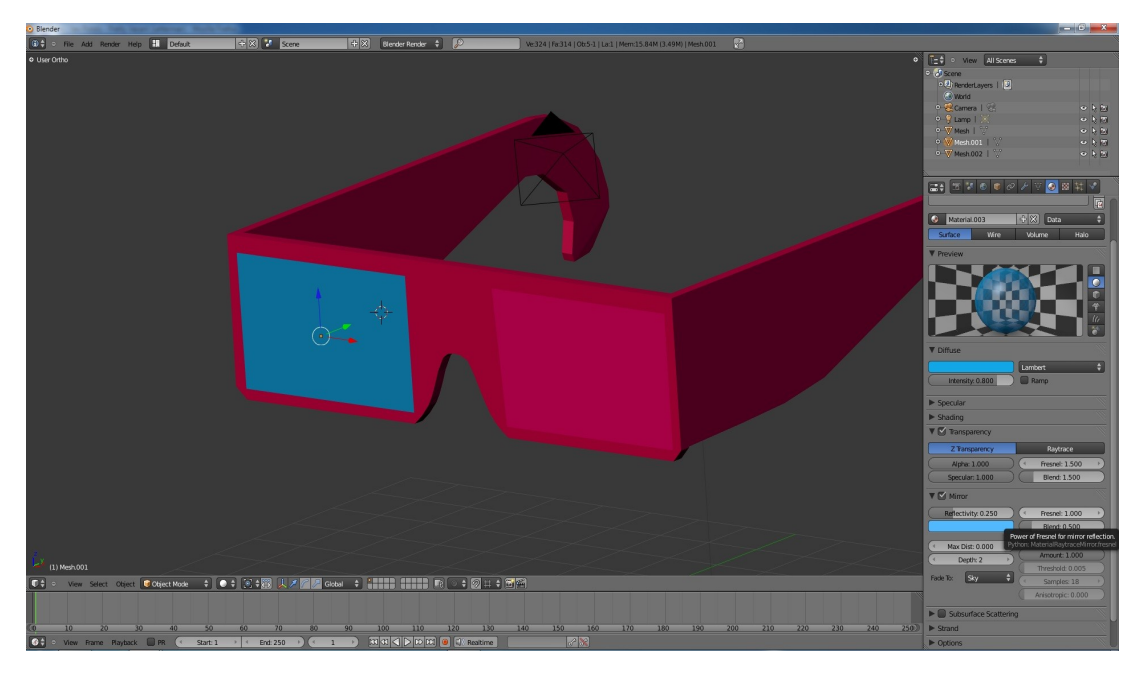

*Slika 27: Dodana prosojnost ter zrcalnost očal*

Barvo okvirja smo še popravili nazaj na zeleno, da so barve bolj različne. In na koncu smo dobili izdelek s pritiskom na tipko F12. Tako smo morali počakati nekaj sekund, da se nam je izdelek izrisal. S pritiskom na tipko F3 smo to sliko lahko še shranili.

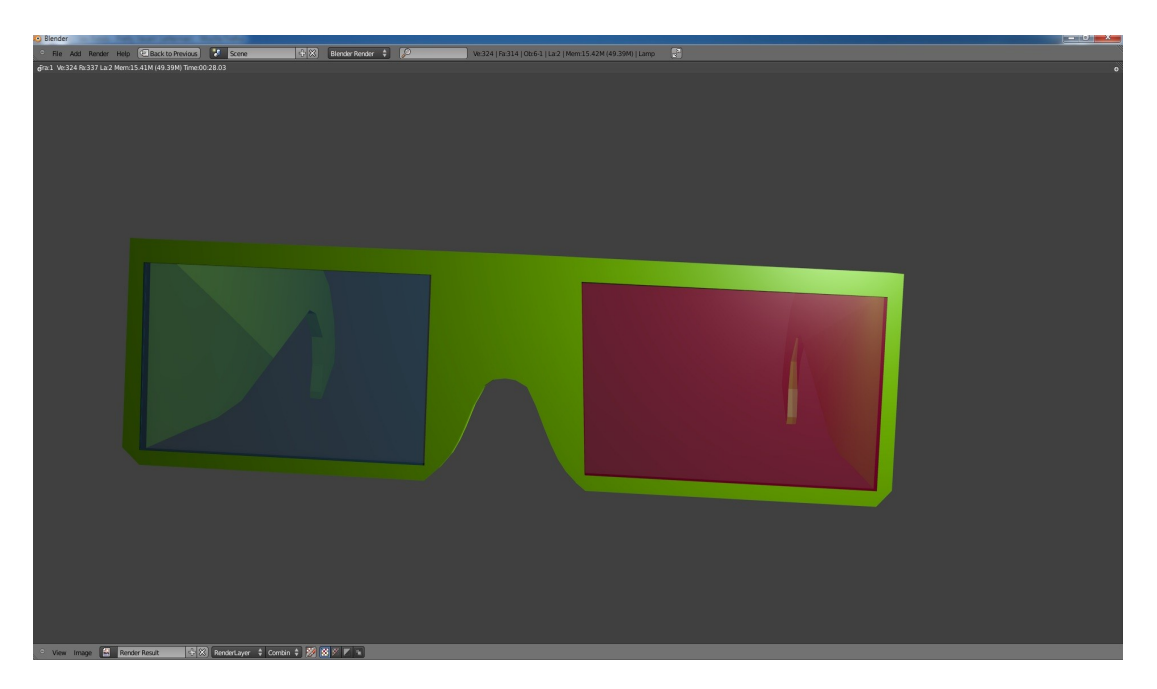

*Slika 28: Tako izgledajo končana očala*

B. Sitar, A. Turnšek, S. Železnik : Računalniška stereoskopija s programom Blender Stran: 33 Raz. nal., ŠC Velenje, Elektro in računalniška šola, 2010

#### **4.1.1 Anaglyph Maker - Anaglifni izdelovalec 3D-slik**

Anaglyph maker je odprtokodni program, s katerim lahko sami izdelamo svojo 3D-sliko. Program lahko dobimo na spletni strani:

http://www.stereoscopy.com/downloads/index.html.

#### *4.1.1.1 KAKO DELUJE Anaglyph Maker?*

Najprej zaženemo program. Odpre se nam okno, v katerem lahko izdelujemo 3D-slike (slika 2).

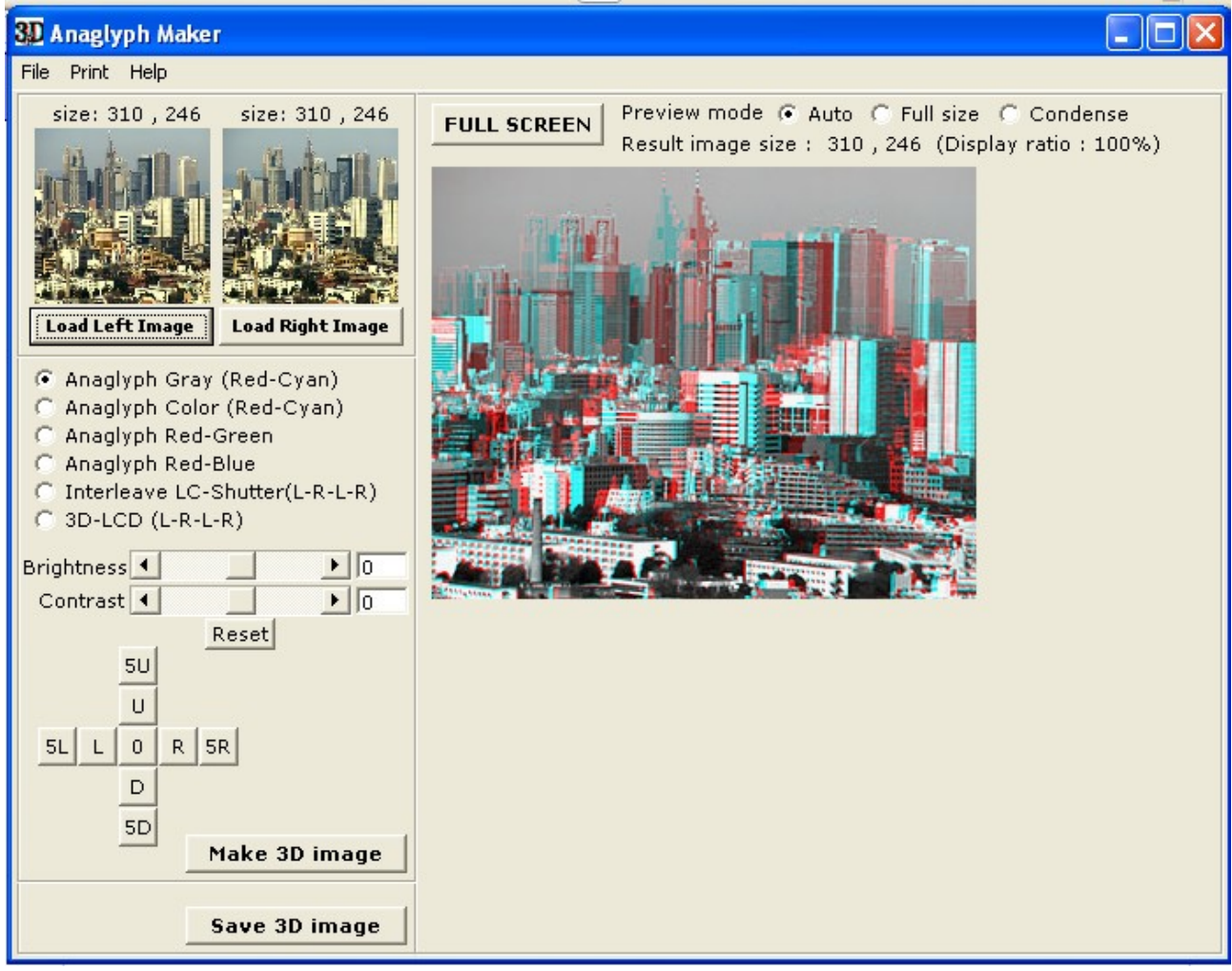

*Slika 29: Okno, v katerem ustvarimo 3D-sliko*

B. Sitar, A. Turnšek, S. Železnik : Računalniška stereoskopija s programom Blender Stran: 34 Raz. nal., ŠC Velenje, Elektro in računalniška šola, 2010

Nato v programu pritisnemo na gumb, kjer piše "Load Left Image" (slika4 ).

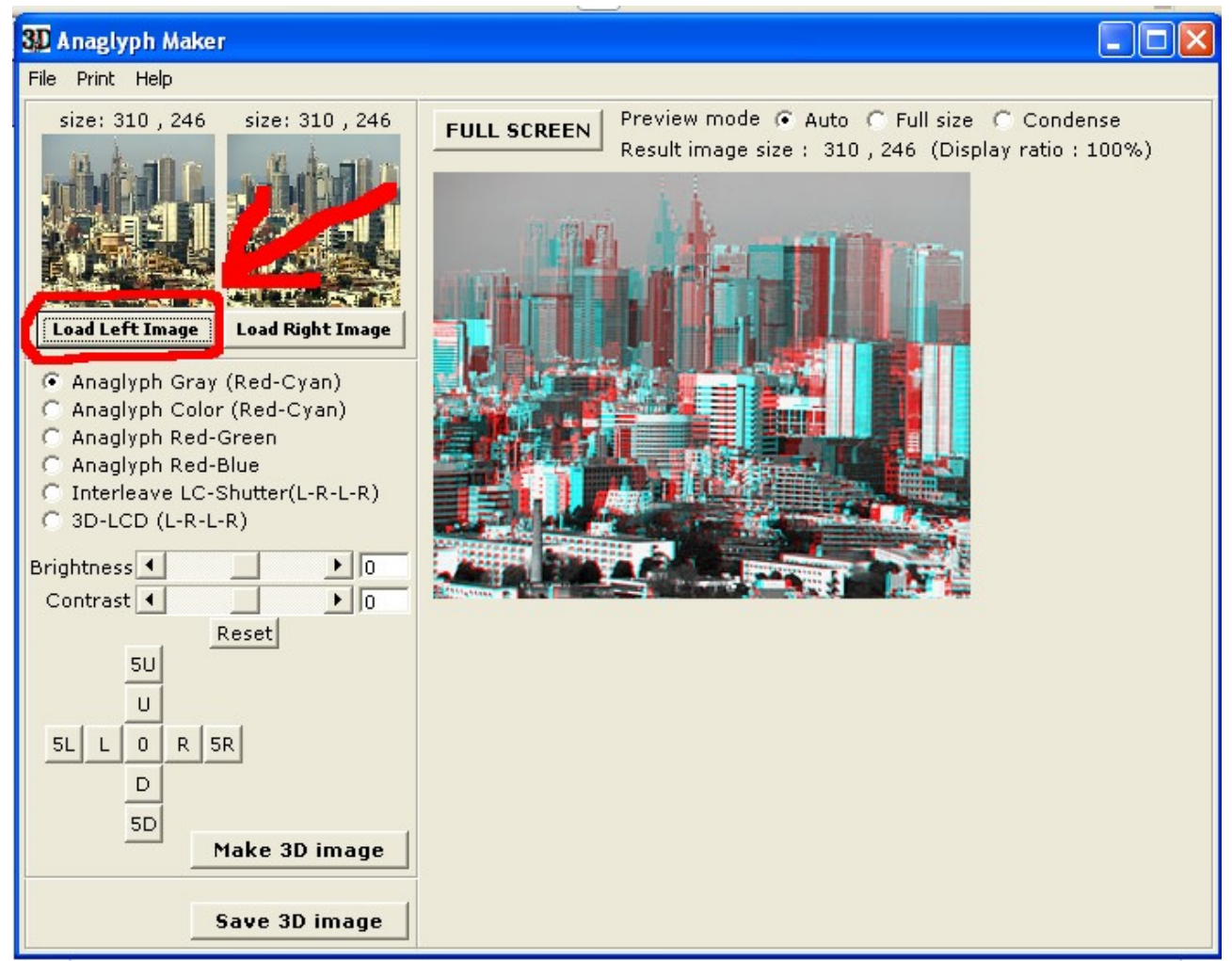

*Slika 30: Pritisnemo na gumb "Load Left Image"*

B. Sitar, A. Turnšek, S. Železnik : Računalniška stereoskopija s programom Blender Stran: 35 Raz. nal., ŠC Velenje, Elektro in računalniška šola, 2010

Prikaže se nam okno, v katerem poiščemo sliko, ki jo hočemo ustvariti v 3D-sliko. Slika mora biti malo zamaknjena v levo, da bo učinek 3D-ja boljši (slika 4).

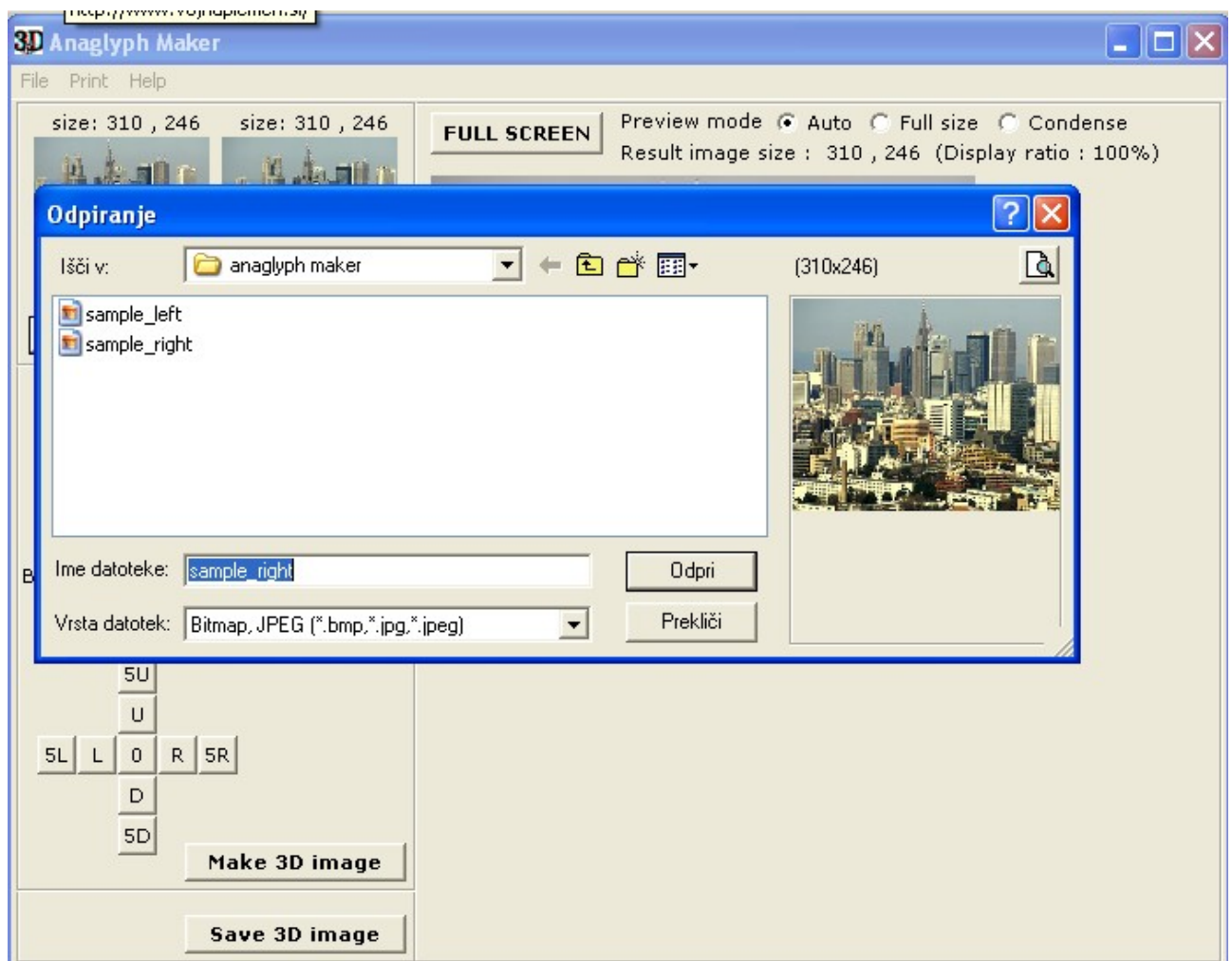

*Slika 31: Okno, v katerem izberemo "levo" sliko*

B. Sitar, A. Turnšek, S. Železnik : Računalniška stereoskopija s programom Blender Stran: 36 Raz. nal., ŠC Velenje, Elektro in računalniška šola, 2010

Ko smo to naredili, naredimo enako za desno sliko. Pritisnemo gumb "Load Right Image" ter si izberemo sliko, ki jo hočemo ustvariti v 3D (slika mora biti enaka kot pri levi strani, le da mora biti sedaj zamaknjena desno in ne levo) (slika 13).

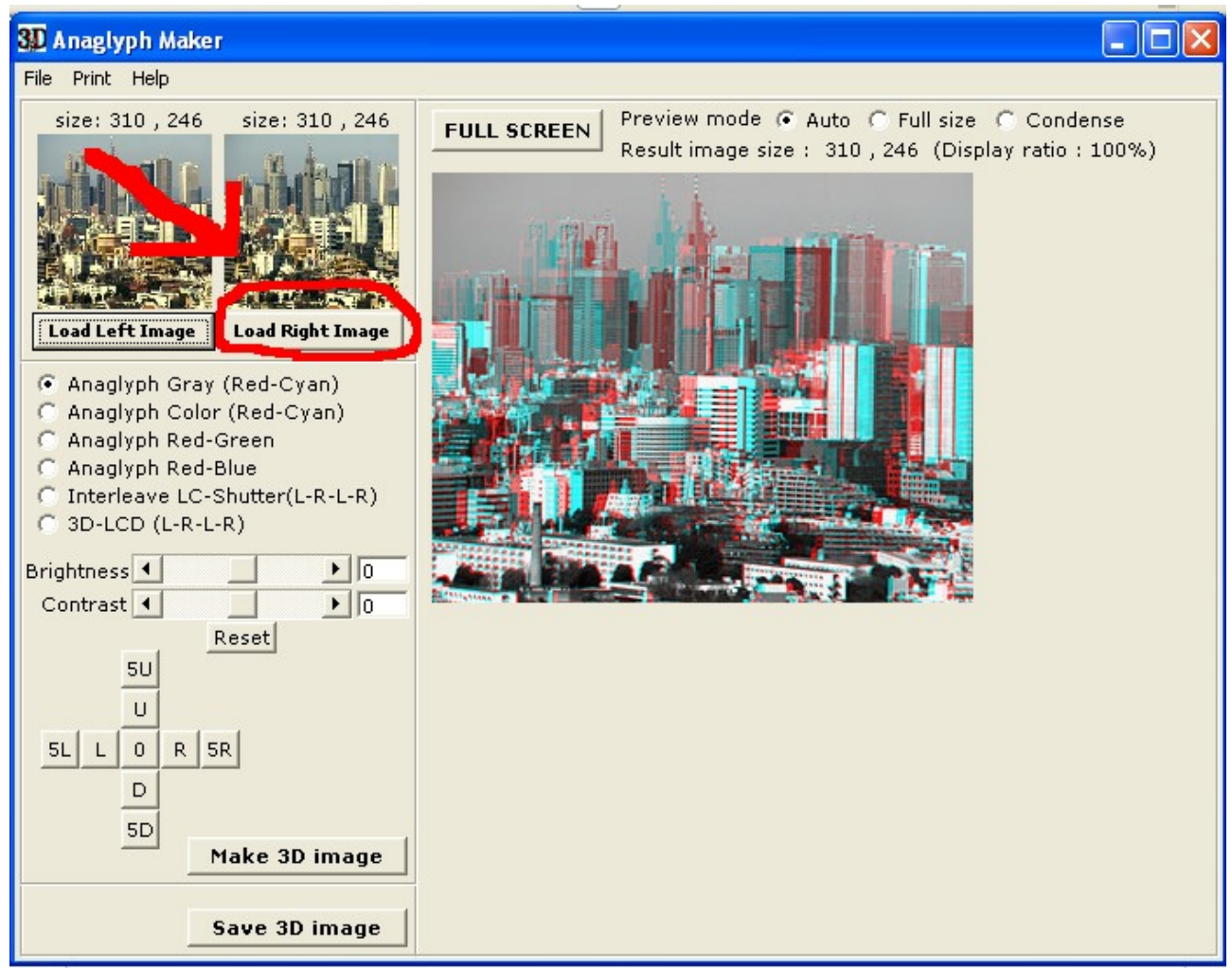

*Slika 32: Pritisnemo gumb "Load Right Image" in si izberemo sliko*

B. Sitar, A. Turnšek, S. Železnik : Računalniška stereoskopija s programom Blender Stran: 37 Raz. nal., ŠC Velenje, Elektro in računalniška šola, 2010

Ko smo si izbrali obe sliki, lahko nastavljamo metodo gledanja 3D-slike, svetlost in kontrast (slika 37).

| C Anaglyph Gray (Red-Cyan)       |  |  |  |  |
|----------------------------------|--|--|--|--|
| C Anaglyph Color (Red-Cyan)      |  |  |  |  |
| C. Anaglyph Red-Green            |  |  |  |  |
| C Anaglyph Red-Blue              |  |  |  |  |
| C Interleave LC-Shutter(L-R-L-R) |  |  |  |  |
| C 3D-LCD (L-R-L-R)               |  |  |  |  |
| ▶ ∏त<br>Brightness 4             |  |  |  |  |
| ln<br>Contrast <sup>4</sup>      |  |  |  |  |
| Reset                            |  |  |  |  |

*Slika 33: Nastavitve metode gledanja in nastavitev svetlosti in kontrasta*

Ko smo z nastavitvami zadovoljni, stisnemo gumb "Make 3D-Image" (slika 19).

B. Sitar, A. Turnšek, S. Železnik : Računalniška stereoskopija s programom Blender Stran: 38 Raz. nal., ŠC Velenje, Elektro in računalniška šola, 2010

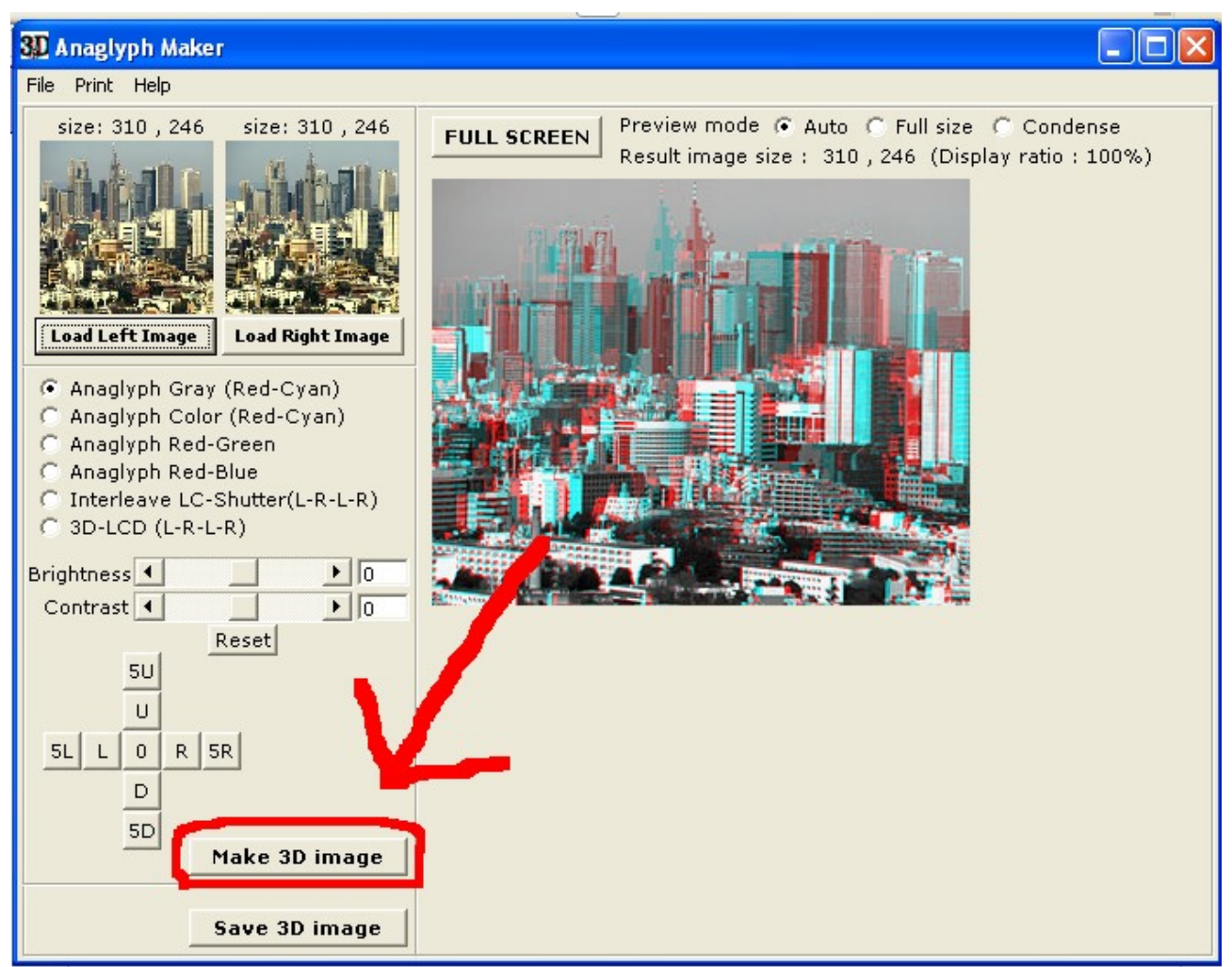

*Slika 34: Pritisnemo gumb "Make 3D-Image"* 

Na praznem delu programa se nam prikaže 3D-slika (slika 20). Če s sliko nismo zadovoljni, ji lahko spreminjamo lego z gumbi, ki so pod gumbi za metodo slike in zraven gumba za ustvarjanje 3D-slike (slika 21).

B. Sitar, A. Turnšek, S. Železnik : Računalniška stereoskopija s programom Blender Stran: 39 Raz. nal., ŠC Velenje, Elektro in računalniška šola, 2010

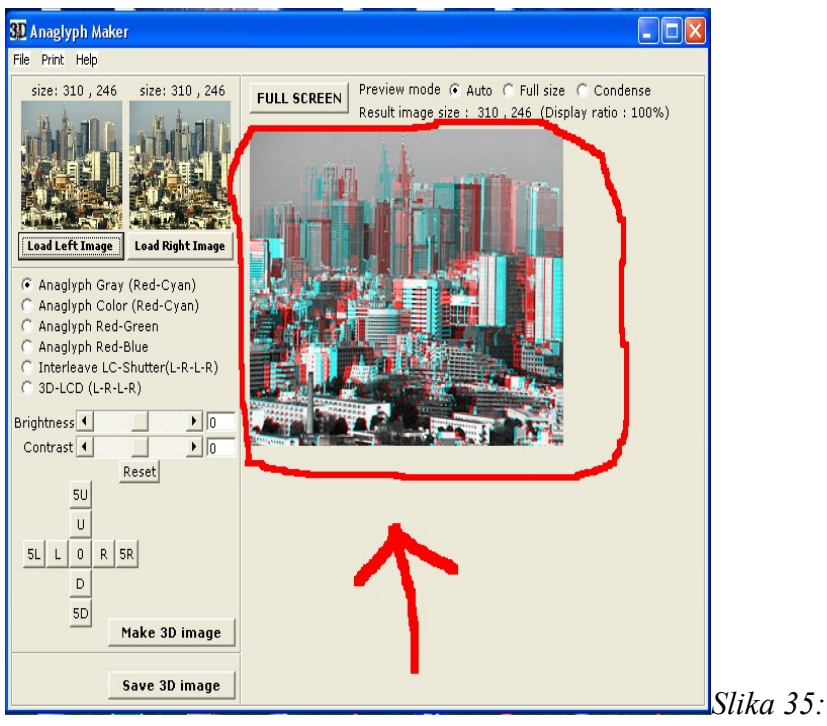

*Tukaj se nam prikaže slika*

.

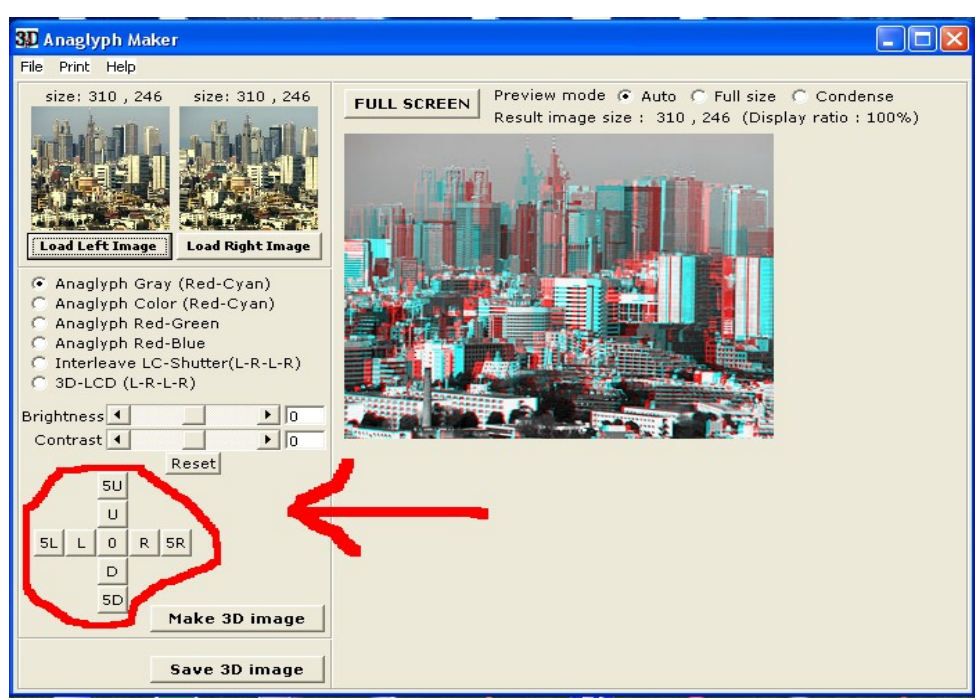

*Slika 36: Gumbi za premikanje 3D-slike (modrega dela)*

Ko smo s sliko zadovoljni, jo še shranimo (slika 22) ter si jo s pomočjo 3D-očal ogledamo.

B. Sitar, A. Turnšek, S. Železnik : Računalniška stereoskopija s programom Blender Stran: 40 Raz. nal., ŠC Velenje, Elektro in računalniška šola, 2010

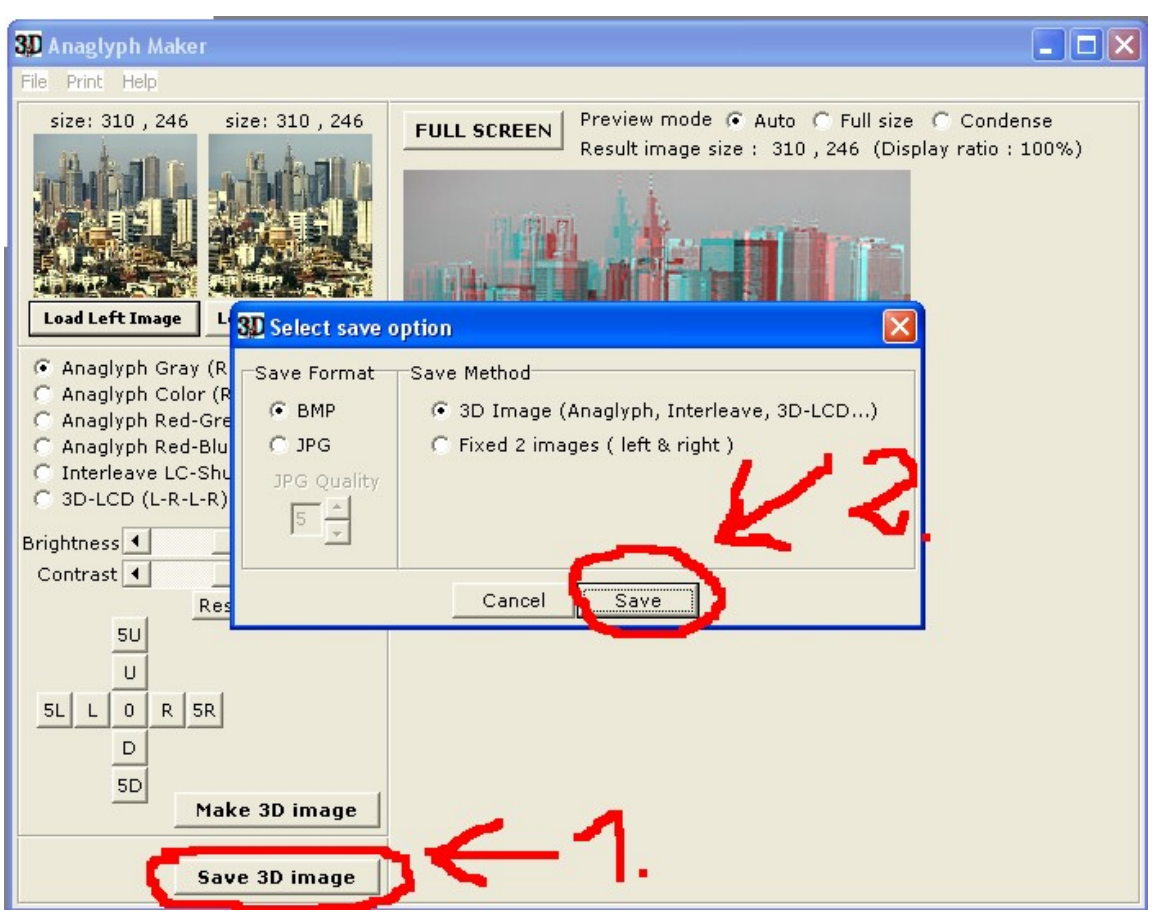

*Slika 37: Shranjevanje slike v 3-D pogledu*

### *4.2 Priprava stereoskopske slike*

Mentor nam je pomagal in našel spletišče s Python kodo, kjer je možno ustvarjanje stereokopskega učinka v 3D-prostoru. Naslednje besedilo o uporabi kode smo prevedli s spletišča: [http://noeol.de/s3d/,](http://noeol.de/s3d/) 2. 2. 2010.

Naslednji vodnik je narejen za različico Blender 2.49b. Ker je trenutno razvojna različica 2.5 še nestabilna, Pythonova skripta ni pravilno delovala.

Najprej sceno poimenujmo 'Glavna scena' – "MainScene" (slika 67).

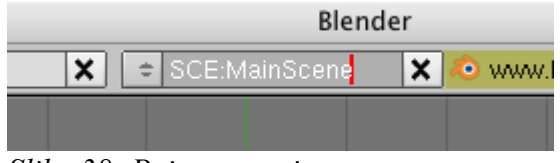

*Slika 38: Poimenovanje scene*

Odpremo skripto Python BstereoOffAxisCamera.py, (pridobimo jo lahko iz spletišča: [http://noeol.de/s3d/ BstereoOffAxisCamera.py](http://noeol.de/s3d/) ) v Blenderjevem urejevalniku besedila - "Text Editor" (slika 41), lahko pa tudi sami napišemo ali urejamo skripto.

B. Sitar, A. Turnšek, S. Železnik : Računalniška stereoskopija s programom Blender Stran: 41 Raz. nal., ŠC Velenje, Elektro in računalniška šola, 2010

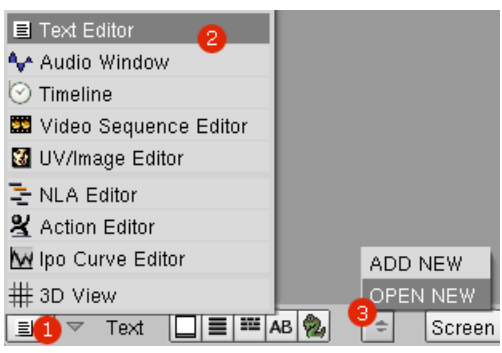

*Slika 39: Odpiranje "text editorja"*

Primer odpiranja skripte Python je viden na sliki 42 .

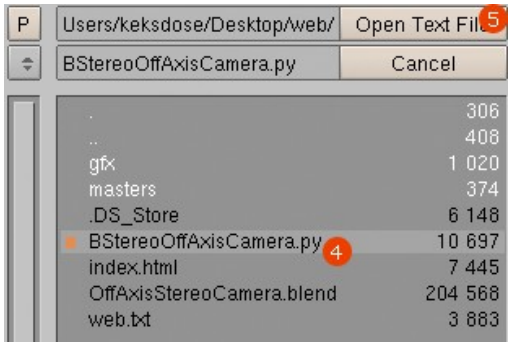

*Slika 40: Odpiranje Python skripte*

Skripto zaženemo s pritiskom na tipki Alt+P (slika 43). V uporabniškem vmesniku Blenderja se pojavi okno z gumbi za nastavitev stereoskopskega učinka.

| g1Color3f(0.92, 0.92, 0.92) # whi<br>q1Rectf(196, 132, 393, 113) # resu<br>g1Rectf(196, 102, 393, 83) # resul |
|----------------------------------------------------------------------------------------------------|
| $#$ exit<br>Button("Exit", 1, 338, 475, 60, 19)<br>Alt+P                                                      |
| # script name<br>$q1$ Color $3f(1, 1, 1)$<br>glRasterPos2d(15, 479)<br>Text("BStereoOffAxisCamera v.1.0")     |
| # imput fields<br>DATA_DICT['CAM_SEPARATION'] = Numb<br>$DATA$ DICT['MAX_DEVIATION'] = Numbe                  |
| Text Edit Format                                                                                              |

*Slika 41: Pritisnemo tipki Alt+P*

Za hiter test delovanja stereoskopskih kamer pritisnemo v oknu za nastavitev stereoskopskega učinka gumb 'Set Stereo Camera' (slika 44).

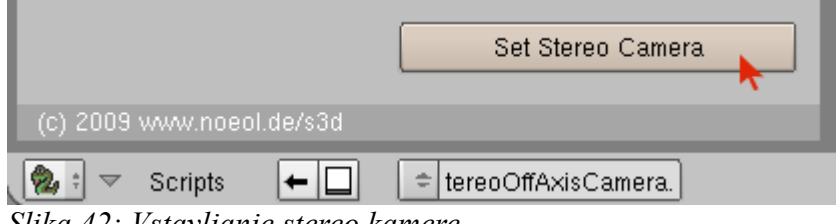

*Slika 42: Vstavljanje stereo kamere*

B. Sitar, A. Turnšek, S. Železnik : Računalniška stereoskopija s programom Blender Stran: 42 Raz. nal., ŠC Velenje, Elektro in računalniška šola, 2010

Skripta je dodala tako imenovan 'Empty' in dve novi kameri na levi in desni strani kamere v naši aktivni sceni (slika 45 in slika 46).

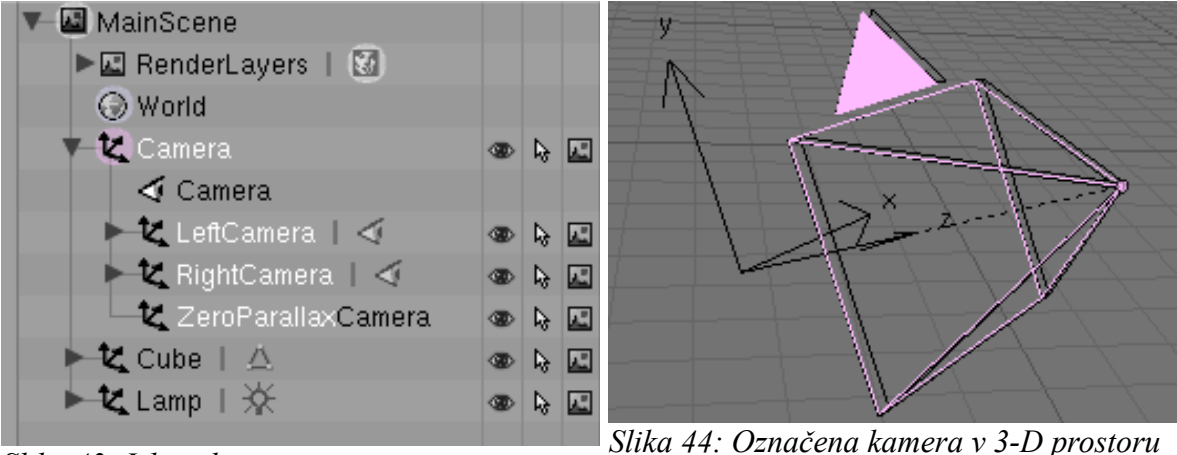

*Slika 43: Izbira kamere v orisnem urejevalniku*

Prazen element oz. 'Empty' nam kaže razdaljo do projekcijske ravnine. Vsi objekti med 'Emptyem' ter med našimi kamerami se bodo kasneje nahajali v ospredju projekcijskega platna (npr. našega monitorja). Vsi objekti za 'Emptyem' se bodo nahajali za projekcijskim platnom oz. 'v' njem. Objekt, ki ima enako razdaljo kot naša projekcijska ravnina, bo prikazan kot popolnoma raven objekt (v 2D).

Da spremenimo razdaljo (kako bodo naši objekti izstopali), moramo povečati nastavitev 'Camera Seperation' in klikniti gumb 'use this' (slika 47). Ta gumb bo vnesel naše vrednosti razdalj v polje 'Focal Distance (in B.U.)'. Nato ponovno kliknemo 'Set Stereo Camera' za potrditev teh nastavitev.

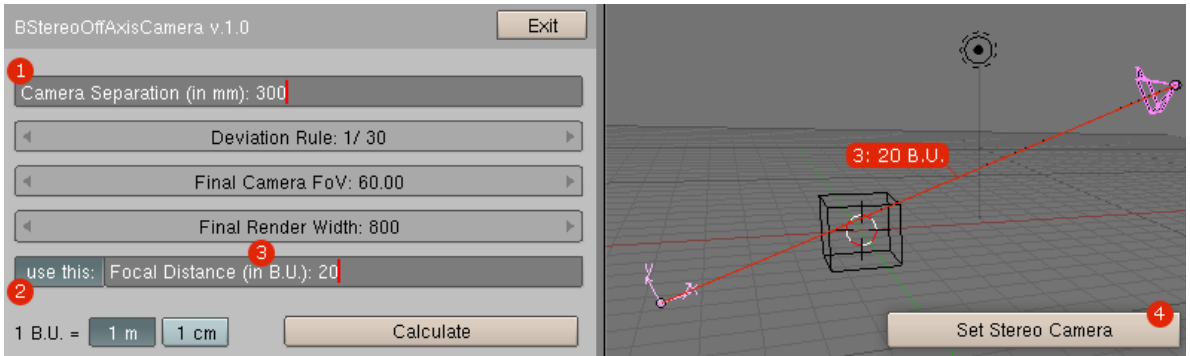

*Slika 45: Nastavljanje razdalje kamer*

Potem dodamo še dve novi sceni in ju poimenujemo (npr. 'Leva kamera' – "LeftCamera" in 'Desna kamera' – "RightCamera") (slika 48, slika 49, slika 50).

B. Sitar, A. Turnšek, S. Železnik : Računalniška stereoskopija s programom Blender Stran: 43 Raz. nal., ŠC Velenje, Elektro in računalniška šola, 2010

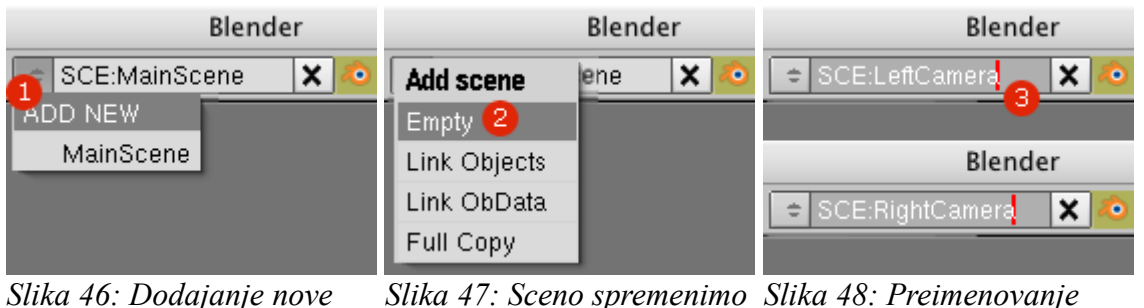

*scene*

*Slika 47: Sceno spremenimo Slika 48: Preimenovanje na "empty" desne kamere*

Prestavimo se nazaj v 'Glavno sceno' – "MainScene" in izberimo vse objekte (stisnemo tipko 'A') ter jih povežimo s scenami, ki smo jih naredili v prejšnjem postopku (pritisnimo tipki Ctrl+L na naši tipkovnici → Naredite povezavo do scene → Leva kamera (to ponovimo še za desno kamero)) (slika 51).

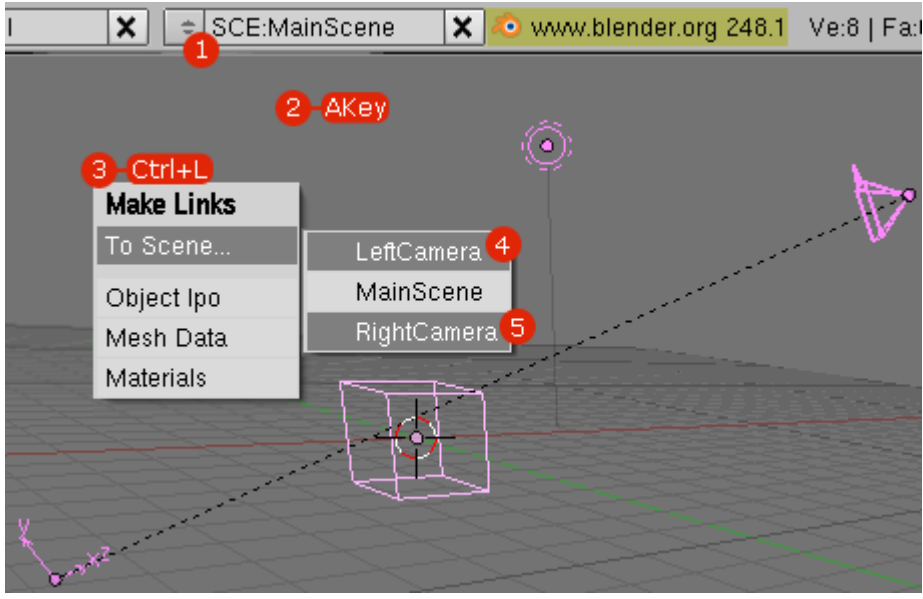

*Slika 49: Povezovanje med scenami*

B. Sitar, A. Turnšek, S. Železnik : Računalniška stereoskopija s programom Blender Stran: 44 Raz. nal., ŠC Velenje, Elektro in računalniška šola, 2010

Pojdimo v našo sceno 'Leva kamera' ter naredimo levo kamero aktivno (desni klik na levo kamero ter pritisnemo Ctrl+0 na numeričnem delu tipkovnice), isto naredimo še za desno kamero (v sceni 'Desna kamera') (slika 52 in slika 53).

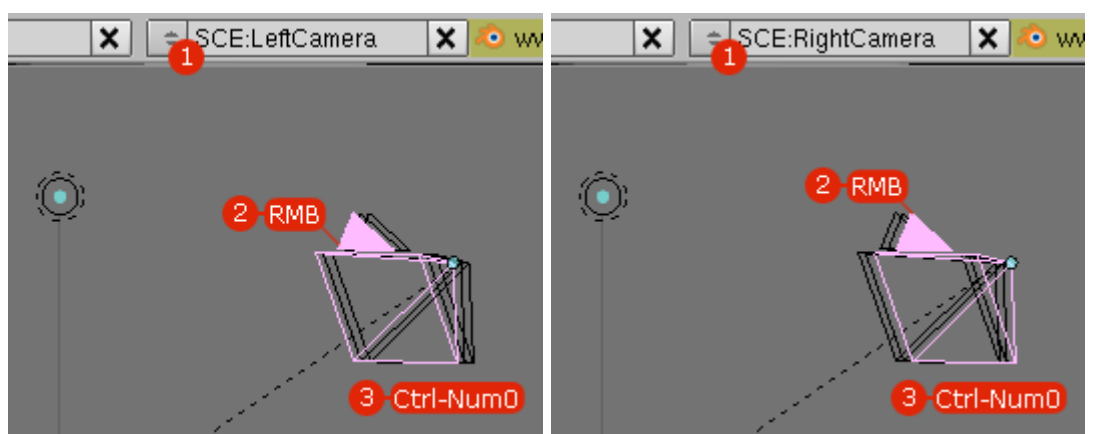

*Slika 50: Aktiviranje leve kamere Slika 51: Aktiviranje desne kamere*

Prestavimo se nazaj v 'Glavno sceno' ter odprimo tako imenovano okno 'Node Editor' – urejevalnik vozlišč (slika 54).

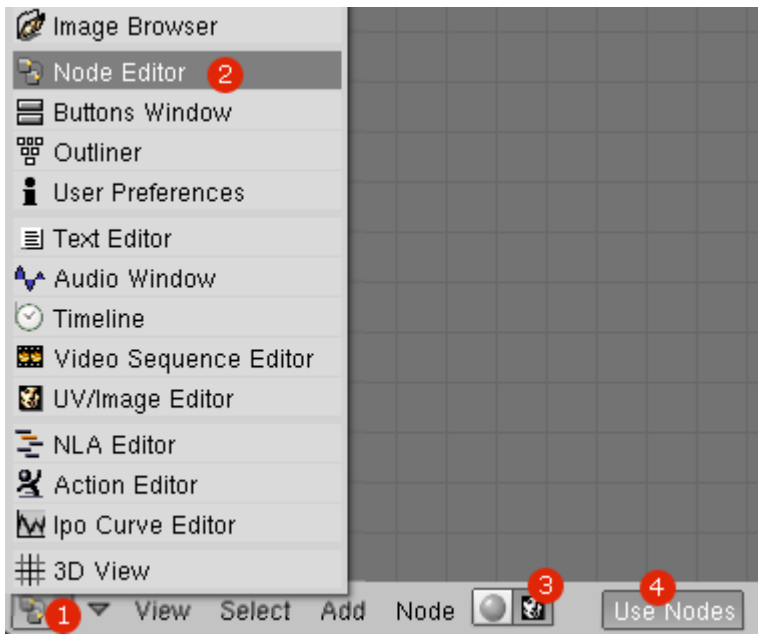

*Slika 52: Odpiranje okna "Node Editor"*

V oknu 'Render Layer' spremenimo v 'Leva kamera' - "LeftCamera", da dobimo sliko leve kamere (slika 55).

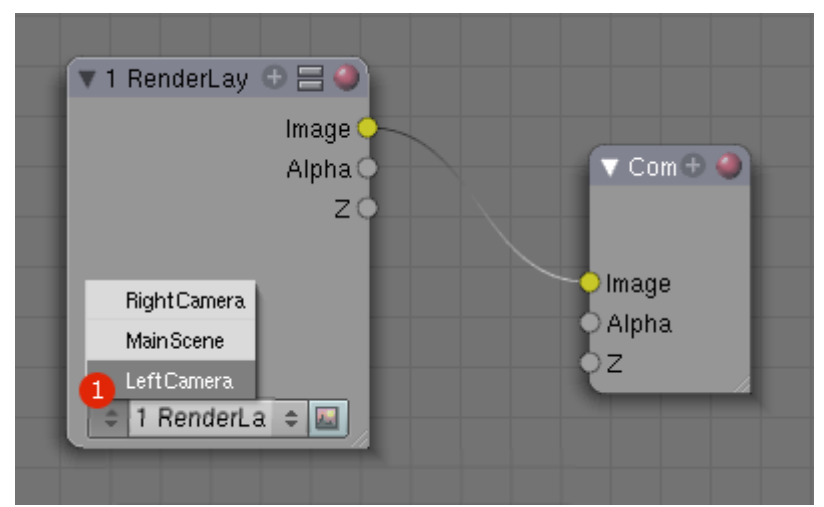

*Slika 53: Namesto "render layer" izberemo "leva kamera"*

Dodamo še drugo Node plast upodabljanja oz. 'Render Layer' in namesto 'Render Layer' izberemo 'Desna kamera' - "RightCamera", da dobimo sliko desne kamere (slika 56 in slika 57).

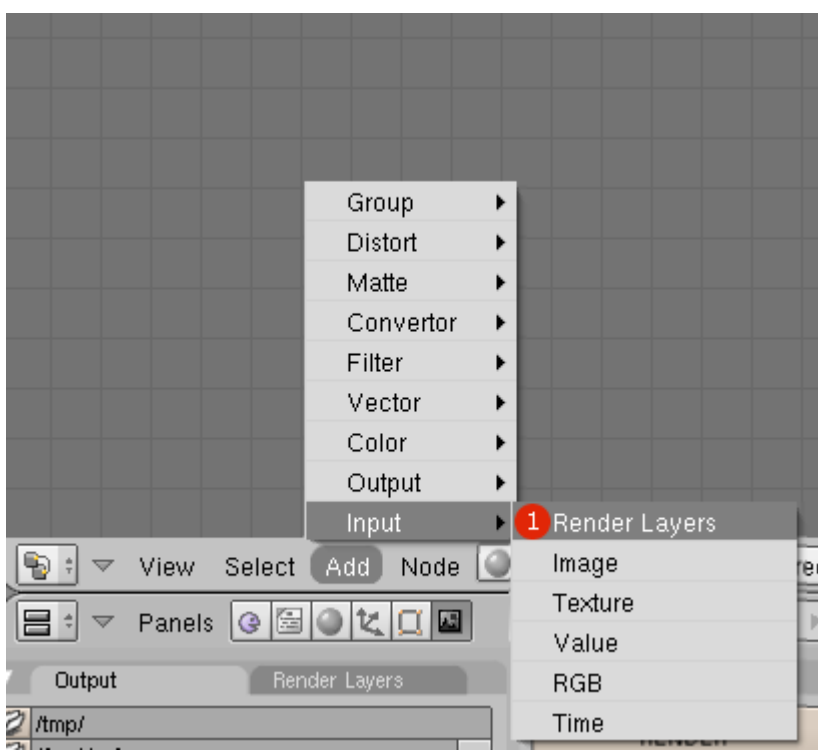

*Slika 54: Dodajanje še enega "Render Layerja"*

Posamezna priključka z imenom ""Image" na oknih "LeftCamera" in "Composition"

povežemo s klikom leve tipke miške.

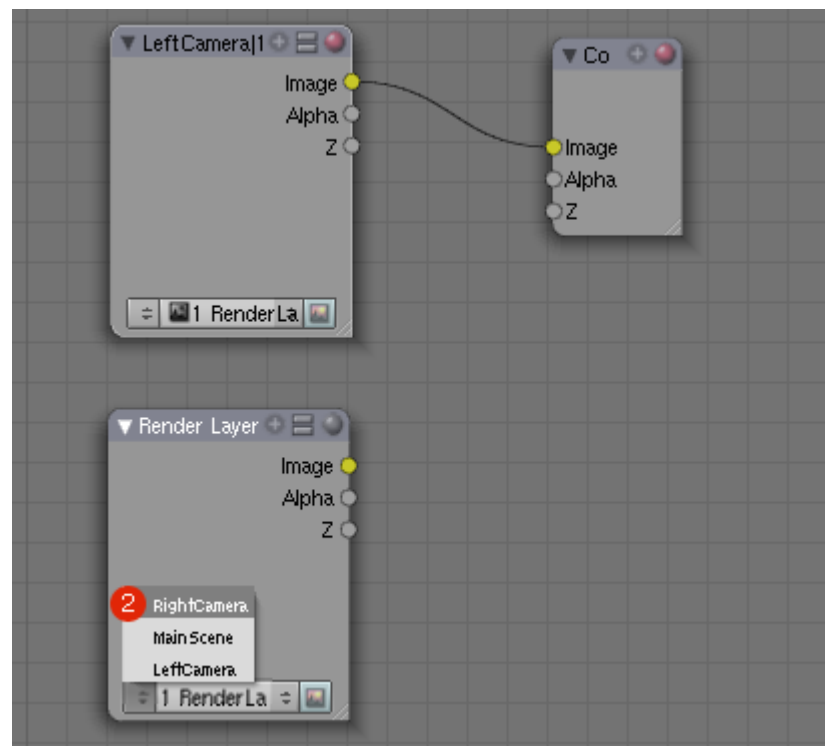

*Slika 55: Izberemo "Desna kamera" - "RightCamera"*

Da dobimo stereoskopsko sliko, je potrebno imeti dve stereo kameri, kjer vsaka ustvari svojo sliko. Skripta preračuna dele slike, ki morajo biti upodobljeni. Tako da moramo dodati dva nova vozla 'Crop' in vpisati številske vrednosti (slika 58).

| Group       |   |                                      |     |
|-------------|---|--------------------------------------|-----|
| Distort     |   | Translate                            |     |
| Matte       |   | Rotate                               |     |
| Convertor   |   | Scale                                |     |
| Filter      |   | Flip                                 |     |
| Vector      |   | $\left\lceil 1 \right\rceil$<br>Crop |     |
| Color       |   | Displace                             |     |
| Output      |   | Map UV                               |     |
| Input       |   | Lens Distortion                      |     |
| Node<br>Add | 蔅 | <b>Use Nodes</b>                     | Fre |
|             |   | lĄ,                                  |     |

*Slika 56: Dodajanje "crop"*

Da dopolnimo stereoskopski učinek, lahko dodamo še nekaj vozlov tako, da prikažemo anaglifni učinek za našo stereoskopsko sceno (Node Editor → Add → Convertor → Separate RGBA (Leva kamera: le rdeča, Desna kamera: le modra+zelena=cyan) in kombinirano RGBA) (slika 59).

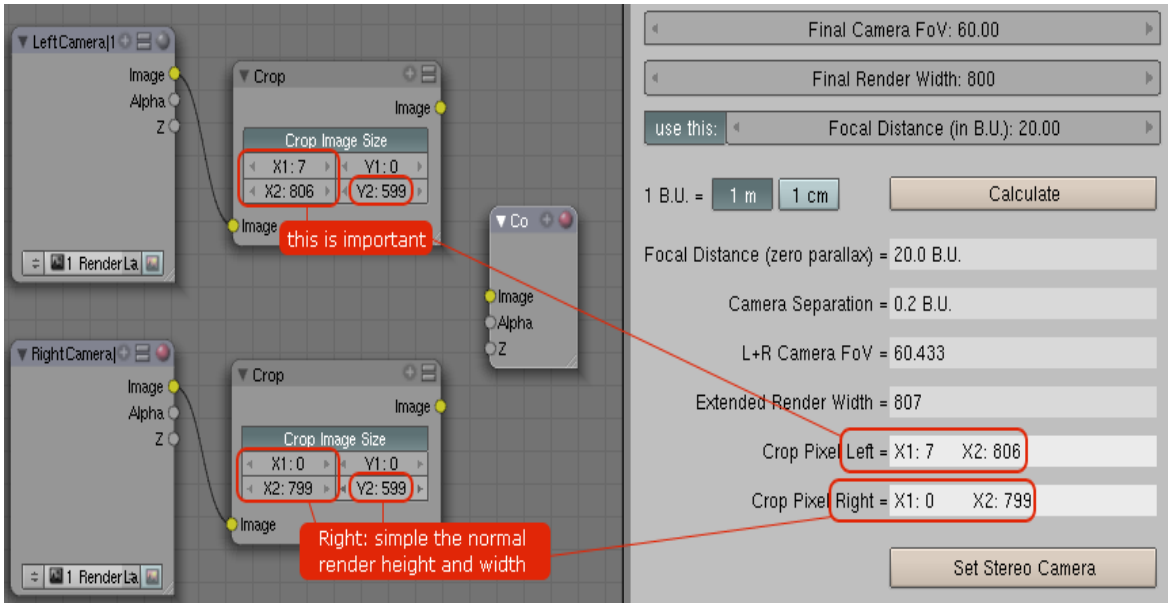

*Slika 57: Nastavljanje razdalje kamer*

Na koncu dodamo še vozel 'File Output' tako, da ta shrani levo in desno sliko kamer (slika

#### 60), (slika 61).

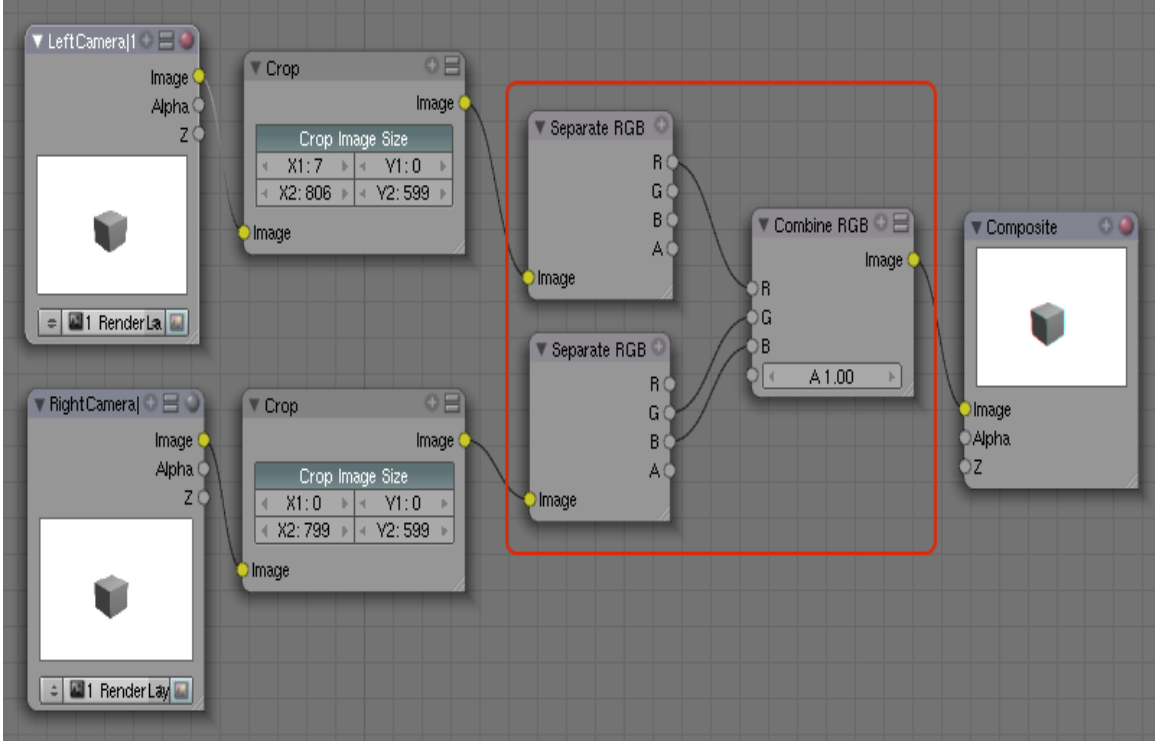

*Slika 58: Kombiniranje barv*

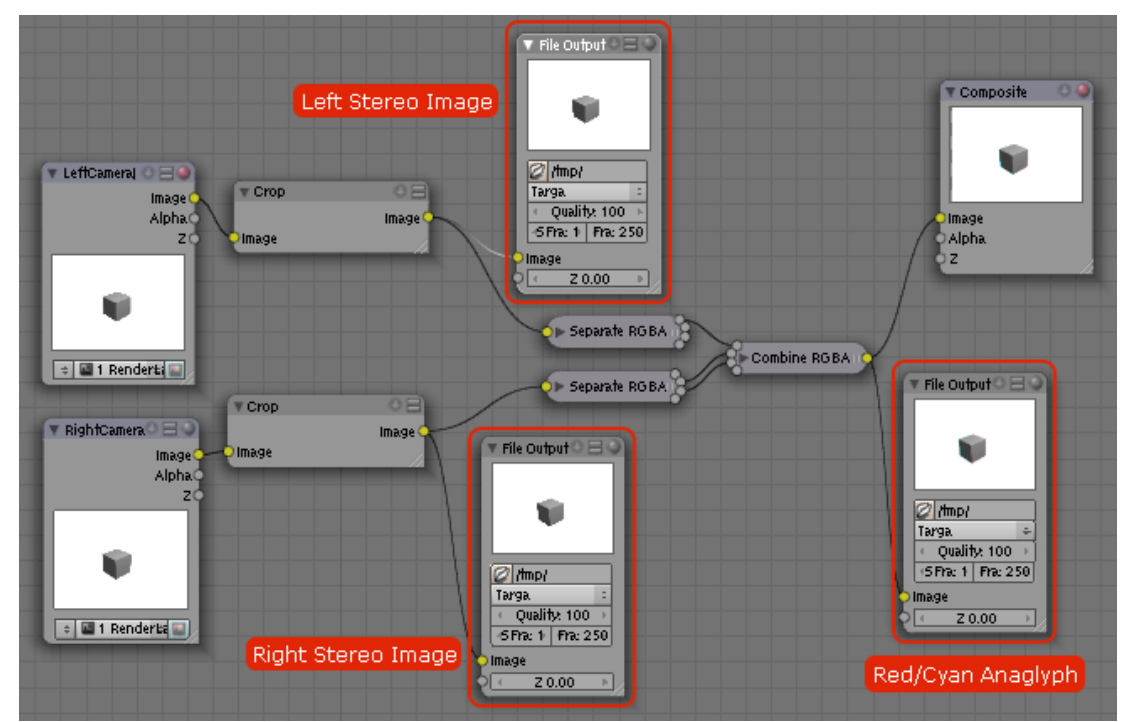

*Slika 59: Vse povezave do izhodnega vozla "File Output"*

Preden izrišemo to sceno, bomo spremenili material naše osnovne kocke (F5), da bomo dobili boljšo stereoskopsko sliko (slika 62, slika 63, slika 64).

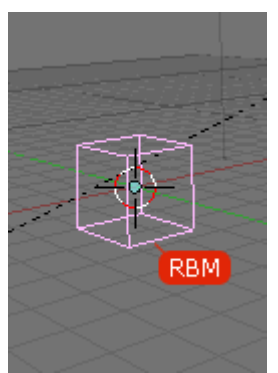

*Slika 60: Označimo našo kocko*

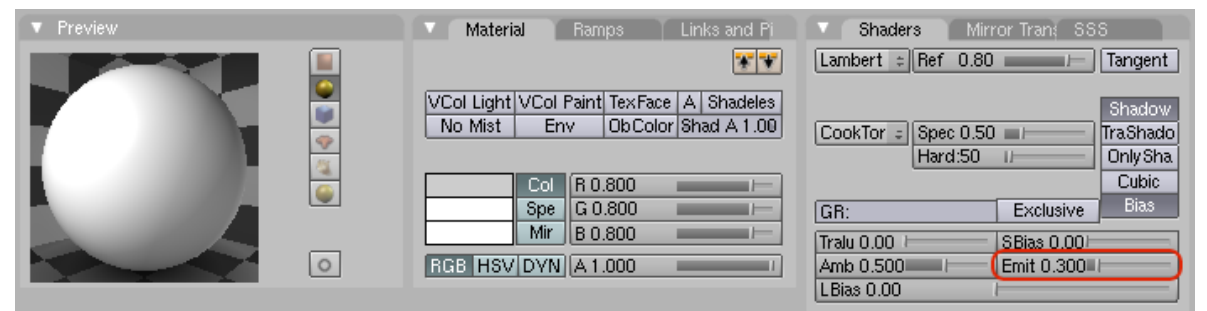

*Slika 61: Nastavimo barvo*

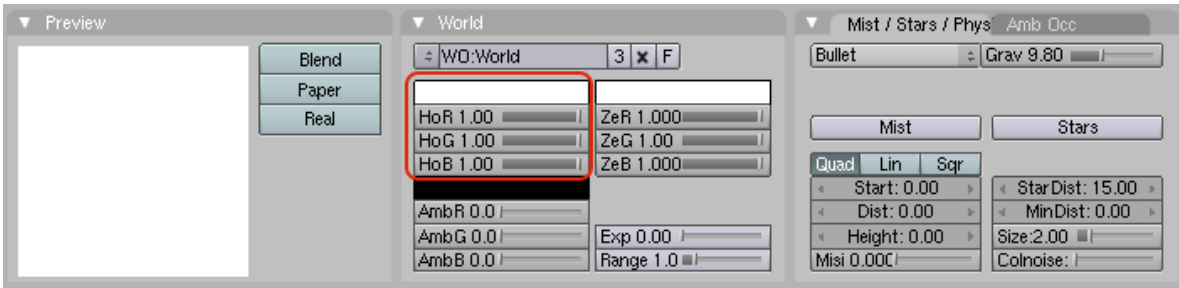

*Slika 62: Nastavitve barv*

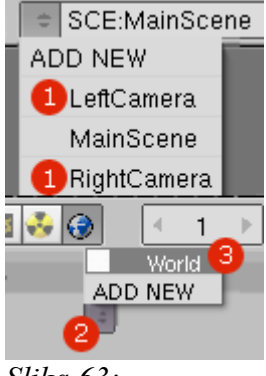

*Slika 63: Spreminjanje našega "sveta"*

Ko spreminjamo ozadje našega 'sveta', moramo paziti, da ga spremenimo v vseh treh scenah, ki smo jih naredili, ter da so vse nastavitve natanko enake pri vseh treh scenah (slika 65).

 V naši glavni sceni omogočimo 'Do Composite' in nato kliknemo gumb 'Render' za izrisovanje naše stereoskopske slike (slika 66).

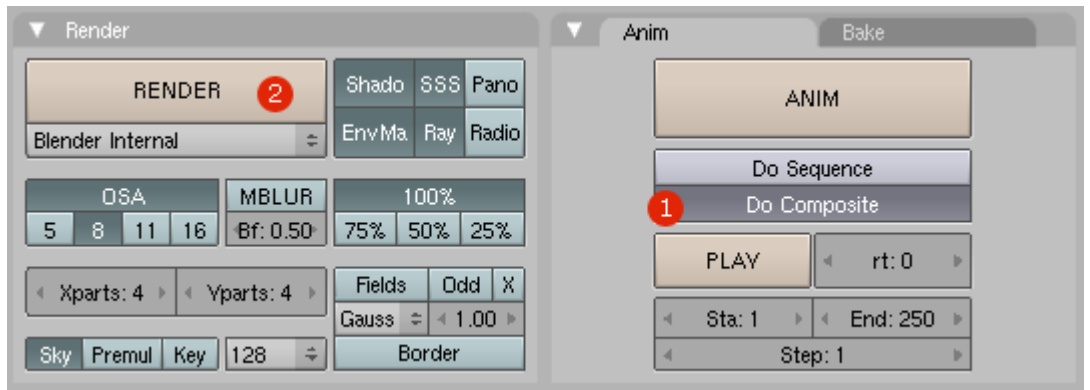

*Slika 64: Izrisovanje slike*

Sedaj si lahko nadenemo naša očala za gledanje stereoskopske slike v anaglifni metodi ter uživamo ob izdelku, ki smo ga naredili (slika 40).

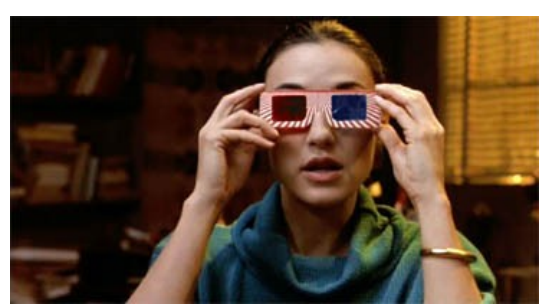

*Slika 65: Stereoskopska očala za anaglifno tehniko gledanja*

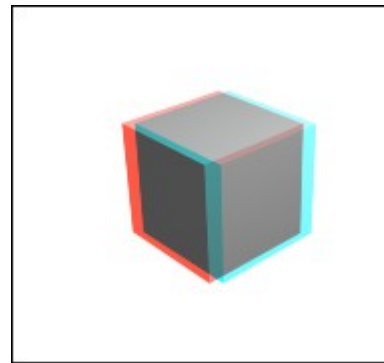

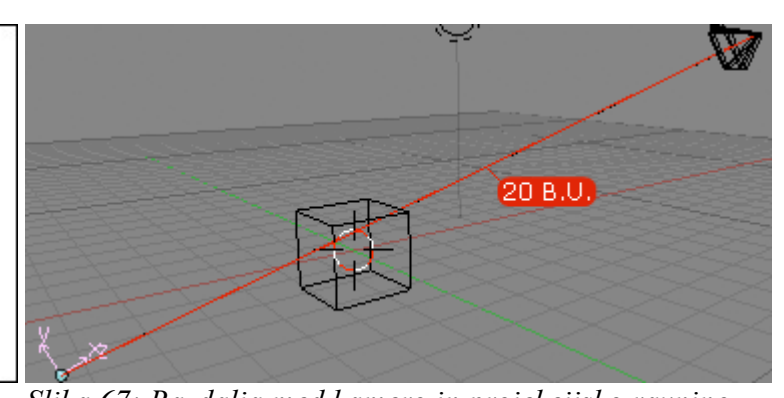

*Slika 66: Naš objekt v anaglifnem stereoskopskem pogledu*

*Slika 67: Razdalja med kamero in projekcijsko ravnino*

Primer 1: Razmik med kamerama: 450 mm, Razdalja do naše projecijske ravnine: 20 enot Blender (slika 68) (slika 69).

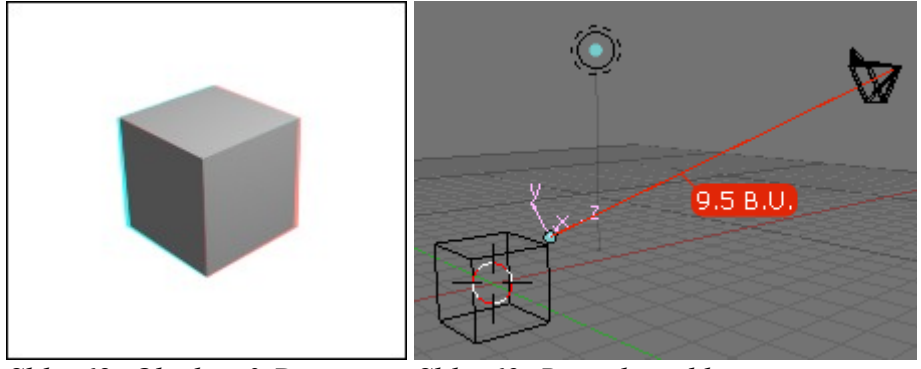

*Slika 68: Objekt v 3-D pogledu*

*Slika 69: Razmik med kamero in projekcijsko ravnino*

Primer 2: Razmik med kamerama: 300 mm, Razdalja do naše projecijske ravnine: 9.5 enot Blender (slika 70) (slika 71).

#### **4.2.1 Produkcija naše stereoskopske slike**

*Ko dokončamo pripravo, moramo le še spremeniti vrednosti v vozlih.*

Primer:

*Če želimo spremeniti velikost leče kamere, širino slike, razdaljo med stereo kamerama ali razdaljo do projekcijske ravnine.*

1) V 'Glavni sceni' pojdimo v Blenderjevo okno 'Text Editor' ter poženemo prej omenjeno skripto. Vnesemo želene vrednosti ter kliknemo 'Set Stereo Camera'.

 1 Skripta bo spremenila velikost leče kamere za vse tri kamere in nastavila razširjeno širino izrisovanja slike v našem programu Blender.

3) Če želite dodati nove objekte, jih morate povezati z levo in desno sceno kamer  $(Ctrl+L)$ .

4) Pojdite v 'Node Editor' in spremenite parametre vozlov 'Crop' (ki jih preračuna skripta Python) in na koncu stisnite 'Render' (slika 72).

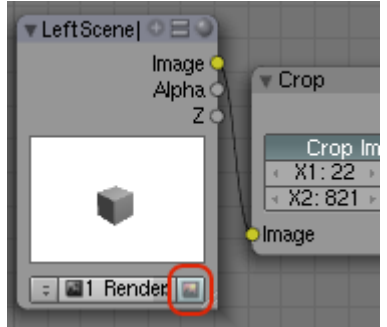

*Slika 70: Spreminjanje parametrov vozlov*

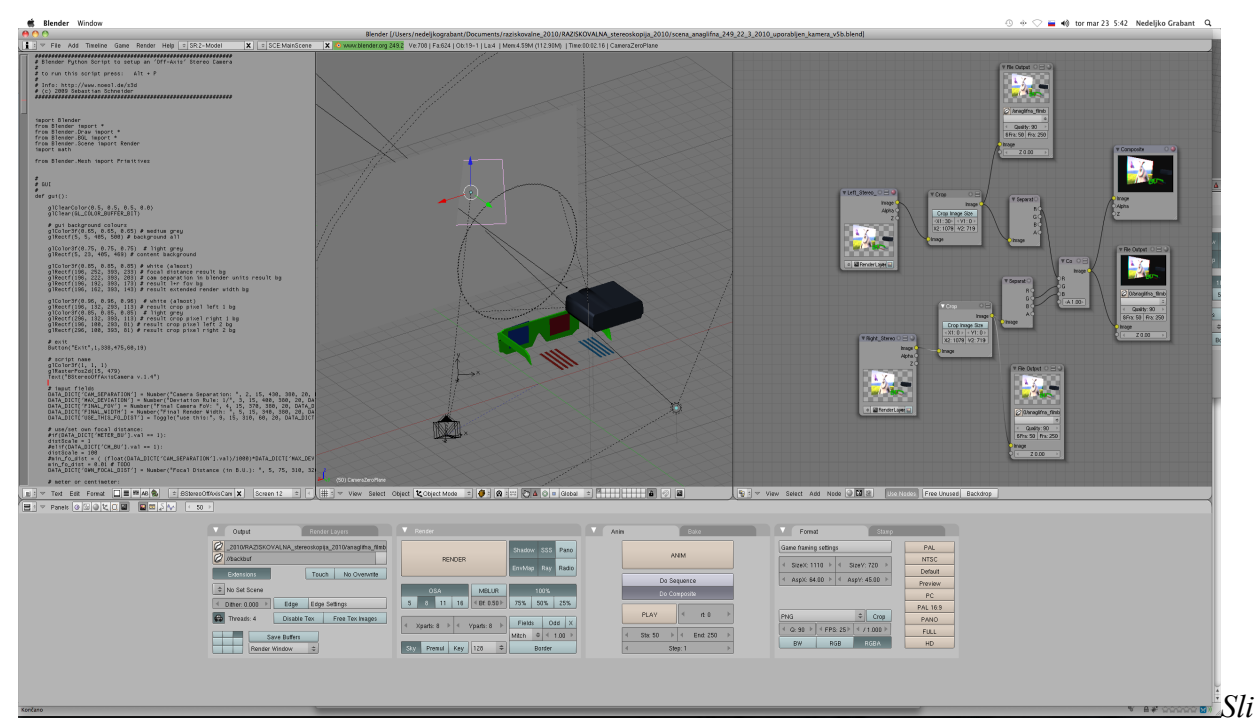

*ka 71: Skripta in scena za urejanje*

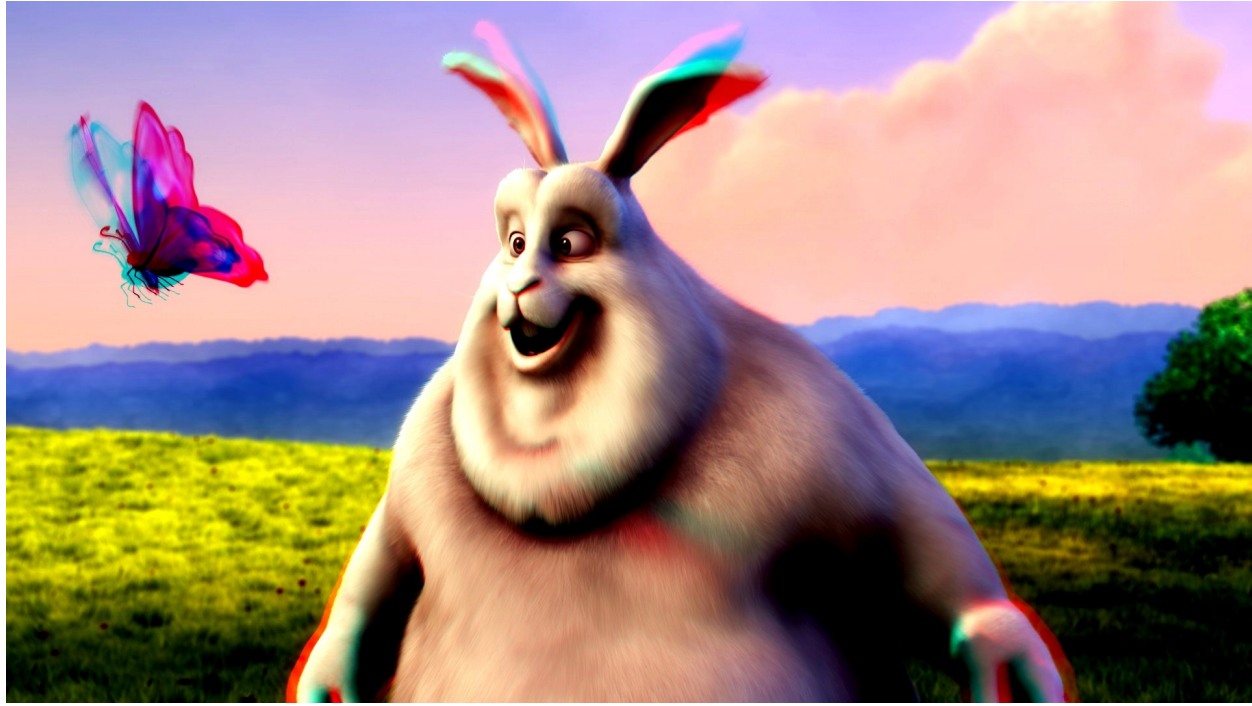

*Slika 72: Rezultat upodobljen v Blenderju*

## *4.3 YouTube in 3-D*

Spletni video portal youtube je pred nekaj meseci izdal možnost nalaganja video posnetkov v stereoskopiji. Z nekaj dodanimi "tagi" ali oznakami za video določimo vrste stereoskopskih pogledov, velikost ter kakovost videa v stereoskopiji. Seveda pa morata biti na youtube naloženi obe polovici videa. Na voljo imamo 14 različnih vrst gledanja. Več vrst anaglifne metode, dve vrsti prostega gledanja (križanje oči ter paralelno gledanje), prepolovljena slika, dve vrsti polarizacijske tehnike ter vsaka polovica videa posebej. Poleg tega je uredništvo youtuba izdalo še nekaj nasvetov za snemanje stereoskopskih video posnetkov, nasvete za gledanje ter kakšne naj bodo nastavitve oznak našega videa.

Da omogočimo 3D- predvajalnik, moramo dodati oznako 'yt3d:enable=true' k našemu videu. Da naš video še bolj izpopolnimo, lahko dodamo še nekaj drugih oznak za izgled videa:

*'yt3d:enable=true'* Omogoči ogled v 3D- tehniki. *'yt3d:aspect=3:4'* Ustvari razmerje 3D- slike (npr. 16:9). *'yt3d:swap=true'* Zamenja levo in desno sliko. To je potrebno dodati, ko 3D- video predvajalnik ne ustvari pravilne stereoskopske slike.

Za najboljši rezultat morajo biti slike čim večje ter razmerje širine in višine mora biti pravilno nastavljeno(*'yt3d:aspect'*).

Je pa še vedno kar nekaj pomankljivosti. Če ta 3D-video predvajamo na kakšni drugi strani s tako imenovano "embedded" kodo, bo predvajalo levo in desno sliko, prestavljanje v druge načine gledanja pa še ni mogoče.

 Youtube je tudi izdal nekaj nasvetov za snemanje in izdelovanje stereoskopskih video posnetkov za njihov spletni video portal:

Uporabimo dve kameri, poravnani kot naše oči.

Z obema kamerama začnimo snemati sočasno.

V našem programu za urejevanje video izberemo oba posnetka (za levo in desno oko) skupaj tako, da postavimo levi posnetek na desno stran in desni posnetek na levo stran.

Zatem lahko naložimo naš video na youtube. Dodamo vse potrebne oznake ter če je naš video posnetek širokokoten, moramo dodati še oznako za širokokotno razmerje (*'yt3d:aspect=16:9'*).

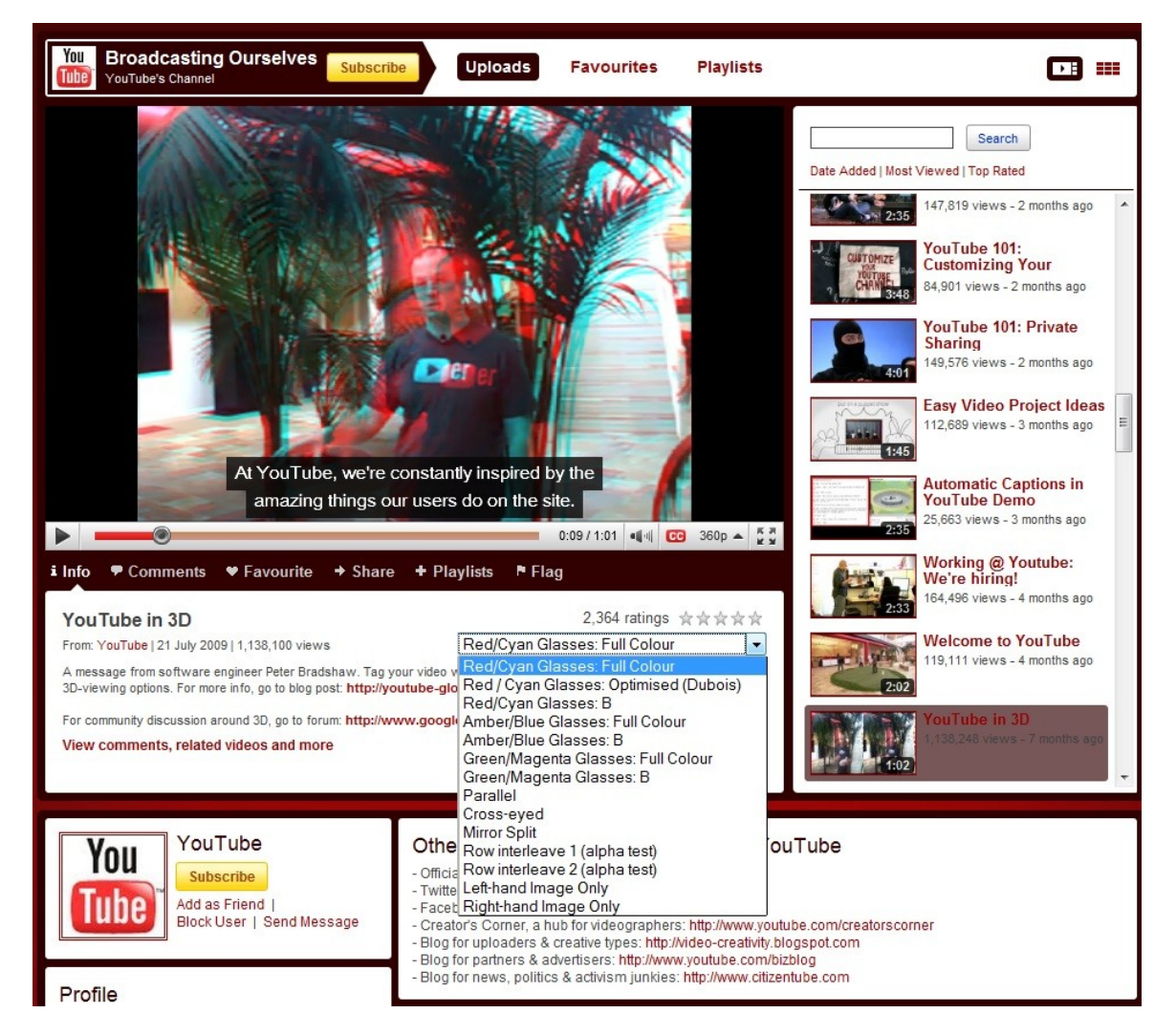

*Slika 73: Predstavitveni video na uradnem kanalu uredništva youtuba*

### **5 Rezultati in razprava**

Ideja o raziskovalni nalogi se je porodila ob krožku 3D-Blender igrice na Šolskem centru Velenje, ko smo se začeli čedalje bolj zanimati za 3D-oblikovanje. Naš mentor nam je podal temo raziskovalne naloge, ki smo jo soglasno sprejeli. Na začetku raziskovalne naloge smo si zastavili cilj, da bi v odprtokodnem programu Blender naredili petminutni 3D-film v dveh stereoskopskih tehnikah. Postavili smo si še nekaj drugih hipotez, kot so: "Ali lahko z odprtokodnim programom Blender naredimo 3-dimenzionalni video".

Na začetku smo začeli pregledovati objave. Tam smo našli veliko podatkov o stereoskopski sliki in filmu, kar nam je bilo v veliko pomoč pri nadaljnjem raziskovanju in pri začetni fazi izdelave filma. Ko smo zbrali vse podatke o stereoskopiji, smo začeli izdelovati modele za animacijo v odprtokodnem programu Blender. Na začetku smo mislili, da bo izdelava filma precej lahka naloga, a se je kmalu izkazalo, da temu ne bo tako. Vsi smo imeli vizijo o prečudovitem 3D-filmu, a nam je to zagrenil program Blender. Mentor nam je predlagal, da bi film naredili v preizkusni različici programa Blender, ki ga izdelovalci Blender Foundations razvijajo že od leta 2007. Na začetku je bil datum izdaje stabilne različice programa podan že za začetek leta 2010, a so ga razvijalci na našo nesrečo prestavili za pol leta. Ker še med izdelavo raziskovalne naloge ni bilo stabilne različice programa Blender 2.5, smo vso delo opravljali v preizkusnih različicah, ki pa so imele velike pomanjkljivosti, kot so nenadno prenehanje delovanja, bili so brez nekaterih pomembnih funkcij. Ker ima Razvojna različica Blender 2.5 popolnoma spremenjen uporabniški vmesnik kot prejšnja stabilna različica Blender 2.49b, smo zaradi neznanja o stabilni različici vseeno ostali pri razvojni različici.

Tako smo za dva koraka naprej hkrati naredili en korak nazaj, kar nas je zelo oviralo pri napredovanju filma. Ker smo imeli veliko težav, smo se zato bolj posvetili iskanju dodatne literature in še raznih vodičev za izdelavo modelov v programu Blender. S tem dejanjem smo zadeli v polno, saj smo v literaturi našli ogromno novih stvari in nekatere so nam celo pomagale odpraviti težave z nestabilnostjo naše različice programa Blender. Zaradi mentorjevega znanja o programu Blender smo rešili veliko napak pri našem delu ali pri napakah programa. Z njegovo pomočjo smo izdelali sceno za animacijo in tudi vse potrebne dele.

Osnovna ideja filma je bila, da bi naredili kanjon, po katerem bi se vozili z vlakom in bi občudovali lepote kanjona. Kanjon smo začeli izdelovati v programu Blender tako, da smo najprej naredili ravno ploskev in na vsaki strani naredili pečine in gorovja (slika 54). Na dnu kanjona naj bi tekla reka, ki smo jo izdelali tako, da smo poglobili teren. Nastal je jarek, namenjen vodi. Dodali smo še nekaj kamnov in začeli izdelovati tirnice, po katerih naj bi potoval vlak. S tirnicami smo imeli veliko težav, saj jih nismo mogli združiti in bi zato morali delati vsako posebej, kar pa bi nam vzelo preveč časa. Zato smo nadaljevali pri dodatku "path" (pot). To je dodatek, ki smo ga razvlekli po tleh kanjona in je glavna pot, ki ji bo kasneje sledil tudi vlak. V vlak smo tudi vložili precej dela, saj je bil eden ključnih elementov pri raziskovalni nalogi. Na začetku smo poiskali sliko vlaka z vseh perspektiv, da bi ga lahko natančno izdelali. Oblika vlaka nam ni delala težav, temveč težišče vlaka, ki ni bilo na pravem mestu.

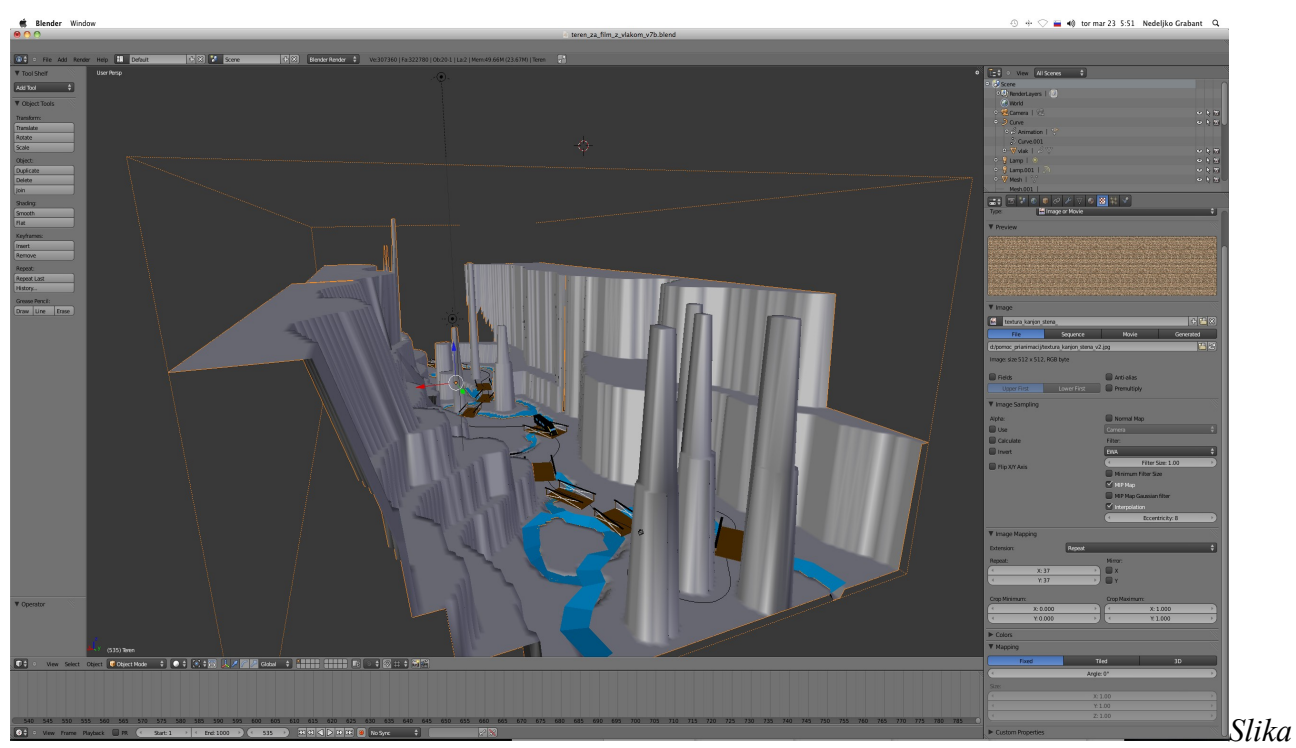

*74: Posnetek kanjona*

Ko smo težavo odpravili, smo se lotili še za računalnik zahtevnega procesa – izdelovanje stekel na vlaku. Prosojnost je proces, ki računalniku naloži precej dela, ker mora delovati pravilno in ne sme popačiti stvari, ki se skrivajo za steklom. Prišli smo do dela, kje naj bi vse skupaj začeli zaključevati, a se je na neki točki ustavilo. Ker ta različica še nima vseh dodatkov, smo se ustavili pri teksturah kanjona in vlaka, ker nam jih ni hotelo prikazati. Teksture naj bi bile zelo pomemben del filma, saj bi brez njih videli le golo, sivo pokrajino in majhno črno škatlico, ki smo ji rekli vlak (slika 55).

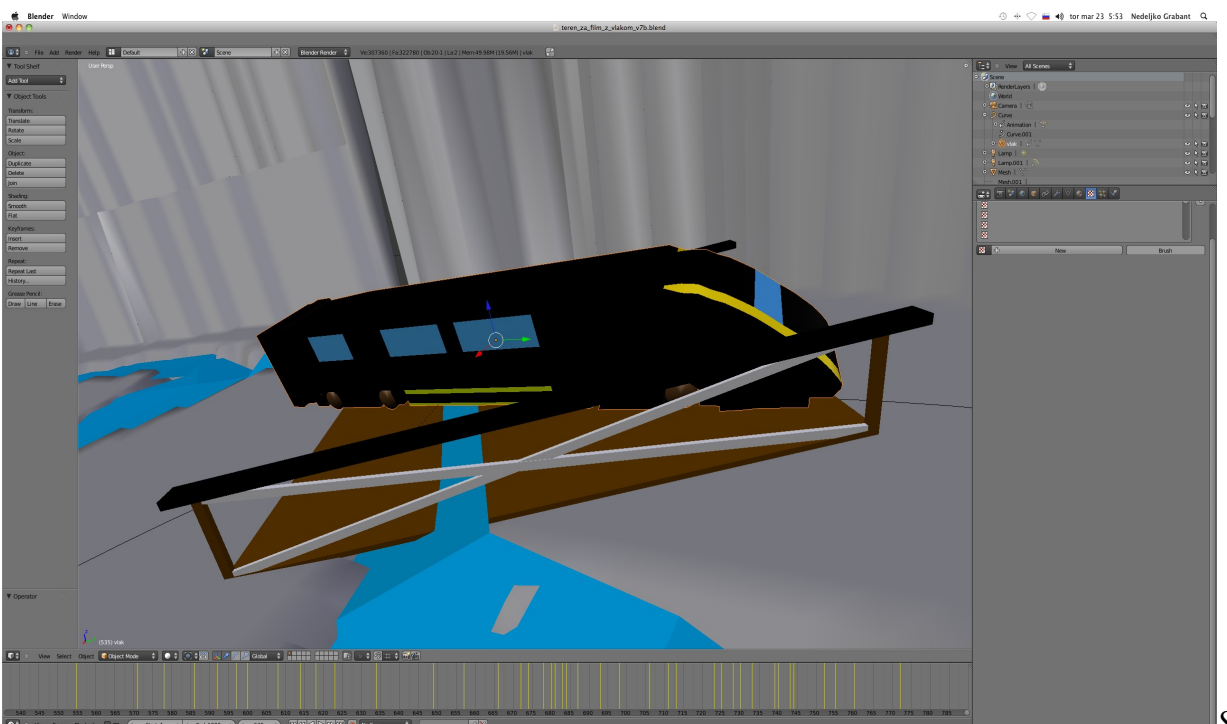

*75: Model vlaka*

 Ko smo to težavo preskočili, je nastopila že nova. Ker je bilo v filmu več kot 1000 sličic (film naj bi se predvajal v 24 sličicah na sekundo), bi tudi z najboljšimi namiznimi računalniki trajalo ogromno časa, da bi program obdelal vsako sličico posebej in jo pretvoril v film. Ker pa za stereoskopijo potrebujemo dve kameri, ki sta postavljeni kot oči, bi se ta čas podvojil, ker mora program obdelati vsako sličico iz vsake kamere posebej. Na spletni strani www.Blender.org (uradna stran Blender Foundations) pa smo prebrali, da različica, ki bo te sličice lahko hitro obdelovala, izide šele tik pred izdajo stabilne različice. Zato smo se takoj obrnili na našega mentorja, ki nam je svetoval, da bi kljub novi različici za "renderanje" (obdelavo sličic) vseeno uporabili zadnjo stabilno različico programa Blender. Program Blender deluje pod okriljem programskega jezika Python, ki pa se razlikuje pri različici Blender 2.5 in Blender 2.49b, tako da nekaj stvari Blender sploh ni prepoznal. Na koncu smo sklenili, da je izdelava filma prezahtevna za nas in da bomo to animacijo dokončali kasneje, ko pride stabilna različica, s katero bomo lahko nemoteno delali. Animacija bo seveda objavljena na slovenskem portalu Blender.si. Ogromno problemov je bilo tudi s terenom samim. Ker je bil teren zelo velik, smo morali opazovati zelo veliko površino, kar je bilo naporno za nas, naše procesorje. Zanimivo je, da smo največ hroščev v novemu Blenderju odkrili prav pri izdelovanju terena. Zaradi velikosti letega je ponekod ob gledanju narejena navidezna "zavesa" sive barve, teksture so nam povzročale težave ter, ker je bil teren zelo natančno narejen (imel je ogromno število ploskev ter vozlišč), je bilo delo z njim na slabših računalnikih zamudno ter težavno. Težje je bilo delati tudi na manjših ekranih, saj je bila naša slika manjša ter s tem posledično manjša tudi naša natančnost. Ampak tu se naše delo ni končalo. S programom Blender še nismo obupali, ampak smo še naprej izdelovali modele. Na koncu smo se odločili, da v anaglifni metodi stereoskopije predstavimo delovanje 3D-tehnike, pri kateri za gledanje animacije uporabljamo očala z rdečo levo lečo in modro desno lečo). Zato smo izdelali animacijo, ki jasno pokaže delovanje 3D-ja. Naš največji sovražnik pa je bil čas. Ker smo morali raziskovalno nalogo narediti že do 19. marca 2010, nam je na koncu zares primanjkovalo časa, saj je bilo poleg izdelave povsem nove animacije potrebno zapisati kar nekaj ducatov strani.

Ogromno problemov je bilo s časom izdelovanja slik. Ta proces je, kot smo že prej omenili, tudi za zelo dobre računalnike težaven ter obremeni naše procesorje do 100 %. Tako je čas izrisovanja le nekajminutne animacije lahko dolg tudi po en dan ali več. To je pripeljalo do velike stiske s časom, ki smo jo kasneje odpravljali ob vsaki priložnosti, še večji problem pa je bil, ker je trenutna različica Blenderja 2.5 še v razvojni stopnji ter je zelo nestabilna. Pri izdelovanju animacije je bil največji strah, da se nam Blender sesuje sredi izdelave animacije. To se je na srečo zgodilo le enkrat. Nismo pa imeli sreče med izdelovanjem modelov, ker se je Blender tolikokrat sesul, da je to postalo res moteče ter je prišlo do izgub kar lepega števila podatkov.

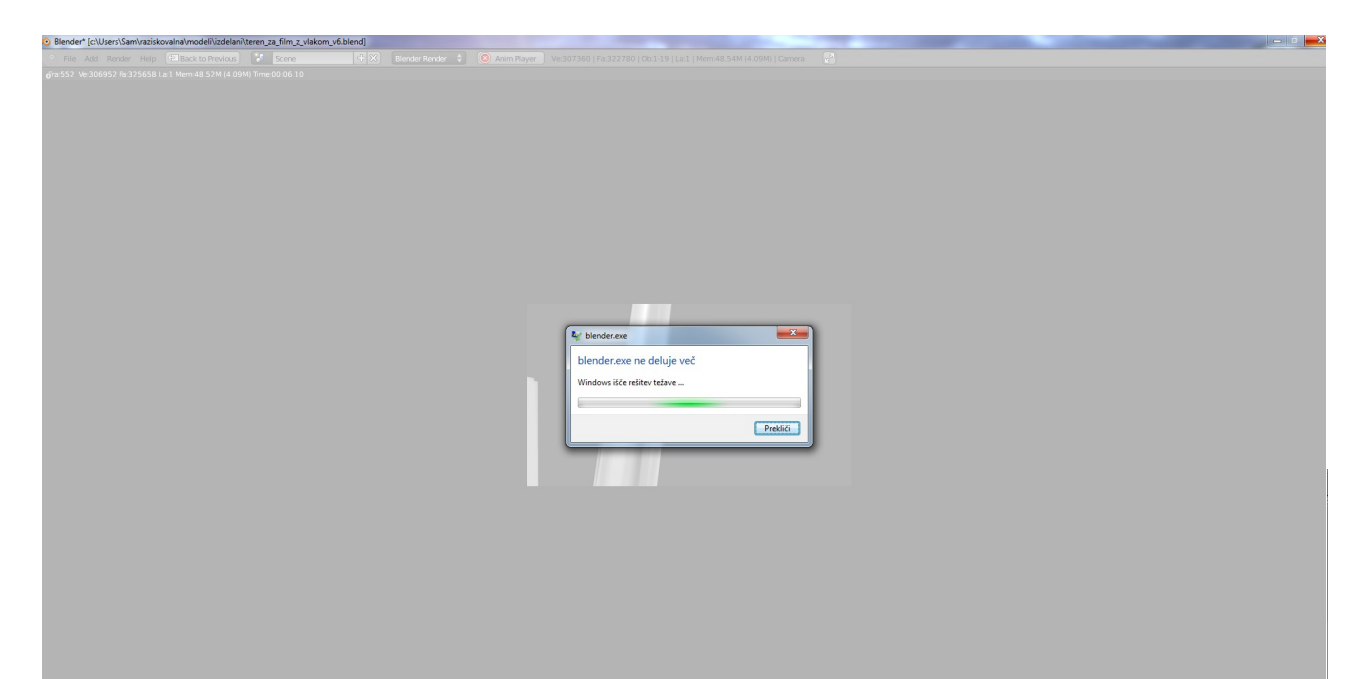

*Slika 77: Pogosto "sesuvanje" programa Blender*

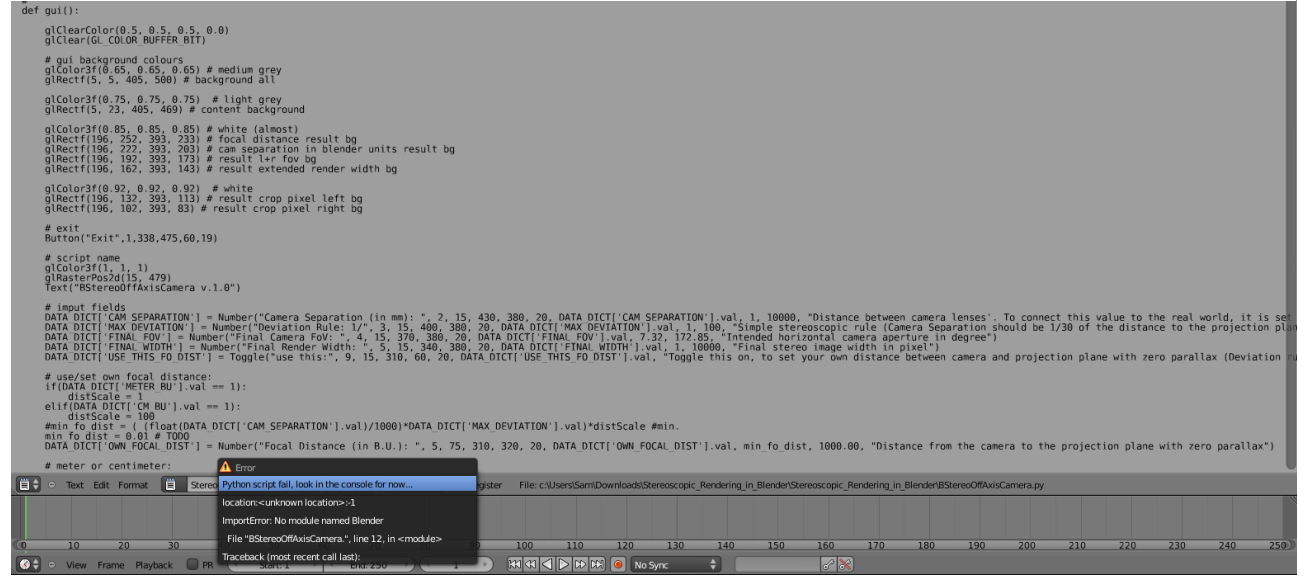

*Slika 76: Problem z python skripto*

Za zaključek naše razprave pa bi še povedali, da je bilo izredno zanimivo in tudi težavno navaditi se iz stare verzije Blenderja 2.49 na novo, sicer nestabilno verzijo 2.50. To je bila prava sladko-kisla izkušnja, saj je nova verzija prinesla mnogo novosti, novi grafični vmesnik, nove funkcije ter velika nestabilnost, spreminjanje ter neizpopolnjenost določenih funkcij. Če ne bi imeli nobenega predznanja, bi na nek način bilo lažje, saj je večina "vročih tipk" ter komand različnih ali postavljenih na popolnoma drugem mestu v grafičnem vmesniku (slika 79, slika 5). Tako smo morali naše znanje o tem programu začeti skoraj iz čiste ničle.

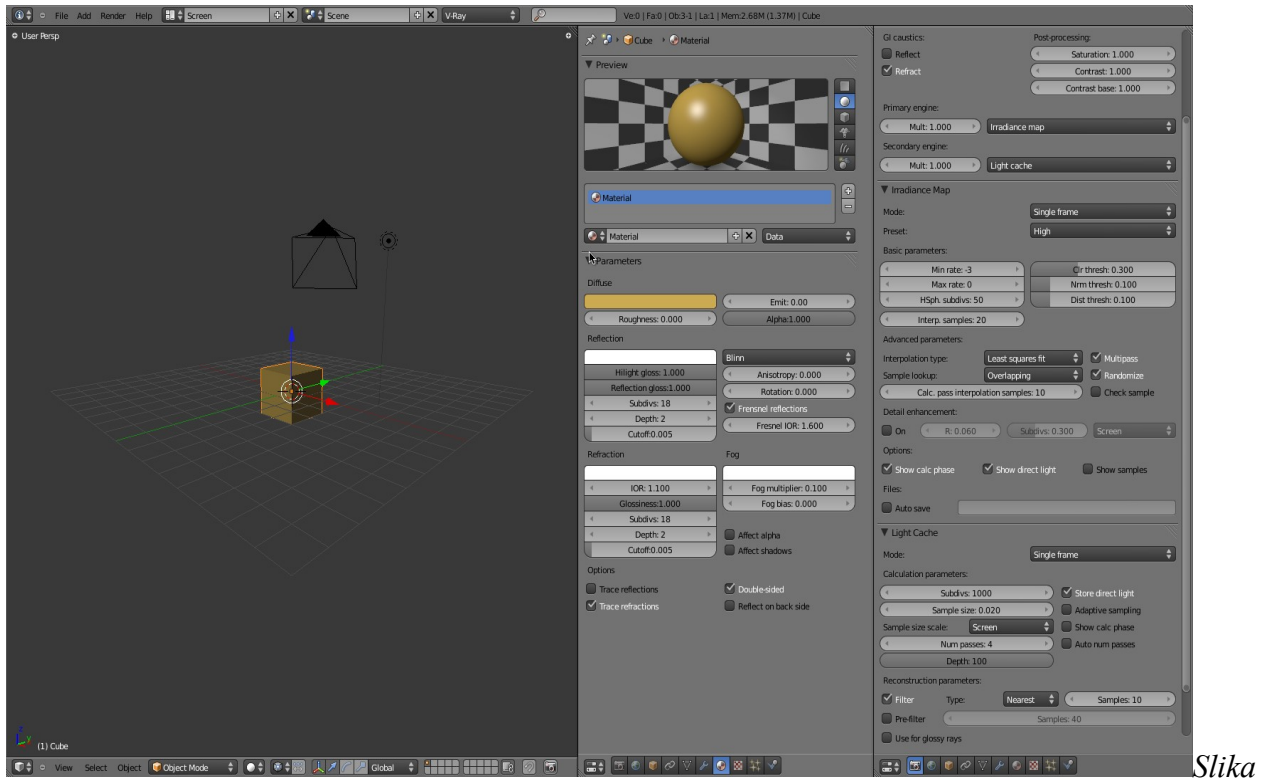

*78: Uporabniški grafični vmesnik Blenderja 2.5*

Najbolj zabavni del je bil delanje naslovne ter odjavne špice ter nekaterih delov animacije, kjer se Blender ni sesuval ter je vse šlo kot po maslu. Tisti deli so nastali res lepi, ker smo bili prepuščeni sami sebi o izgledu, lahko smo uporabljali našo domišljijo ter ustvarili nekatere učinke ter premike, ki so konkurenčni celo kakšnim iz pravih filmov. Ironija pa je, da smo imeli v pisnem delu naloge največ problemov z navskrižnim sklicevanjem. Napako smo pa odkrili šele zdaj, ko pišemo tole na koncu naše naloge, medtem ko smo se sklicevali na besedilo s slikami Blenderjevega uporabniškega vmesnika in tako smo si spet "priborili" še nekaj minut dodatnega dela za popravke. Vse naše hipoteze so bile potrjene, veseli smo, da je bilo tako, še naprej bomo ustvarjali ter se učili v stereoskopski tehniki ter v 3D-modeliranju. Vsi nadaljnji projekti, ki bodo verjetno narejeni za zabavo ter sprostitev, bodo objavljeni na spletnem portalu Blender.si, lahko pa tudi, da bo nastala še kakšna raziskovalna naloga. Pustimo se presenetiti.

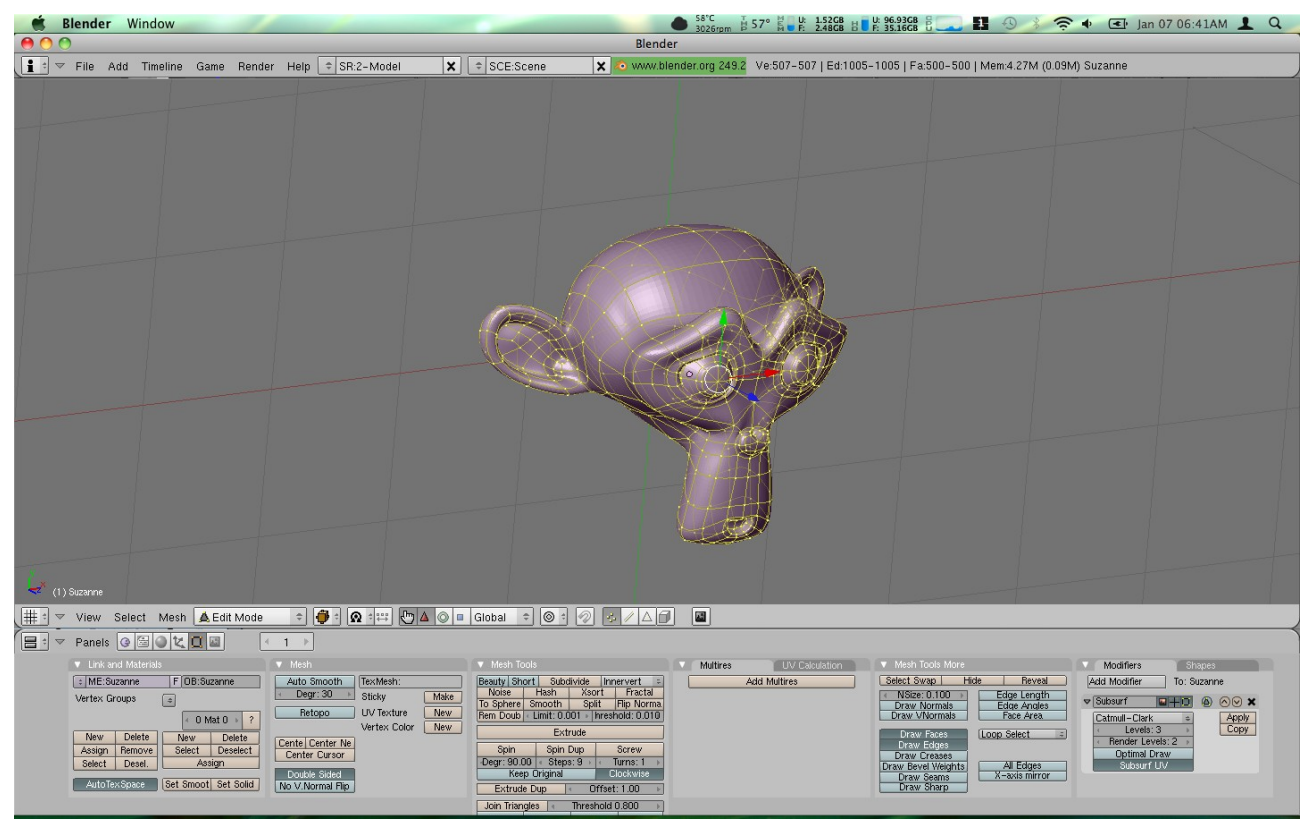

*Slika 79: Uporabniški grafični vmesnik Blenderja 2.49b*

B. Sitar, A. Turnšek, S. Železnik : Računalniška stereoskopija s programom Blender Stran: 62 Raz. nal., ŠC Velenje, Elektro in računalniška šola, 2010

# **6 ZAKLJUČEK**

Raziskovalna naloga nam je lepo uspela, med izdelavo raziskovalne naloge smo se vsi imeli odlično tako mentor kot tudi mi. Z mentorjem smo se odlično razumeli, z njim smo bili vedno v kontaktu, če nečesa nismo znali. Tema, ki smo jo raziskovali, nas zanima še naprej, saj je izdelava 3D-filma toliko bolj zanimiva kot izdelava navadnega filma. Zabavali smo se tako pri pisnem delu kot tudi pri "izdelovalnem", saj smo se pri obeh naučili veliko novega.

B. Sitar, A. Turnšek, S. Železnik : Računalniška stereoskopija s programom Blender Stran: 63 Raz. nal., ŠC Velenje, Elektro in računalniška šola, 2010

# **7 POVZETEK**

Namen tega raziskovalnega dela je izdelava dveh filmov o stereoskopiji v odprtokodnem programu Blender. Stereoskopija je tehnologija, ki ustvarja 3D-iluzijo (tridimenzionalno iluzijo) oziroma 3D-filme. Tehnologija ni tako nova, začelo se je s stereoskopsko fotografijo v prejšnjem stoletju. Prve 3D-filme so predvajali že v 50-ih letih prejšnjega stoletja, vendar je šele digitalna kinematografija pomenila pomemben korak k razširitvi in bolj množični izdelavi 3D-stereoskopskih filmov. Opisali bomo dve najbolj razširjeni metodi za ustvarjanje 3D-stereoskopskih filmov. Prva metoda se imenuje anaglifna metoda in druga vektografska oz. polarizacijski 3D.

Cilj te aplikativne raziskovalne naloge sta dva filma o obeh metodah stereoskopije.

Najprej smo se učili dela s programsko opremo Blender in njunimi orodji, s pomočjo katerih smo lahko uresničili naše cilje. Za izdelavo modelov in končnega upodabljanja smo uporabili 3D-programsko orodje Blender, ki je trenutno v velikih spremembah vseh funkcionalnosti uporabniškega vmesnika in na novo napisana programska koda, ki vključuje skoraj popolno podporo programskega jezika Python. Stabilno različico novega Blenderja 2.6 pričakujejo v jeseni 2010. Blender je programsko orodje za modeliranje, predstavitve, upodabljanje (izdelavo animacij), izdelavo igric (programiranje v 3D-prostoru) in drugih interaktivnih vsebin ter za filmsko montažo. V raziskovalni nalogi je opisana izdelava 3D-modelov, teksturiranje, animacija in končno upodabljanje. Če vas ali vašega znanca zanima 3D-svet in modeliranje in cela raziskovalna naloga z vsem modeli, obiščite naš portal na spletnem naslovu http://www.Blender.si/.

B. Sitar, A. Turnšek, S. Železnik : Računalniška stereoskopija s programom Blender Stran: 64 Raz. nal., ŠC Velenje, Elektro in računalniška šola, 2010

# **8 ZAHVALA**

Najprej bi se radi zahvalili našim staršem, saj so nas podprli s veliko mero energije. Zahvalili bi se tudi našemu mentorju g. Nedeljku Grabantu, saj nam je vedno stal ob strani, nam pomagal, z njim smo razrešili vse probleme, ki smo si jih zadali ali pa jih sami nismo mogli rešiti. Zavalujemo se tudi profesoricam Mariji Klemenšek in Jolandi Melanšek za jezikovne popravke.

B. Sitar, A. Turnšek, S. Železnik : Računalniška stereoskopija s programom Blender Stran: 65 Raz. nal., ŠC Velenje, Elektro in računalniška šola, 2010

# **9 VIRI IN LITERATURA**

- [1] http://www.ed-mb.si/html/stereoskopija.html, 11.11. 2009
- [2] http://www.ljudmila.org/jkz/stereo/html/stereoskopija.html, 13. 12. 2009
- [3] http://www.ljudmila.org/jkz/stereo/html/snemanje.html, 13. 12. 2009
- [4] http://www.ljudmila.org/jkz/stereo/html/prikazovanje.html, 20. 12. 2009
- [5] http://en.wikipedia.org/wiki/Stereoscopy, 25. 12. 2009
- [6] http://www.stereoscopy.com/downloads/index.html, 20.2.2010
- [7] http://googlesystem.blogspot.com/2009/07/youtube-3d.html, 20.20.2010

[8] http://www.youtube.com/user/youtube?blend=1&ob=4#p/u/17/5ANcspdYh\_U, 20.2.2010

[9] http://www.podcastingnews.com/2009/07/20/youtube-experimenting-with-3dstereoscopic-video/, 21.2.2010

[10] http://en.wikipedia.org/wiki/Stereoscopy, 23. 12. 2009

[11] http://www.Blender.org/features-gallery/features/, 29. 10. 2009

[12] http://skala.pef.uni-lj.si/rvi/index.php? option=com\_openwiki&Itemid=39&id=po:kaj\_iz\_leta\_1956\_ponujajo\_danes\_v\_kinematogr afih\_kako\_koristno\_uporabimo\_stereoskopijo 11. 11. 2009